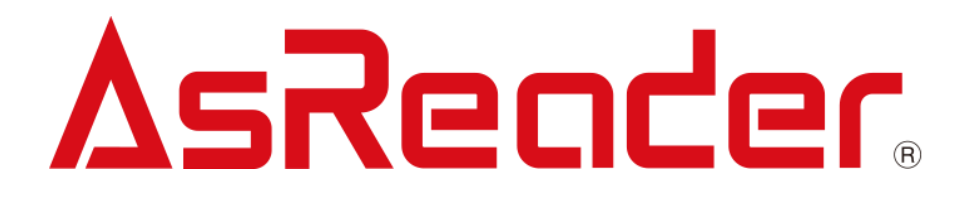

## **MRX-F2**

## **AsReader 定置型バーコードリーダー**

## **バーコード設定マニュアル**

株式会社アスタリスク

Ver. 1.0

※機能修正などにより、予告無く修正されることがあります。

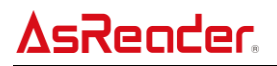

## **改訂履歴**

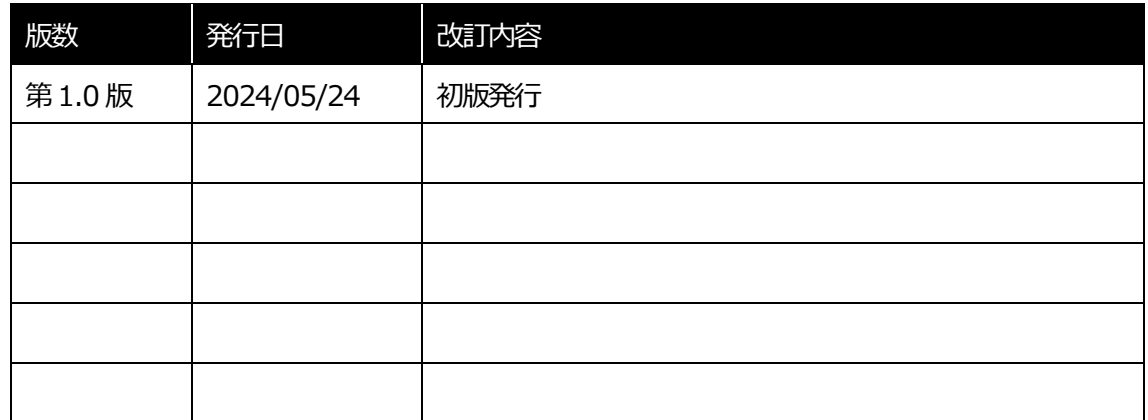

目次

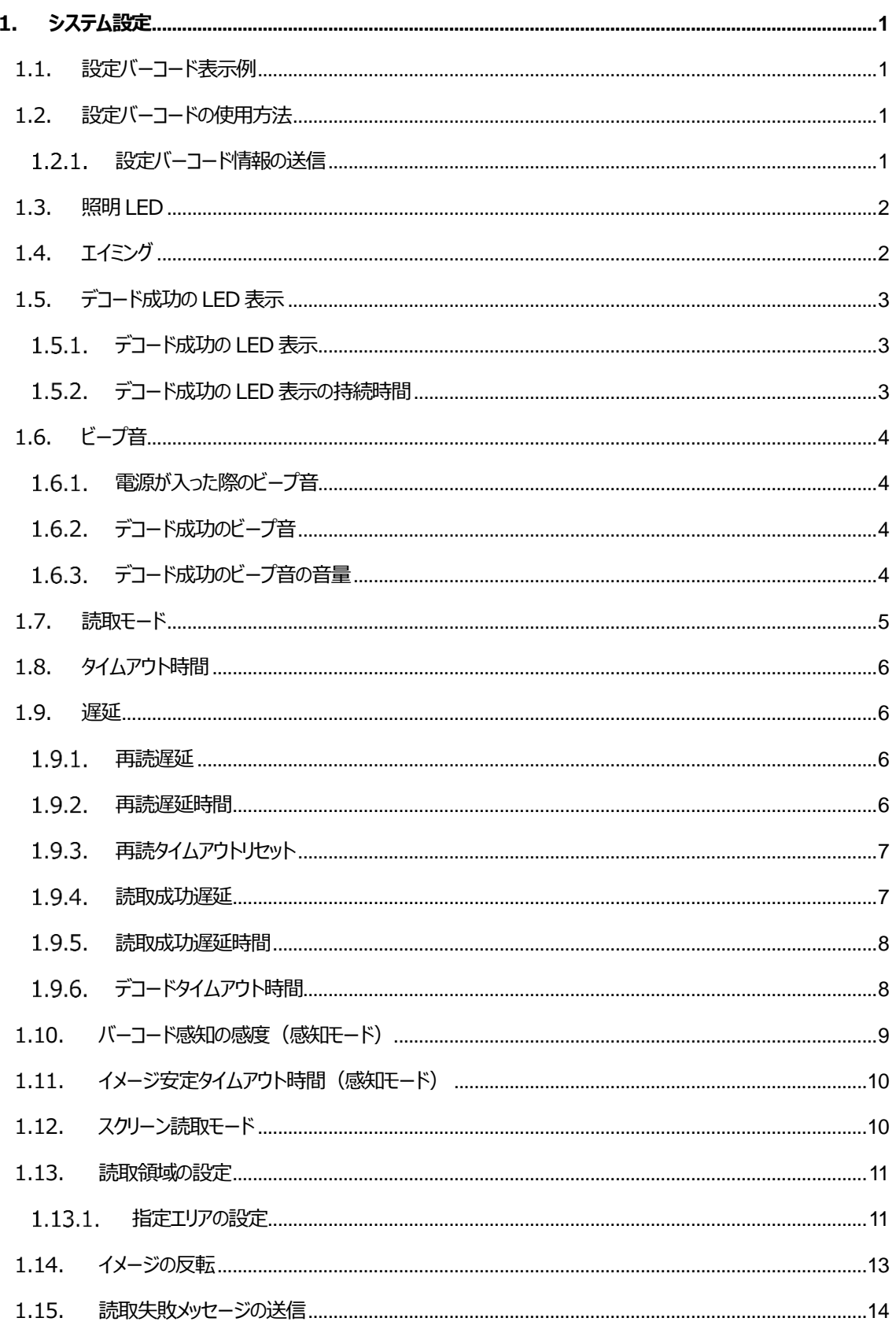

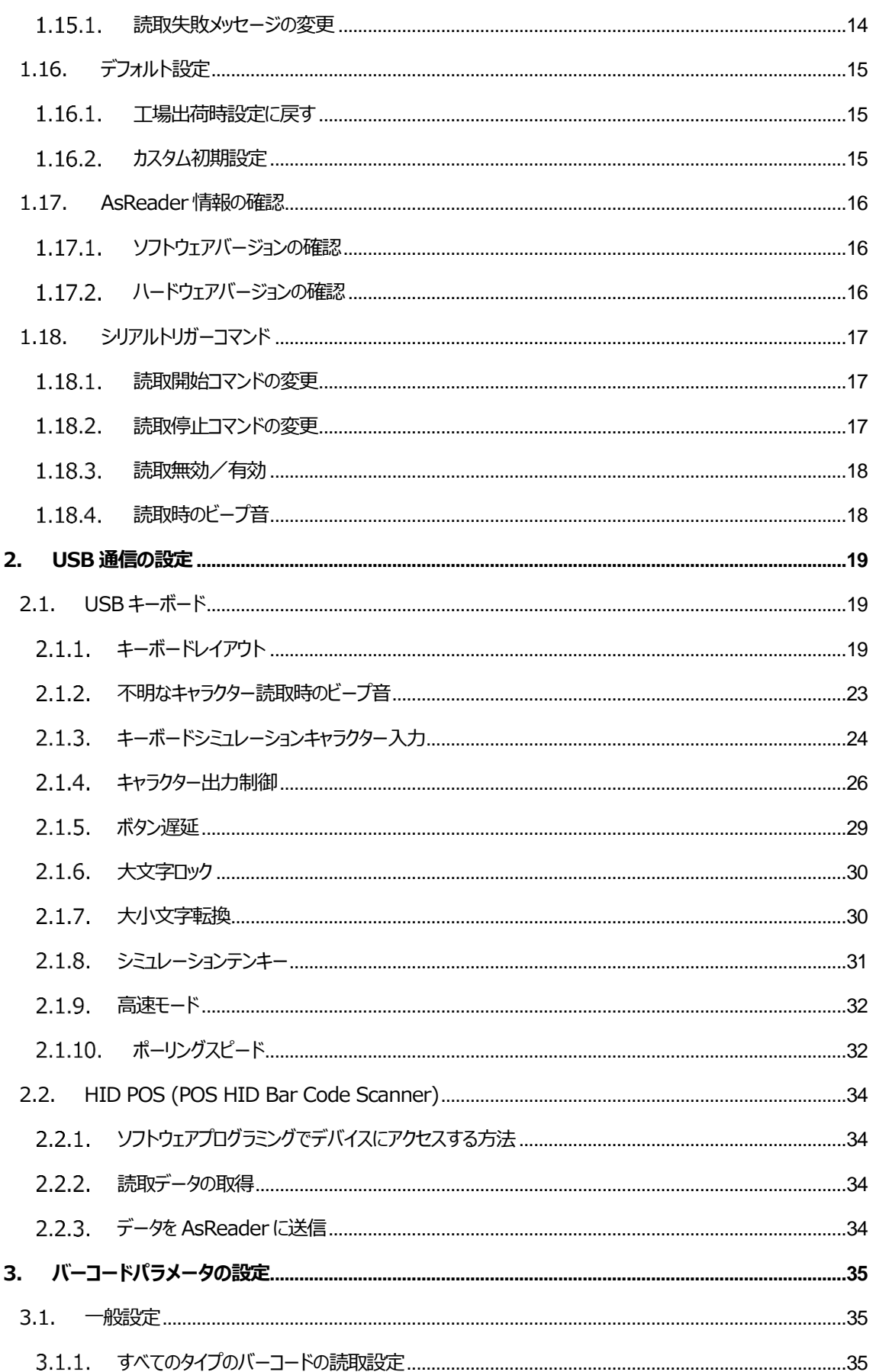

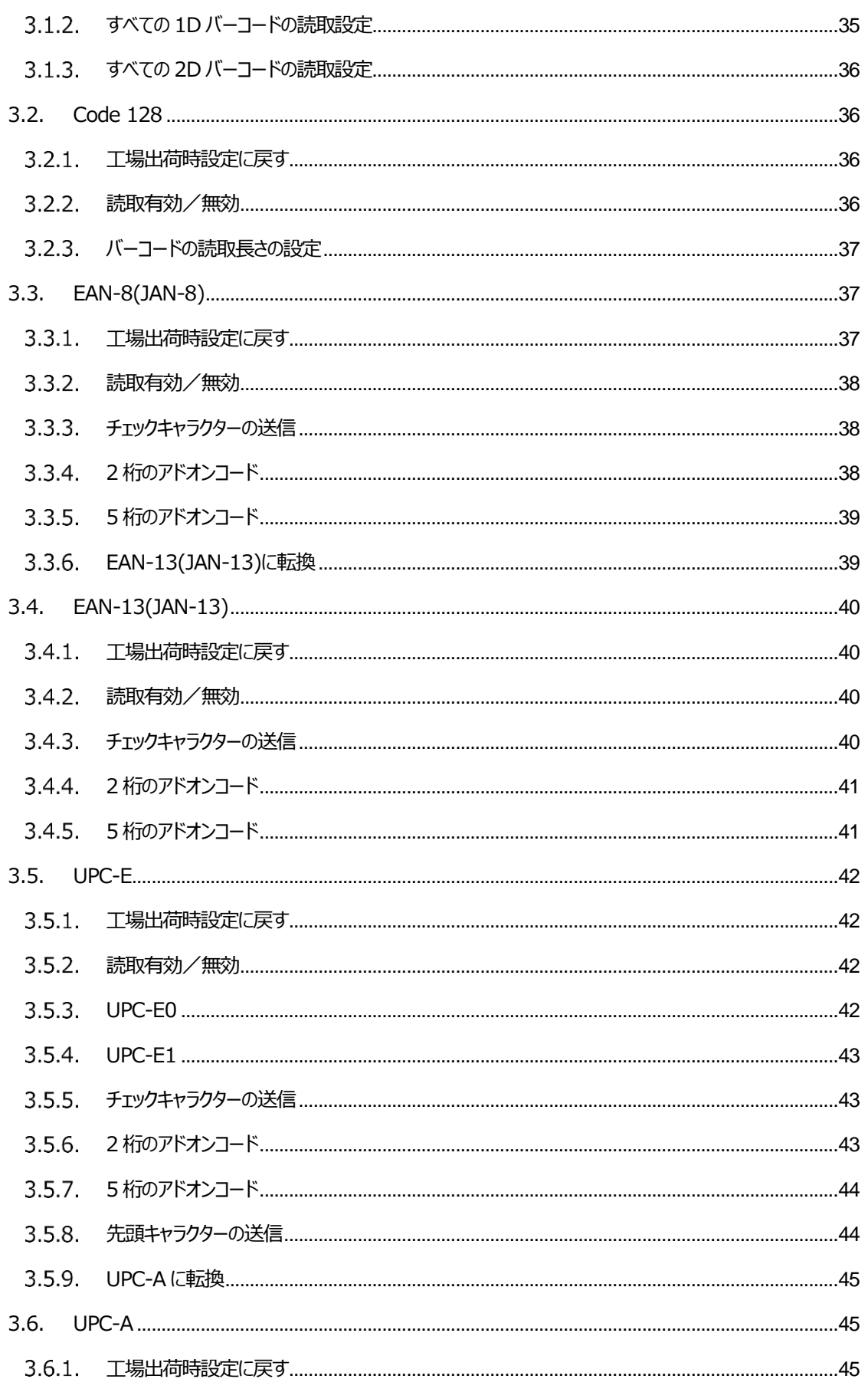

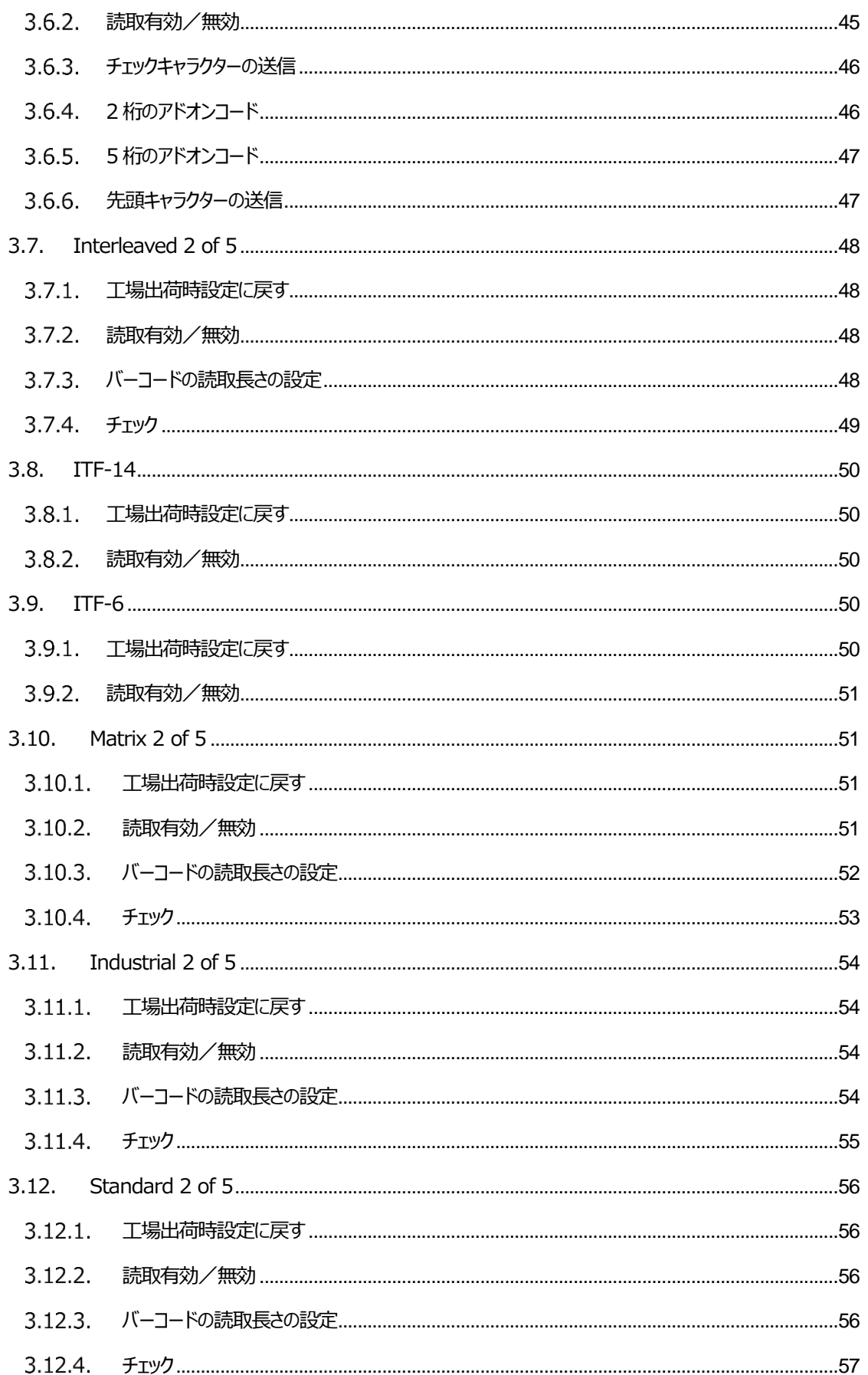

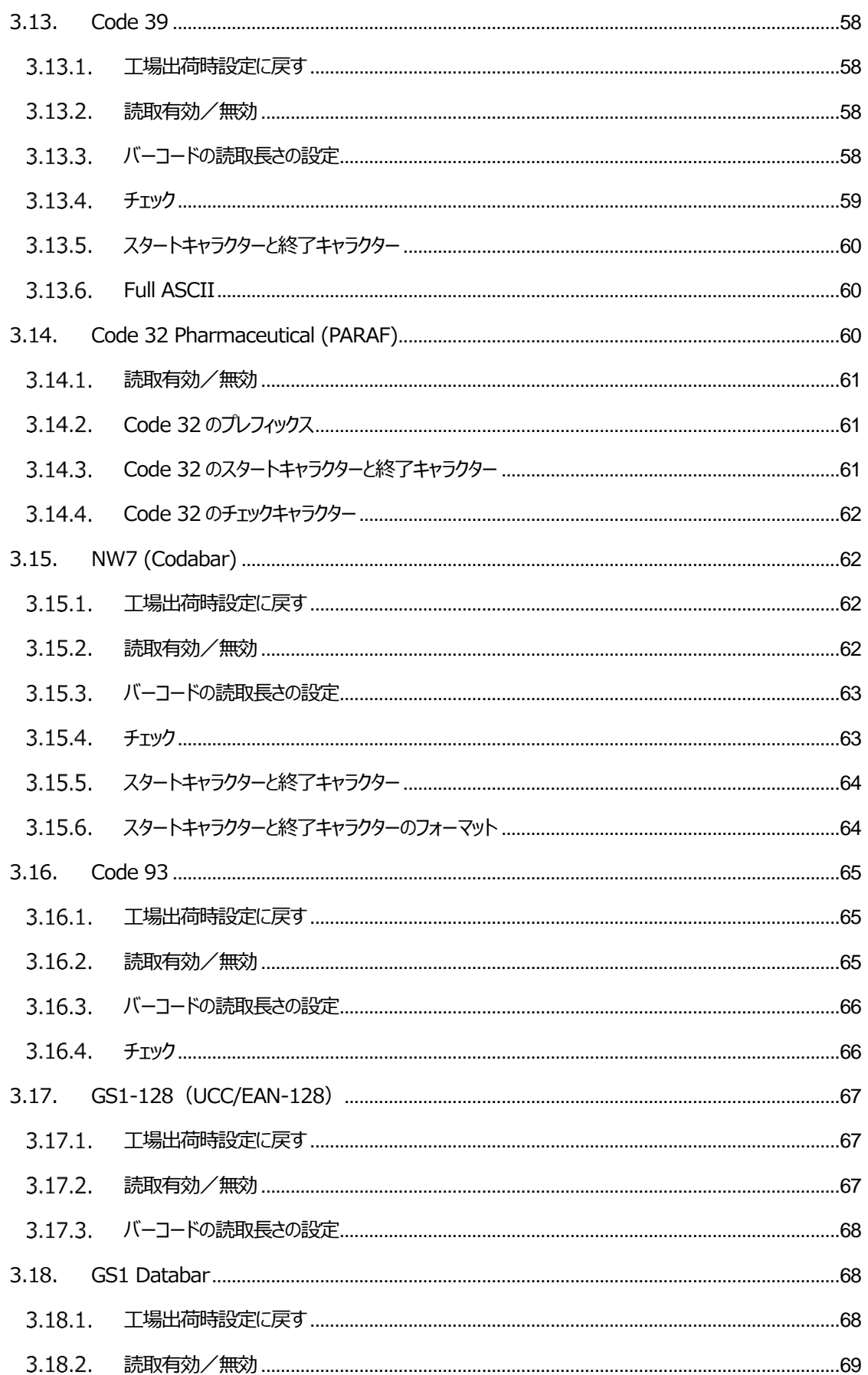

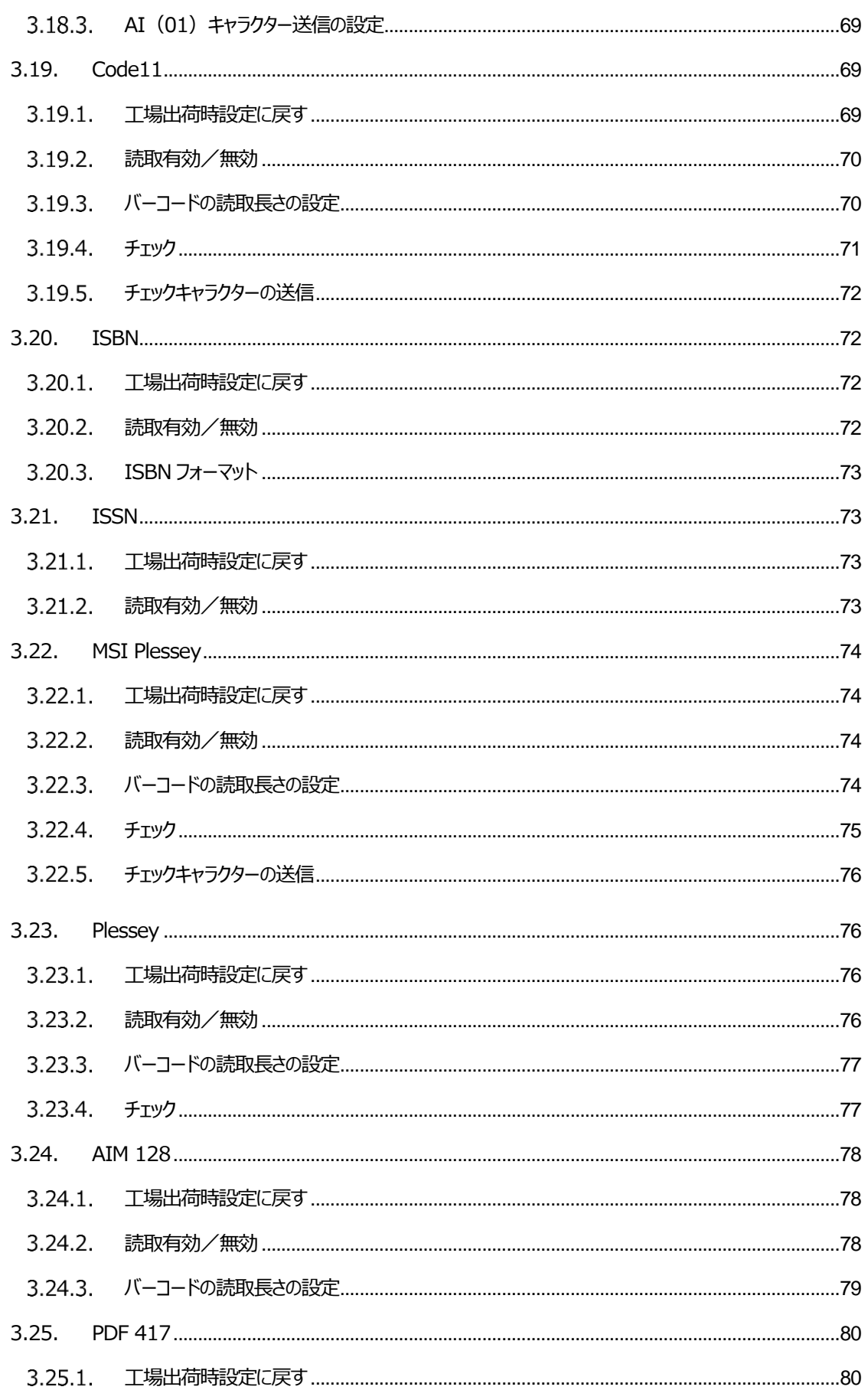

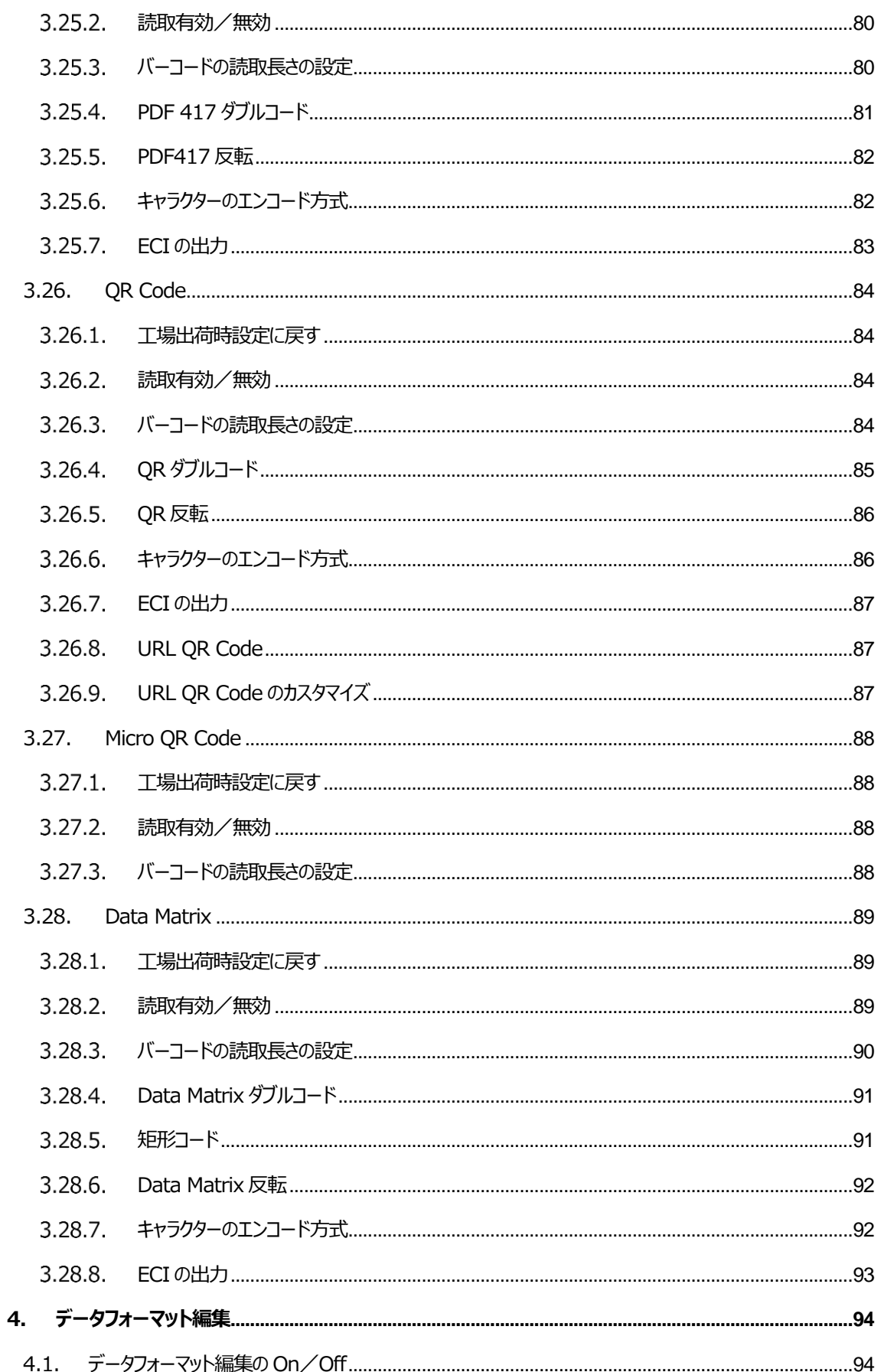

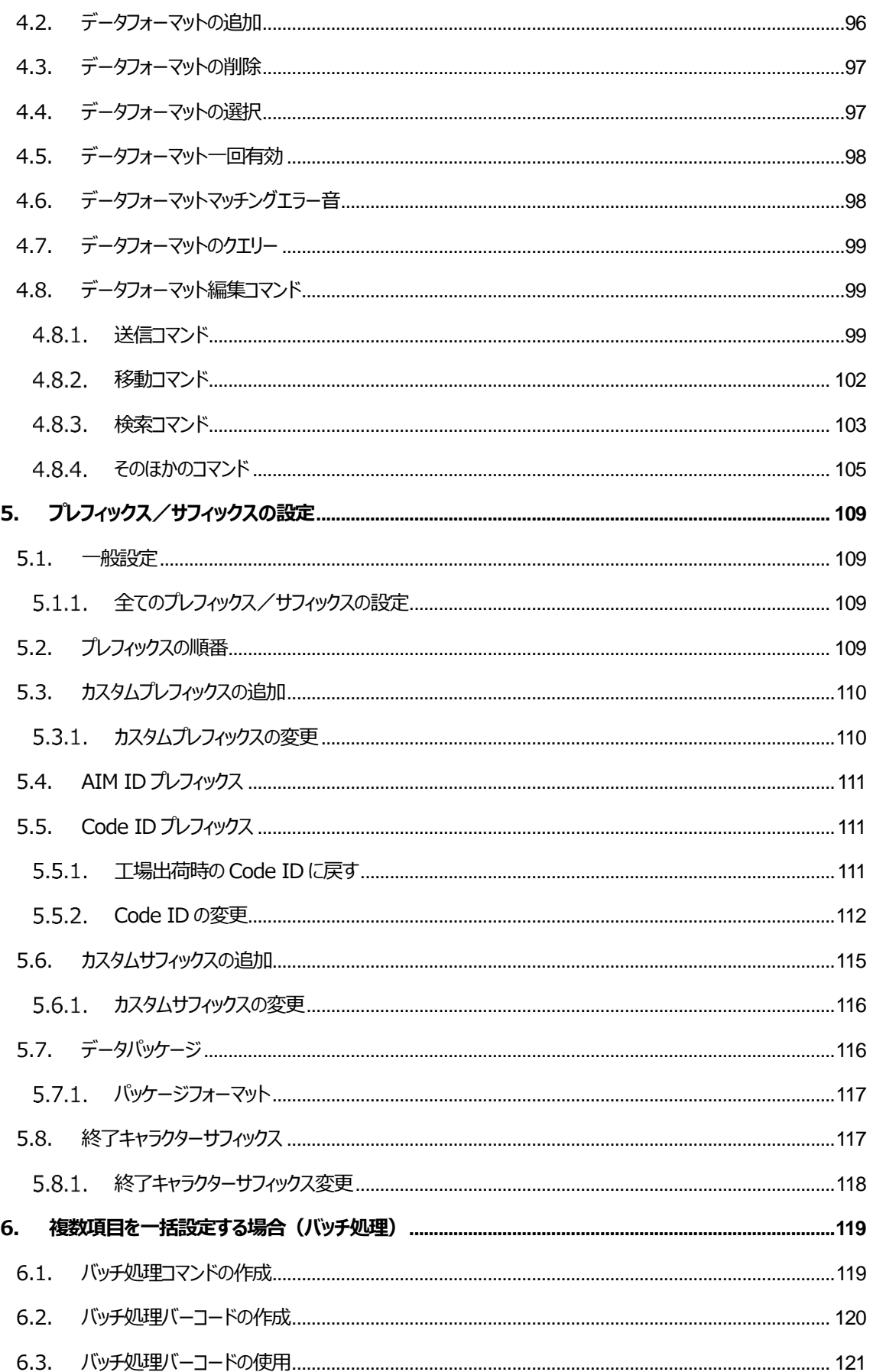

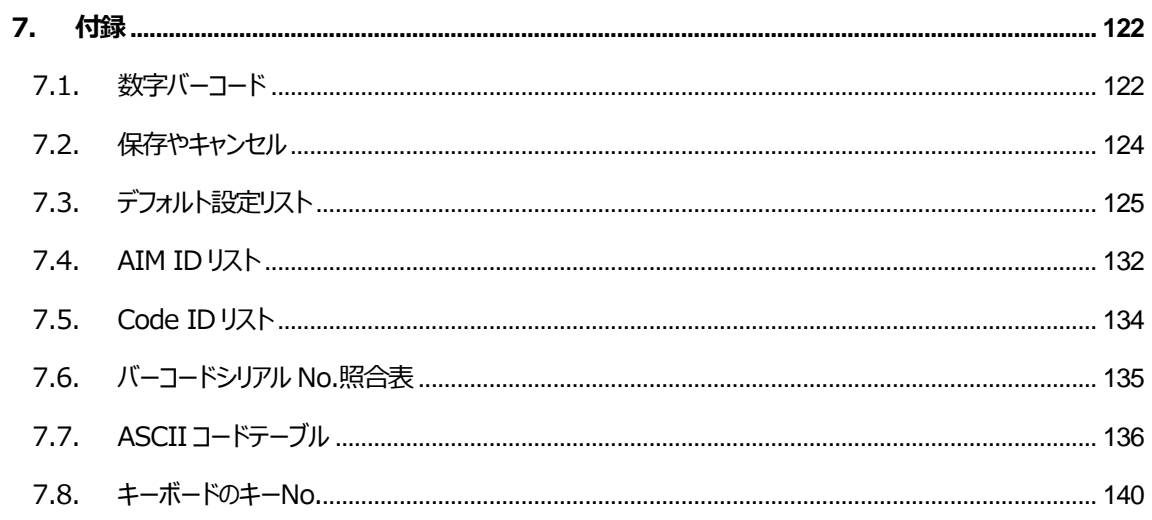

## <span id="page-11-0"></span>**1. システム設定**

### <span id="page-11-1"></span>**1.1. 設定バーコード表示例**

AsReader は設定バーコードを読取することで選択肢や機能を設定することができます。次の章・節から選択肢や機能について 説明し、設定バーコードを示します。

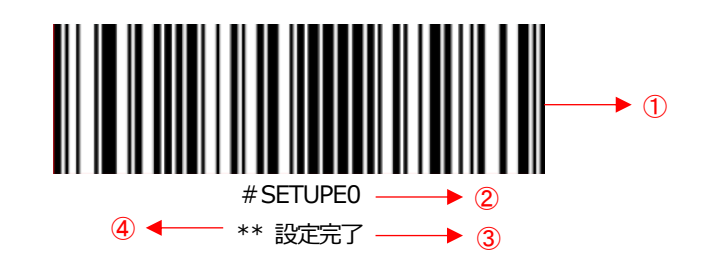

設定バーコードは以下の 4 つの部分で構成されます。

- ① 設定バーコードのバーコード部分
- ② 設定バーコードの設定コマンド文字列
- ③ 設定機能の名称(例:設定完了)
- ④ デフォルト設定表示(設定機能の名称の横に「\*\*」が表示されていた場合、デフォルト設定であることを示します)

## <span id="page-11-2"></span>**1.2. 設定バーコードの使用方法**

①「設定開始」バーコードを読取します。(この操作でバーコード設定機能が有効になります) ②変更する機能の設定バーコードを読取します。

③「設定完了」バーコードまたは設定バーコード以外の任意のバーコードを読取することで、設定を完了します。

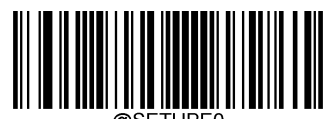

\*\* 設定完了

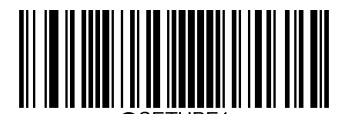

設定開始

#### <span id="page-11-3"></span>**設定バーコード情報の送信**

設定バーコード情報をホストに送信するかどうかを設定できます。

「送信しない」バーコードを読取した場合、AsReader は設定バーコード情報をホストに送信しません。 「送信」バーコードを読取した場合、AsReader は設定バーコード情報をホストに送信します。

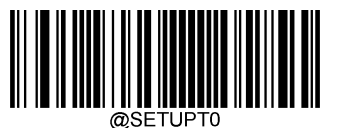

\*\* 送信しない

<span id="page-12-0"></span>**1.3. 照明 LED**

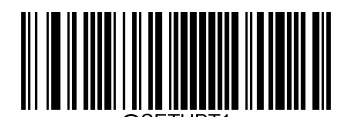

送信

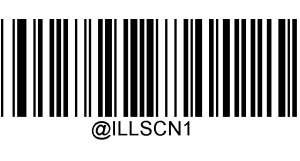

\*\* On

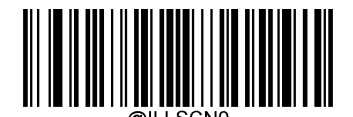

Off

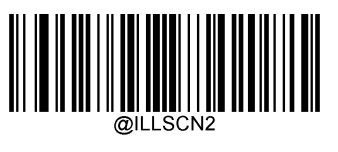

常に点灯

<span id="page-12-1"></span>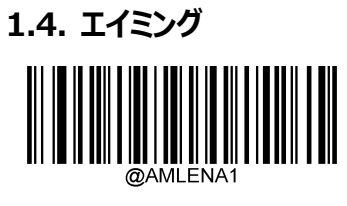

\*\* On

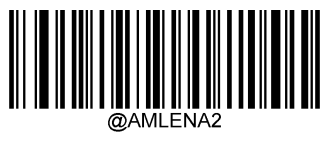

<span id="page-12-2"></span>常に点灯

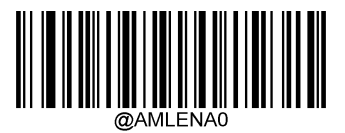

Off

## **1.5. デコード成功の LED 表示**

## <span id="page-13-0"></span>**デコード成功のLED表示**

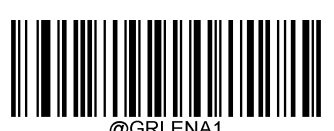

\*\* On

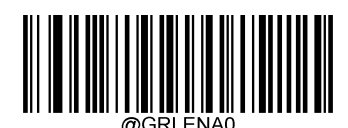

Off

### <span id="page-13-1"></span>**デコード成功のLED表示の持続時間**

20ms、120ms、220ms、320ms のクイック設定が可能です。

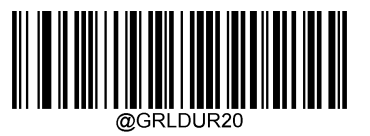

\*\* 20ms

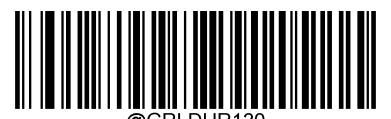

120ms

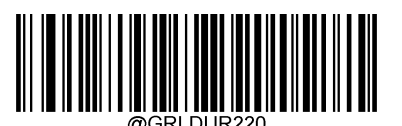

220ms

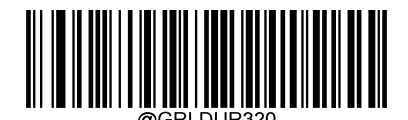

320ms

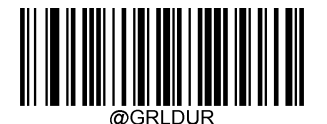

カスタム設定(設定範囲:1〜2500ms)

#### **例:**

デコード成功の LED 表示の持続時間を 800ms に設定する場合

- 1. 「設定開始」バーコードを読取
- 2. 「カスタム設定」バーコードを読取
- 3. 数字バーコード「8」「0」「0」を読取(付録−数字バーコードを参照)
- 4. 「保存」バーコードを読取(付録−保存やキャンセルを参照)
- 5. 「設定完了」バーコードを読取

## <span id="page-14-0"></span>**1.6. ビープ音**

### <span id="page-14-1"></span>**電源が入った際のビープ音**

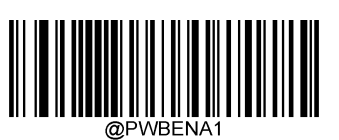

\*\* On

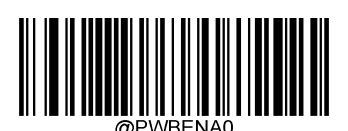

Off

### <span id="page-14-2"></span>**デコード成功のビープ音**

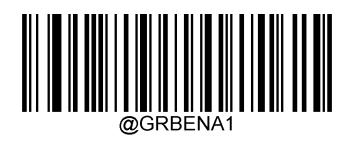

\*\* On

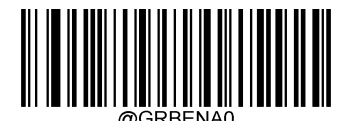

Off

## <span id="page-14-3"></span>**デコード成功のビープ音の音量**

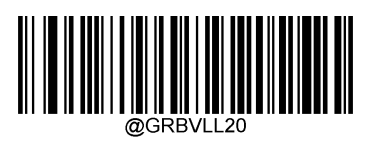

\*\* 高

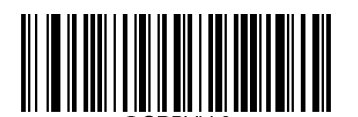

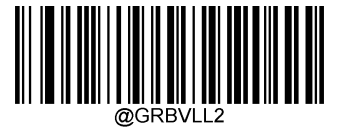

低

## <span id="page-15-0"></span>**1.7. 読取モード**

- **トリガーモード:**トリガーキーを長押しすることで、バーコードを1回だけ読取するモードです。トリガーキーを長押しすると、バ ーコードを読取開始します。読取成功または長押しを解除すると、読取停止します。
- **感知モード:**読み取り範囲に入ったバーコードに反応し、範囲に入るたびに1回だけ読取するモードです。電源が入ると、バ ーコードを読取開始します。その後、バーコードを読取する又は設定した「タイムアウト時間」が経過すると、読取停止します。 読取停止後、新たにバーコードが読取範囲に入ると、自動的に再度読取開始します。 このモードを使用する際、「再読遅延」を設定することで同じバーコードを繰り返し読み取る(再読する)ことを防ぐことができ ます。

「感度」の設定で周辺環境の明るさに対する感度を設定できます。

 **連続読取モード:**読み取り範囲に入ったバーコードを連続で読取するモードです。電源が入ると、バーコードの連続読取を開 始します。トリガーキーを押すことで連続読取開始/連続読取停止を切り替えできます。 設定バーコードを読取してこのモードに切り替えた際には、3 秒経過後に連続読取を開始します。 このモードを使用する際、「再読遅延」を設定することで同じバーコードを繰り返し読み取る (再読する) ことを防ぐことができ ます。

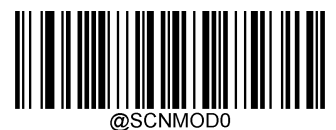

トリガーモード

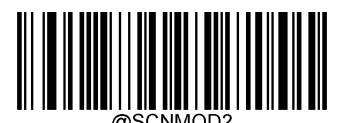

感知モード

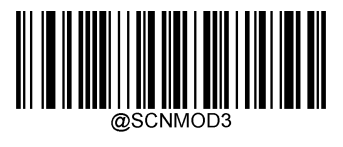

<span id="page-15-1"></span>\*\* 連続読取モード

## **1.8. タイムアウト時間**

AsReader の読取状態の保持時間を設定できます。0に設定した場合は、常時読取状態になります。 設定範囲:0~3600000 ms、デフォルト値:3000ms

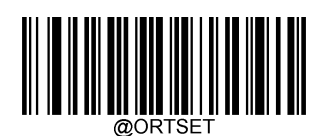

タイムアウト時間設定

#### **例:**

タイムアウト時間を 1500ms に設定する場合

- 1. 「設定開始」バーコードを読取
- 2. 「タイムアウト時間」バーコードを読取
- 3. 数字バーコード「1 |「5 |「0 |「0 |を読取 (付録−数字バーコードを参照)
- 4. 「保存 バーコードを読取(付録−保存やキャンセルを参照)
- 5. 「設定完了」バーコードを読取

## <span id="page-16-0"></span>**1.9. 遅延**

#### <span id="page-16-1"></span>**再読遅延**

同じバーコードを繰り返し読み取ることを防ぐことができます。

On:設定した遅延時間以内に同じバーコードを一回だけ読取します。

Off: 再読遅延機能は無効になります。同じバーコードを連続で読み取ることができます。

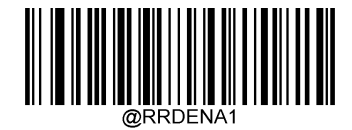

On

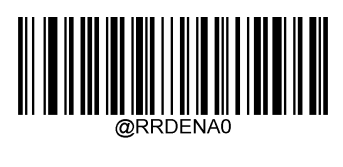

 $**$  Off

### <span id="page-16-2"></span>**再読遅延時間**

再読遅延時間はバーコード読み取り後に同じバーコードを再度読み取る(再読する)までの最小間隔時間です。感知モードと 連続読取モードのみ使用できます。

設定範囲:1〜3600000ms、デフォルト値:1000ms。

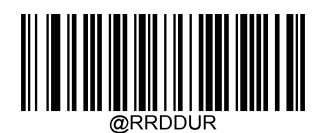

再読遅延時間

#### **例:**

再読遅延時間を 2000ms に設定する場合

- 1. 「設定開始」バーコードを読取
- 2. 「再読遅延時間」バーコードを読取
- 3. 数字バーコード「2」「0」「0」「0」を読取(付録ー数字バーコードを参照)
- 4. 「保存」バーコードを読取(付録ー保存やキャンセルを参照)
- 5. 「設定完了」バーコードを読取

### <span id="page-17-0"></span>1.9.3. 再読タイムアウトリセット

On に設定すると、設定した再読遅延時間以内に同じバーコードを 2 回読み取った場合、再読遅延時間のカウントはリセットされ、 改めて再読遅延時間をカウントします。同じバーコードを再読することは、同じバーコードの読取間隔が「再読遅延時間」を超えた場 合のみ発生するようになります。

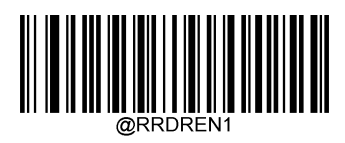

On

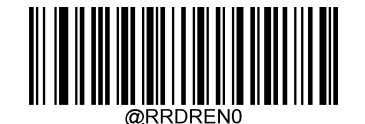

 $**$  Off

### <span id="page-17-1"></span>**読取成功遅延**

On にした場合、バーコード読取成功後に設定した「**読取成功遅延時間**」以内には、次のバーコードを読取しません。

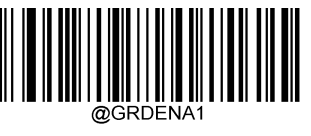

On

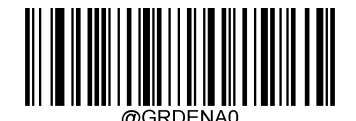

 $**$  Off

#### <span id="page-18-0"></span> $1.9.5.$ **読取成功遅延時間**

AsReader

バーコード読取成功後に、次のバーコードを読み取るまでの間隔時間を設定できます。 設定範囲:1〜3600000、デフォルト値:500ms。

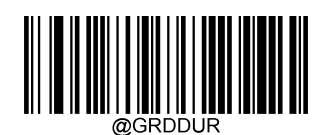

読取成功遅延時間

**例:**

読取成功遅延時間を 1000ms に設定する場合

- 1. 「設定開始」バーコードを読取
- 2. 「読取成功遅延時間」バーコードを読取
- 3. 数字バーコード「1」「0」「0」「0」を読取(付録−数字バーコードを参照)
- 4. 「保存」バーコードを読取(付録−保存やキャンセルを参照)
- 5. 「設定完了」バーコードを読取

## <span id="page-18-1"></span>**デコードタイムアウト時間**

イメージをデコードした際のタイムアウト時間を設定できます。 設定範囲:1〜3000ms、デフォルト値:500ms。

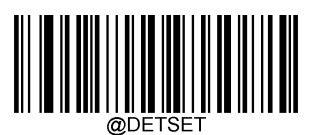

デコードタイムアウト時間

#### **例:**

デコードタイムアウト時間を 1000ms に設定する場合

- 1. 「設定開始」バーコードを読取
- 2. 「デコードタイムアウト時間」バーコードを読取
- 3. 数字バーコード「1」「0」「0」「0」を読取(付録−数字バーコードを参照)
- 4. 「保存 バーコードを読取(付録−保存やキャンセルを参照)
- <span id="page-18-2"></span>5. 「設定完了」バーコードを読取

## **1.10. バーコード感知の感度(感知モード)**

読取モードが感知モードに設定されている場合は、AsReader がスキャンしたイメージの変化に対する応答レベルを設定すること ができます。

設定範囲:1〜20、デフォルト値:中(11)。

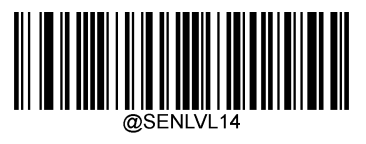

低

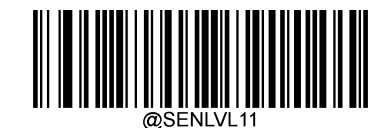

\*\* 中

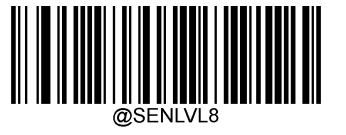

高

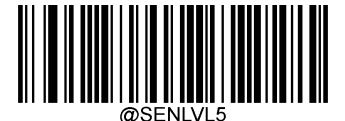

エンハンスメント

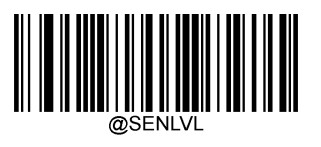

カスタマイズ

**例:** 

バーコード感知の感度を 10 に設定する場合

- 1. 「設定開始」バーコードを読取
- 2. 「カスタマイズ」バーコードを読取
- 3. 数字バーコード「1」「0」を読取(付録−数字バーコードを参照)
- 4. 「保存 バーコードを読取 (付録−保存やキャンセルを参照)
- <span id="page-19-0"></span>5. 「設定完了」バーコードを読取

## **1.11. イメージ安定タイムアウト時間(感知モード)**

感知モードで、AsReader は読取停止状態になると、再度読取環境(イメージ)に適応するプロセスに入ります。イメージ安定 タイムアウト時間が経過すると、感知待ちの状態になります。イメージ安定タイムアウト時間の設定で、感知待ちの状態になるまでの 時間を変更できます。

設定範囲:1〜3000ms、デフォルト値:200ms。

#### **例:**

イメージ安定タイムアウト時間を 1000ms に設定する場合

- 1.「設定開始」バーコードを読取
- 2.「イメージ安定タイムアウト時間(感知モード)」バーコードを読取
- 3. 数字バーコード「1」「0」「0」「0」を読取(付録一数字バーコードを参照)
- 4.「保存」バーコードを読取
- 5. 「設定完了 バーコードを読取

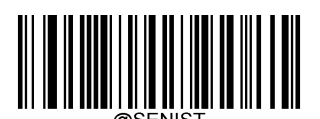

イメージ安定タイムアウト時間(感知モード)

### <span id="page-20-0"></span>**1.12. スクリーン読取モード**

通常のモードは、紙に印刷されたバーコードの読み取りに適しています。電子機器などの画面上に表示されたバーコードを読取す る場合は、スクリーン読取モードを設定することでより良く読み取ることができます。

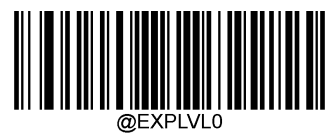

<span id="page-20-1"></span>\*\* 通常のモード

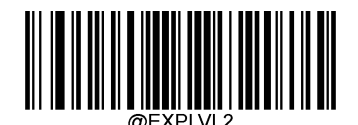

スクリーン読取モード

## **1.13. 読取領域の設定**

AsReader

**全体を読取**:得られるイメージの全体をデコードして、一番目に読み取られたバーコードのみ出力します。 **指定エリアを読取**:読取バーコードの一部が設定した指定エリアにある場合のみ読み取ります。指定エリアに複数のバーコードが 存在している場合、一番目に読み取られたバーコードのみ出力します。

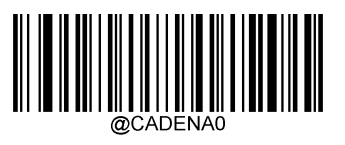

\*\* 全体を読取

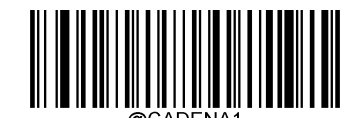

指定エリアを読取

### <span id="page-21-0"></span>**指定エリアの設定**

指定エリアのサイズを設定するには、読取領域全体に対する指定エリアの上部、下部、左側、右側の範囲を設定します。 設定値は、下部>上部、右>左である必要があります。

設定範囲:0〜100 デフォルト設定:上部40%、下部60%、左側40%、右側60%

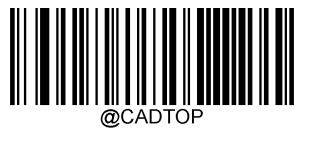

指定エリアの上部

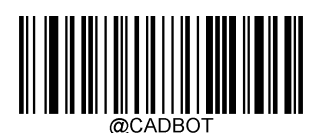

指定エリアの下部

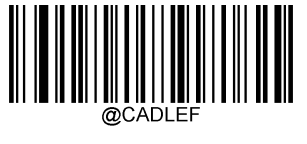

指定エリアの左側

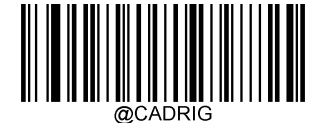

指定エリアの右側

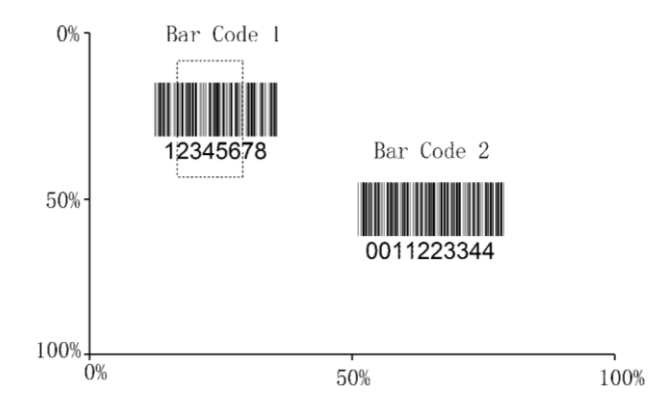

#### **例:**

上記画像にある Bar Code 1 を読取するために、指定エリアの上部を 10、下部を 45、左側を 15、右側を 30 に設定する場合

- 1. 「設定開始」バーコードを読取
- 2. 「指定エリアの上部」バーコードを読取
- 3. 数字バーコード「0 |を読取 (付録−数字バーコードを参照)
- 4. 「保存」バーコードを読取(付録−保存やキャンセルを参照)
- 5. 「指定エリアの下部」バーコードを読取
- 6. 数字バーコード「4」「5」を読取(付録−数字バーコードを参照)
- 7. 「保存」バーコードを読取(付録−保存やキャンセルを参照)
- 8. 「指定エリアの上部」バーコードを読取
- 9. 数字バーコード「1」「0」を読取(付録−数字バーコードを参照)
- 10. 「保存」バーコードを読取(付録−保存やキャンセルを参照)
- 11. 「指定エリアの左側」バーコードを読取
- 12. 数字バーコード「0」を読取(付録−数字バーコードを参照)
- 13. 「保存」バーコードを読取(付録−保存やキャンセルを参照)
- 14. 「指定エリアの右側」バーコードを読取
- 15. 数字バーコード「3」「0」を読取(付録−数字バーコードを参照)
- 16. 「保存」バーコードを読取(付録−保存やキャンセルを参照)
- 17. 「指定エリアの左側」バーコードを読取
- 18. 数字バーコード「1」「5」を読取(付録−数字バーコードを参照)
- 19. 「保存」バーコードを読取(付録−保存やキャンセルを参照)
- <span id="page-22-0"></span>20. 「設定完了」バーコードを読取

## **1.14. イメージの反転**

水平反転、垂直反転したイメージの出力をサポートします。

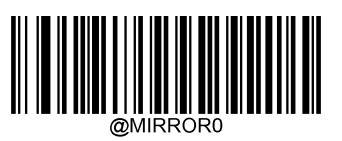

\*\* 通常イメージ

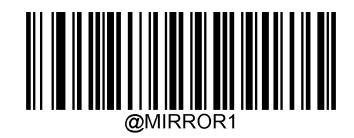

水平反転

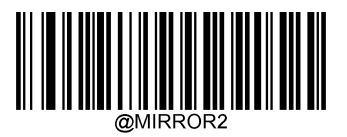

<span id="page-23-0"></span>垂直反転

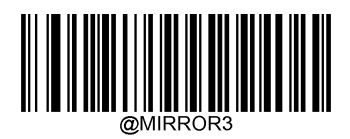

水平、垂直反転

## **1.15. 読取失敗メッセージの送信**

On:バーコード読取失敗時、押下解除またはタイムアウト発生後に、読取失敗のメッセージを送信します。 Off: バーコード読取失敗時、読取失敗のメッセージを送信しません。

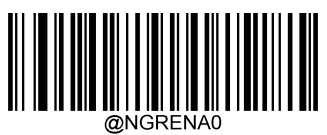

\*\* Off

<span id="page-24-0"></span>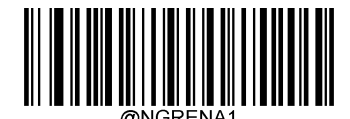

**On the contract of the contract of the contract of the contract of the contract of the contract of the contract of the contract of the contract of the contract of the contract of the contract of the contract of the contra** 

### 1.15.1. 読取失敗メッセージの変更

読取失敗メッセージは 1〜7 個のキャラクターを設定できます。 キャラクター値の範囲:0〜0xff、デフォルト:NG。

#### **例:**

読取失敗メッセージを「error」 (16 進数は 0x65/0x72/0x72/0x6F/0x72)に変更する場合

- 1.「設定開始」バーコードを読取
- 2.「読取失敗メッセージの変更」バーコードを読取
- 3.数字バーコード「6」「5」「7」「2」「7」「2」「6」「F」「7」「2」を読取(付録―数字バーコードを参照)
- 4.「保存」バーコードを読取
- <span id="page-24-1"></span>5.「設定完了」バーコードを読取

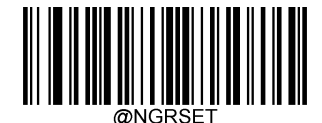

読取失敗時のメッセージの変更

## **1.16. デフォルト設定**

### <span id="page-25-0"></span>1.16.1. 工場出荷時設定に戻す

以下の「工場出荷時設定に戻す」バーコードを読み取ることで、バーコードエンジンのすべての設定を工場出荷時設定に戻すこと ができます。

以下の場合には、「工場出荷時設定に戻す」バーコードを読み取ってください。

- ・ バーコードエンジンにエラーが発生し、バーコード読取できなくなった。
- ・ バーコードエンジンにどんな設定をしたか、忘れてしまった。

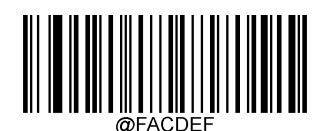

工場出荷時設定に戻す

### <span id="page-25-1"></span>**カスタム初期設定**

工場出荷時設定以外に、よく使用する設定はカスタム初期設定として登録することができます。

カスタム初期設定には AsReader のすべての設定が保存されます。カスタム初期設定として登録した設定はユーザより新たに設 定し直さない限り、変更されません。「カスタム初期設定保存」バーコードを読み取ると、読み取った時点の AsReader の設定がそ れまでのカスタム初期設定を上書きし、新しいカスタム初期設定として保存されます。「カスタム初期設定ローディング」バーコードを読 み取ると、カスタム初期設定状態に切り替わります。

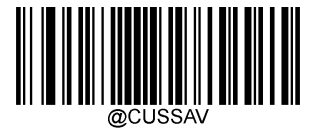

カスタム初期設定保存

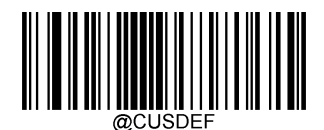

カスタム初期設定ローディング

<span id="page-25-2"></span>**注:**「工場出荷時設定に戻す」バーコードを読み取っても、バーコードエンジンに保存されたカスタム初期設定の情報は削 除されません。

## **1.17. AsReader 情報の確認**

## <span id="page-26-0"></span>**ソフトウェアバージョンの確認**

「ソフトウェアバージョンの確認」バーコードを読取すると、AsReader からホストにソフトウェアバージョンをアップロードします。

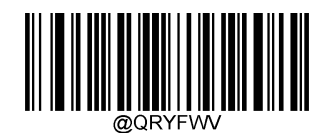

ソフトウェアバージョンの確認

## <span id="page-26-1"></span>1.17.2. ハードウェアバージョンの確認

<span id="page-26-2"></span>「ハードウェアバージョンの確認」バーコードを読取すると、AsReader からホストにハードウェアバージョンをアップロードします。

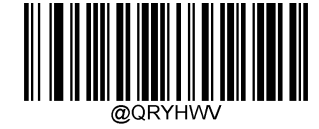

ハードウェアバージョンの確認

## **1.18. シリアルトリガーコマンド**

読取モードを「トリガーモード」に設定した際には、シリアル通信コマンドでも読取開始・読取停止を操作できます。シリアルトリガー コマンドをOnにした状態で「読取開始」コマンドを送信すると、バーコードを読取開始します。その後、読取成功の場合、タイムアウト の場合及び「読取停止」コマンドを送信した場合は、読取停止します。

Off: シリアルトリガーコマンドを使用しません。

On: トリガーモードでシリアルトリガーコマンドを使用します。

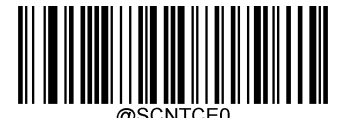

\*\* Off

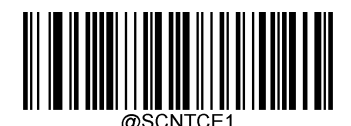

On

#### <span id="page-27-0"></span>1.18.1. 読取開始コマンドの変更

読取開始コマンドは 1~10 キャラクターを設定できます。 **注:**先頭のキャラクターを「?」(0x3F)に設定することはできません。 キャラクターの設定範囲:1~0xFF デフォルトコマンド: <SOH> T <EOT>

#### **例:**

読取開始コマンドを ABC(16 進数は 41/42/43)に変更する場合

- 1. 「設定開始」バーコードを読取
- 2. 「読取開始コマンド変更」バーコードを読取
- 3. 数字バーコード「4」「1」「4」「2」「4」「3」を読取(付録一数字バーコードを参照)
- 4.「保存」バーコードを読取
- 5.「設定完了」バーコードを読取

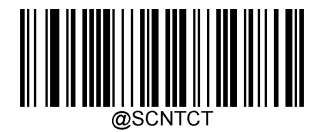

読取開始コマンド変更

#### <span id="page-27-1"></span>1.18.2. 読取停止コマンドの変更

読取停止コマンドは 1~10 キャラクターを設定できます。 **注:**先頭のキャラクターを「?」(0x3F)に設定することはできません。 キャラクターの設定範囲:1~0xFF デフォルトコマンド:<SOH> P <EOT>

#### **例:**

読取停止コマンドを abc (16 進数は 61/62/63)に変更する場合

- 1. 「設定開始」バーコードを読取
- 2.「読取停止コマンド変更」バーコードを読取
- 3. 数字バーコード「6」「1」「6」「2」「6」「3」を読取(付録─数字バーコードを参照)
- 4.「保存」バーコードを読取
- 5.「設定完了」バーコードを読取

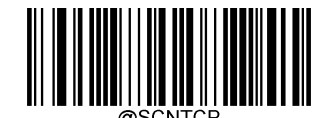

読取停止コマンド変更

#### <span id="page-28-0"></span>**読取無効/有効**

読取無効/読取有効コマンドの送信で AsReader が読取停止するかどうかを制御できます。

デフォルト設定:読取有効

読取無効:AsReader は読取停止状態になり、AsReader を再起動するか読取有効コマンドを受け取ってから、読取できるよ

うになります。読取無効のコマンド:~<SOH>0000#SCNENA0;<ETX>

読取有効:設定した読取モードでバーコードを読取できます。

読取有効のコマンド: ~< SOH > 0000#SCNENA1;<ETX >

### <span id="page-28-1"></span>1.18.4. 読取時のビープ音

読取時のビープ音コマンドの送信で AsReader はバーコードを読取する際にビープ音が鳴ります。ビープ音の頻度と持続時間をコ マンドのパラメータとして設定する必要があります。

コマンドのフォーマット:BEEPON xxxFyyyTnnV

コマンドのうち、「F」は頻度を示し、設定範囲は 1~20000Hz です。

xxxF はビープ音の頻度が何 Hz かを示します。 (例: 2700F はビープ音の頻度が 2700Hz) ;

「T」はビープ音の持続時間を示し、設定範囲は 1~10000ms です。

yyyT はビープ音の持続時間が何 ms かを示します。(例: 100T はビープ音の持続時間が 100ms) ;

「V」は音量を示し、設定範囲は 1~20 です。

#### **例:**

頻度を 2000Hz、持続時間を 50ms、音量を 20V に設定する場合

発送:~<SOH>0000#BEEPON2000F50T20V;<ETX>

<span id="page-28-2"></span>応答: <STX><SOH>0000#BEEPON2000F50T20V<ACK>;<ETX>

## **2. USB 通信の設定**

USB で AsReader とホストを接続する場合、以下の接続方法を選択することができます。 お客様の必要に応じて、デフォルト接続方法を設定できます。

- USB キーボード:ホストへの AsReader からの入力は、仮想的な USB キーボードからの入力として処理されます。この接続 方法では、USB インターフェースを通じたコマンドの設定やドライバーを必要としません。USB キーボードと同様に、接続するだ けでホスト側は簡単にデータを取得できます。
- **◇ HID POS (POS HID Bar Code Scanner) : HID ポートに基づいており、カスタムドライバーは必要ありません。通信速** 度は仮想キーボードより優れています。
- USB CDC:USB-IF によって定義された標準USB CDC 仕様に準拠しており、ホストはシリアルポートの方式でデータを受 信できます。Windows10 以下の場合は、ドライバーをインストールする必要があります。

## <span id="page-29-0"></span>**2.1. USB キーボード**

USB ケーブルで接続した場合、AsReader を HID キーボード入力モードに設定できます。このモードでは AsReader は仮想キ ーボードとして認識され、ホストは仮想キーボードで入力されたデータを受け取ることができます。AsReader でデータをデコードした 後のホストへの転送は仮想キーボードで相応のキーをタップすることによって行われます。

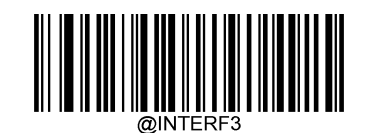

USB キーボード

**注:**ホスト側の入力ボックスがキーボード入力可能である場合、他のアプリケーションは必要なく、直接デコード後のデータをホストの 入力ボックスに出力できます。

### <span id="page-29-1"></span>2.1.1. キーボードレイアウト

国によって、キーボードのレイアウトや符号などが異なります。AsReader は必要に応じて、各国のキーボードレイアウトに設定する ことができます。

デフォルト設定:米国標準キーボード

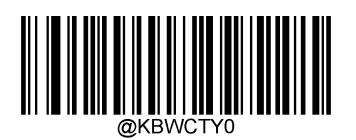

<sup>\*\*</sup> アメリカ英語

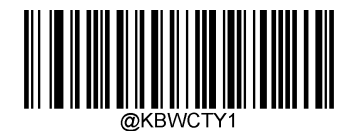

アンディア アンディア こうしょう しんじょう しんじょう べんじょう べんじょう しょうしょう かいじょう しょうしょう かいじょう しんじょう しんじょう しんじょう しんじょう しんじょう しんじょう しんじょう しんじょう しんじょう しんじょう しんじょう しんじょう しんじょう しんじょう しんじょう しんじょう しんじょう

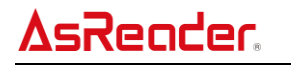

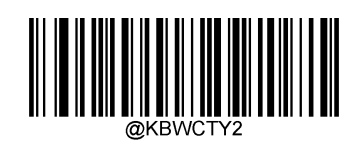

ブラジル

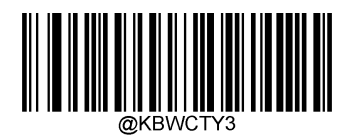

カナダ(フランス語)

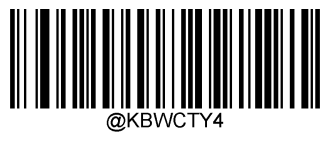

チェコスロバキア

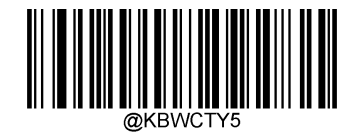

デンマーク

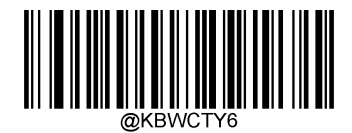

フィンランド (スウェーデン語)

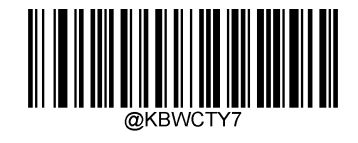

フランス

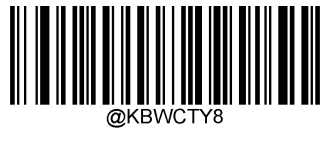

ドイツ/オーストリア

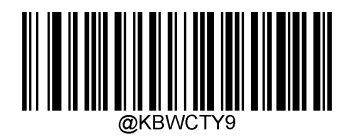

ギリシャ

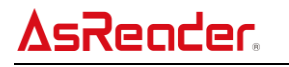

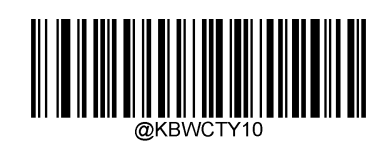

ハンガリー

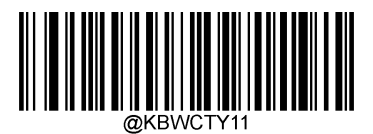

イスラエル(ヘブライ語)

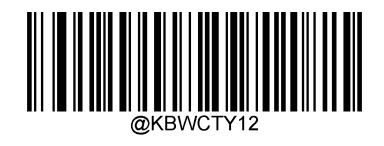

イタリア

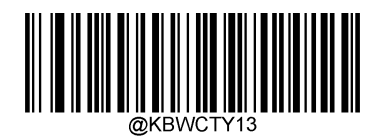

ラテンアメリカ

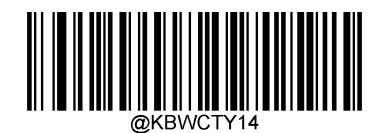

オランダ語)

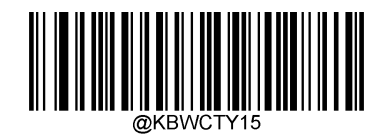

ノルウェー

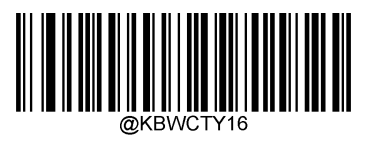

ポーランド

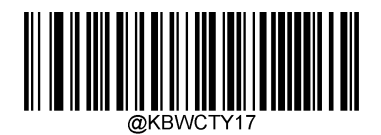

ポルトガル

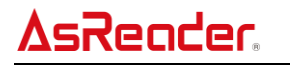

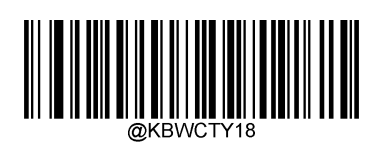

ルーマニア

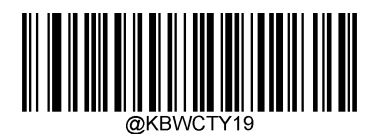

ロシア

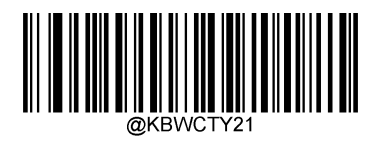

スロバキア

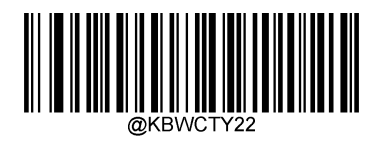

スペイン

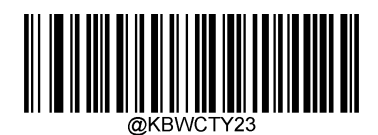

スウェーデン

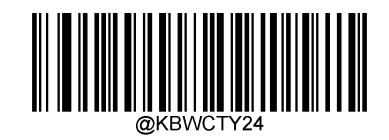

スイス(ドイツ語)

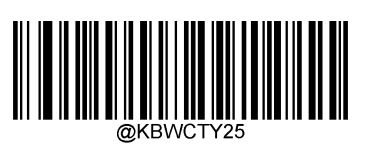

トルコ F

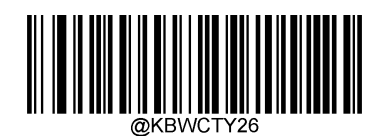

トルコ Q

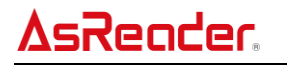

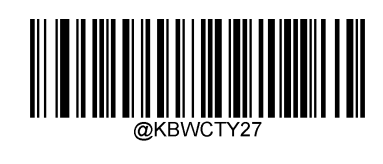

英国

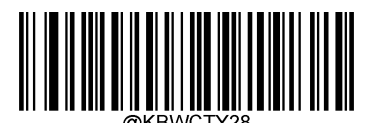

日本

#### <span id="page-33-0"></span>2.1.2. 不明なキャラクター読取時のビープ音

キーボードレイアウトの差異によって、バーコードデータに含まれる一部のキャラクターは設定したキーボードに認識されない可能性 があります。そのため AsReader が認識されない不明なキャラクターを読取した時にビープ音が鳴るかどうかを設定できます。

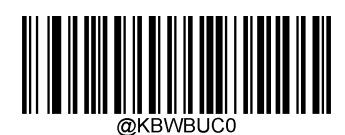

\*\* Off

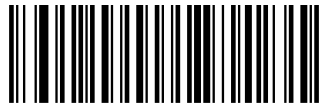

On

#### **例**:

キーボードレイアウトがフランス語 (TY7) に設定された状態で、AsReader でバーコード「AĐF」を読取する場合

バーコードデータにあるキャラクター「Ð」 (0xD0) はフランス語キーボードにないため、このキャラクターはスキップされ、次のキャラクタ ーが処理されます。

不明なキャラクター読取時のビープ音を Off:データを読取後にビープ音が鳴らず、ホスト側データ「AF」を受け取ります。 不明なキャラクター読取時のビープ音を On:データを読取後にビープ音が鳴り、ホスト側データ「AF」を受け取ります。

<span id="page-33-1"></span>**注**:「キーボードシミュレーションキャラクター入力」を On にした場合、本機能は無効になります。

## **キーボードシミュレーションキャラクター入力**

「キーボーシミュレーションキャラクター入力」が On の場合、キャラクターはテンキーで送信され、キーボードレイアウトの設定は無視 されます。

On にしてから、Code Page 選択と Unicode 出力を設定する必要があります。Code Page はターゲット言語を制御し、 Unicode 出力はホスト側のエンコード方式を制御します。

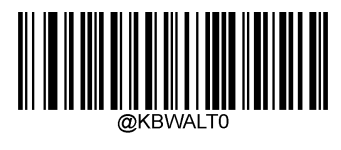

\*\* Off

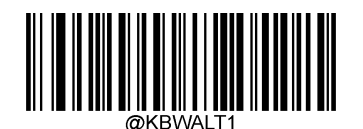

**On One One One One** 

*注:*0x00~0x1F 間の ASCII キャラクターは「キャラクター出力制御」で設定した方式で出力されます。

このモードではすべてのキャラクターが正しく出力されますが、キャラクターを出力するごとに仮想的にタップされるキーが多いため、出 力スピードは遅くなります。

#### **例:**

AsReader の Code Page を Code Page 1252 (ラテン、西ヨーロッパ)に設定し、バーコードデータ「AĐF」 (Code Page 1252 中の 10 進数はそれぞれに 65/208/70)を読取する場合の仮想キーボードの動作

この例では「キーボードシミュレーションキャラクター入力」を On、「Unicode 出力」が Off に設定されています。

「A」を入力して、「ALT」キーを押下しながら、順番にテンキーの 0、6、5 キーを押して、「ALT」を離します。 「Ð」を入力して、「ALT」キーを押下しながら、順番にテンキーの 2、0、8 キーを押して、「ALT」を離します。 「F」を入力して、「ALT」キーを押下しながら、順番にテンキーの 0、7、0 キーを押して、「ALT」を離します。

#### **Code Page**

Code Page でキャラクターコードからキャラクターまでのマッピングを定義します。ホスト側で受け取ったデータが正しくない場合は、 読取したバーコードがホストと違う Code Page で作成された可能性があります。このような場合、以下の設定コードを読取して、 Code Page を選択すると、バーコードデータが正しく表示されるようになります。(対象バーコードが PDF417、QR Code、Data Matrix の場合、「バーコードパラメータ設定」章の各バーコードの節で「エンコード方式」を設定する必要があります)

Code Page 選択機能は「キーボードシミュレーションキャラクター入力」を On にした場合のみ有効です。 デフォルト: Code Page 1252 (ラテン、西欧)

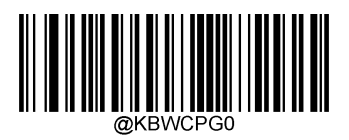

\*\* Code Page 1252 (ラテン、西欧)

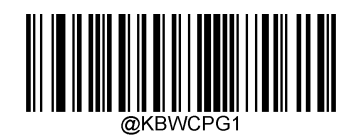

Code Page 1251 (Cyrillic)

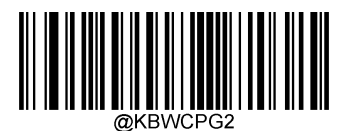

Code Page 1250 (中欧)

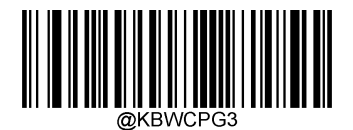

Code Page 1253 (ギリシア語)

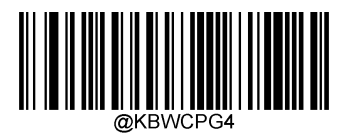

Code Page 1254 (トルコ語)

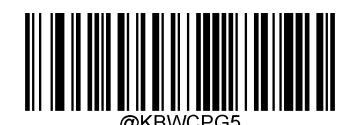

Code Page 1255(ヘブライ語)

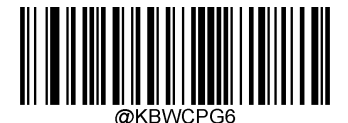

Code Page 1256 (アラビア語)

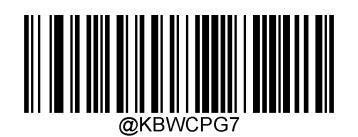

Code Page 1257 (バルト海)

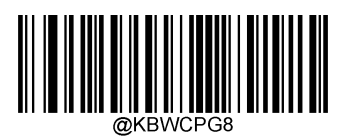

Code Page 1258(ベトナム語)
#### **Unicode 出力**

アプリケーションによって、受け取ったキャラクターのエンコード方式に制限があります。例えば MS Office の Word で使用する場合 は Unicode 出力を On に設定する必要があります。一方で MS Office の Excel やメモ帳で使用する場合は Code Page を使 用し、Unicode 出力は Off に設定する必要があります。

本機能は「キーボードシミュレーションキャラクター入力」を On にした場合のみ有効です。

デフォルト:Off

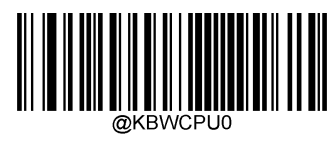

\*\* Off

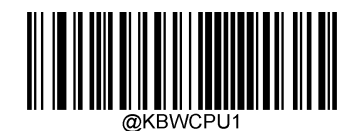

On

#### **先行ゼロ**

「先行ゼロ」を On にした場合、テンキーで送信したキャラクターシーケンスは先行ゼロを持っている ISO 文字として送信されます。 例えば、ASCII 「A」を「ALT MAKE」0065「ALT BREAK」の形で送信します。

本機能は「キーボードシミュレーションキャラクター入力」を On にした場合のみ有効です。

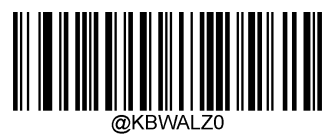

Off

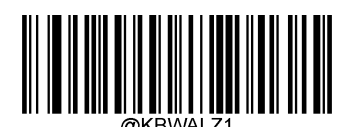

 $***$  On

#### **キャラクター出力制御**

キーボードシミュレーションで下記の制御ファンクションキーを入力することにより、0x00~0x1F の ASCII キャラクターは制御ファン クションキーに転換することができます。

具体的な ASCII 値と制御ファンクションキーの対応関係は「制御キャラクター照合表」を参照してください。

デフォルト:Off

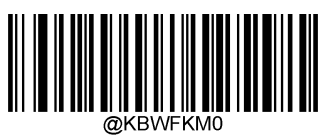

\*\* Off

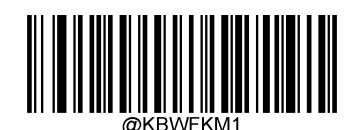

Control + ASCII モード

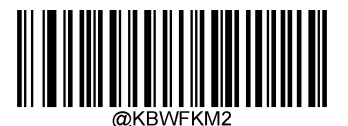

Alt + Keypad モード

**例:**

AsReader の「キャラクター出力制御」を「Control + ASCII モード」に設定し、他の HID Keyboard 設定がデフォルト値に設定 された場合

上記設定で「A <HT>F」 (HT は非表示キャラクター、アプリケーションに表示しない) (16 進数はそれぞれ 0x41/0x09/0x46) のバーコードを読取した場合、キーボードシミュレーションは下記のように動作します。

「A」を入力:A キーを押下します。

「Ctrl I」を入力:0x09 は制御ファンクションキーの「I」に対応しているため、キーボードシミュレーションは Ctrl を押したままに「I」を押 して、Ctrl と I を同時に離します。

「F」を入力:「F」キーを押下します。

※「Ctrl I」は一部のソフトウェアではイタリック変換に対応しているため、上記操作の完了後に通常の「A」とイタリックの「F」が表示さ れる可能性があります。

「Alt + Keypad モード」に設定した場合、「<HT>」に対するキーボードシミュレーションの動作は下記になります。

「Alt 009」を入力:「Alt」を押したままに、「0」、「0」、「9」を押して、「ALT」を離します。

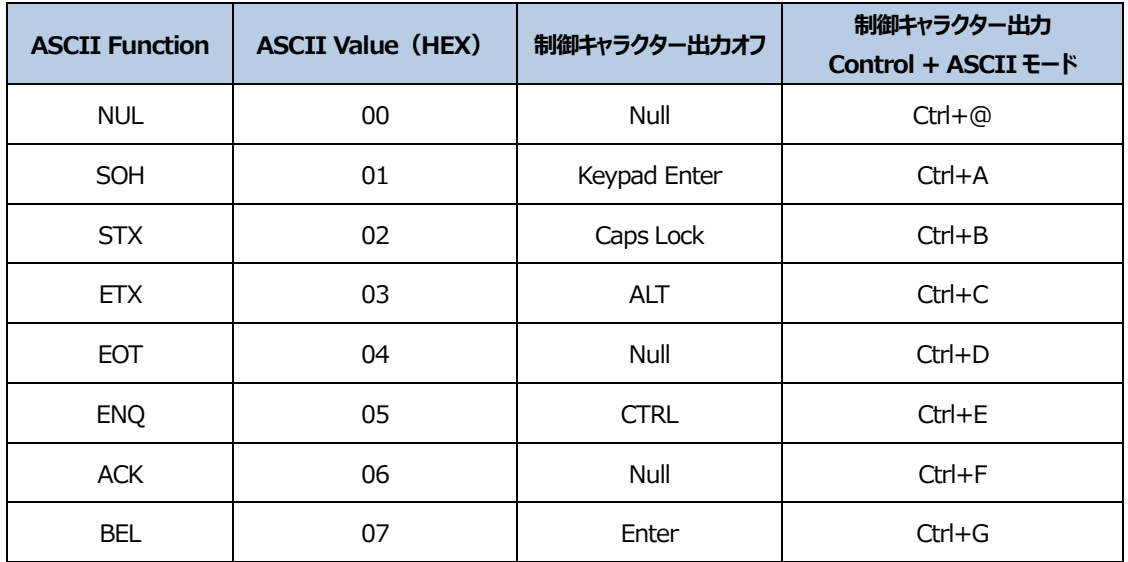

#### **制御キャラクター照合表**

AsReader

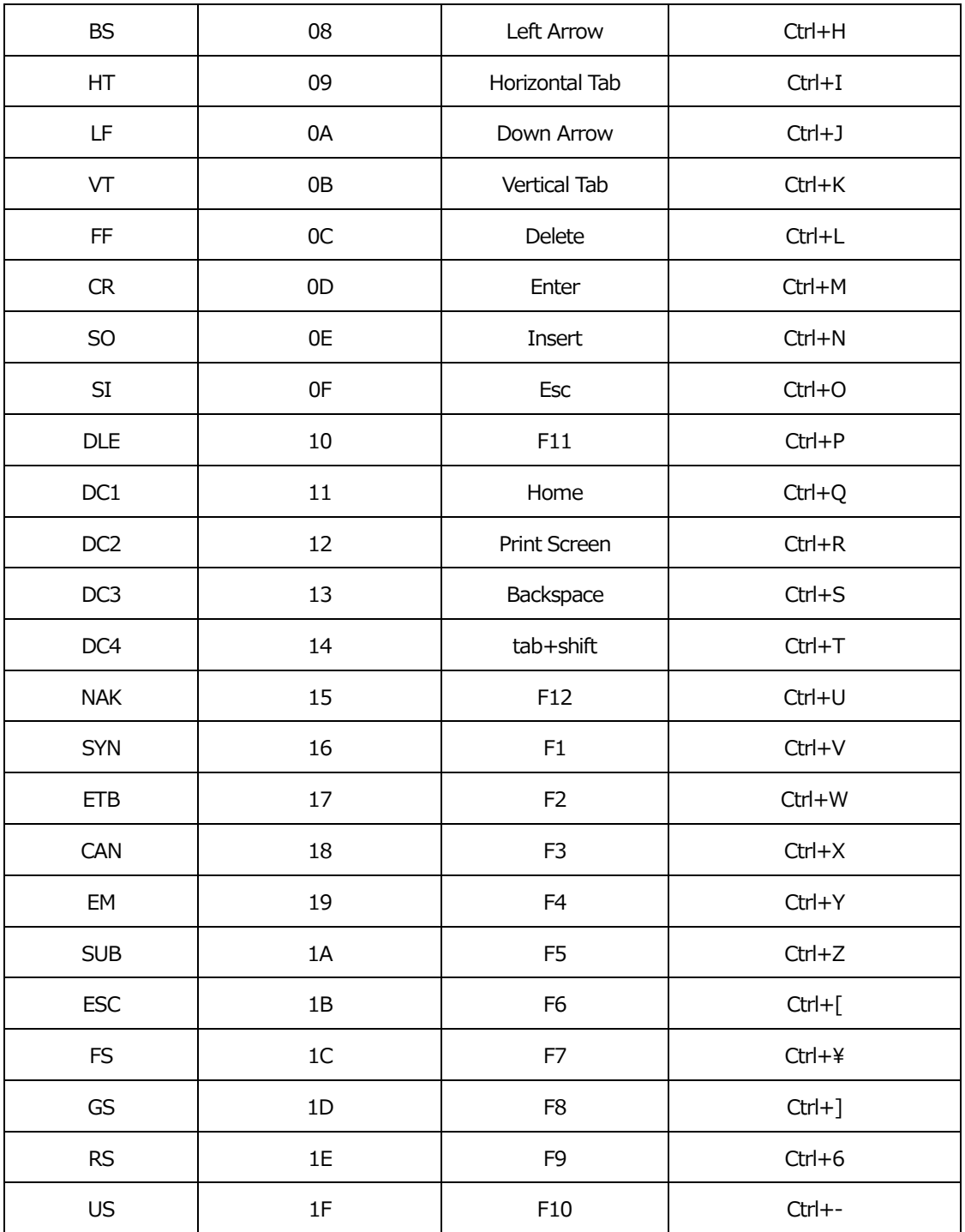

#### **制御キャラクター照合表(続き)**

前頁までの表の「制御キャラクター出力」は「Control + ASCII モード」時に、0x1B~0x1F は米国標準キーボードのレイアウトに 対応したものです。他のキーボードレイアウトの場合は、下記の表を参照してください。

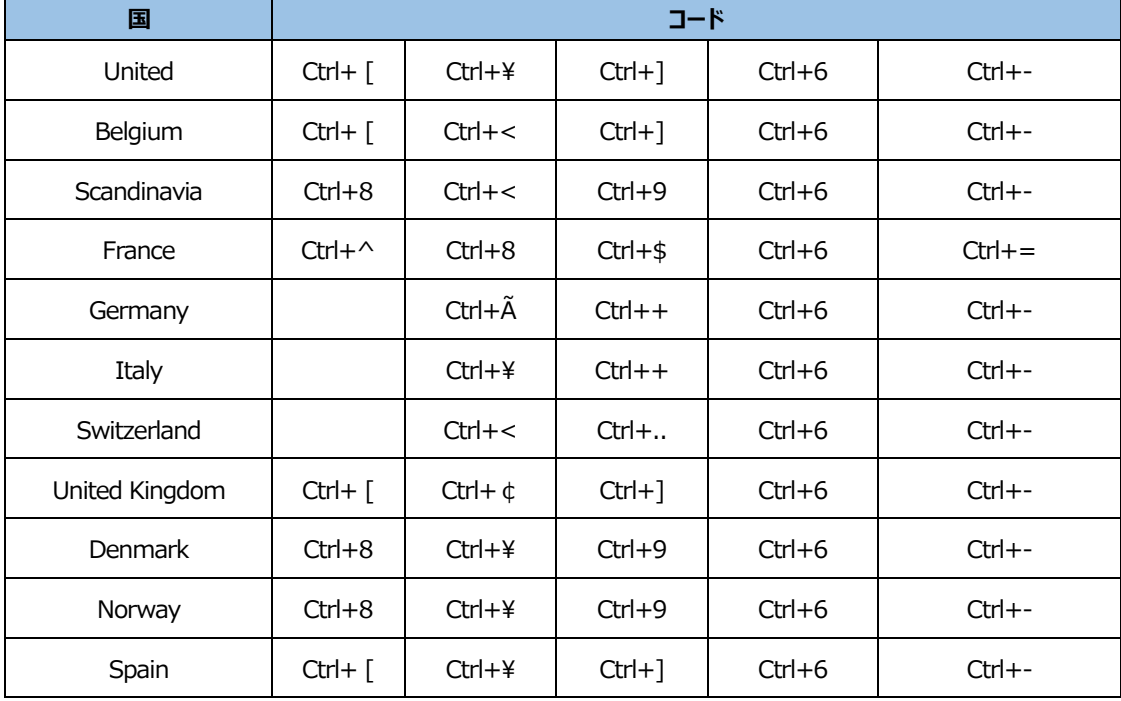

#### **ボタン遅延**

仮想キー間の遅延を設定する場合、下記の設定バーコードを読取することで、ホスト側データの送信を遅くすることができます。 デフォルト:遅延なし

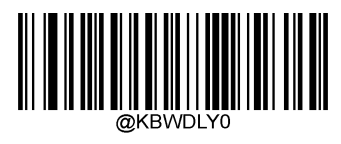

\*\* 遅延なし

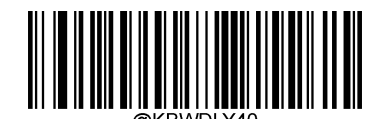

長遅延(40ms)

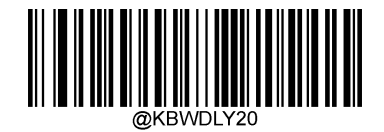

短<sub>型</sub>(20ms)

# **大文字ロック**

On にした場合、ホスト側のキーボードの Caps Lock の On/Off に関わらず、バーコードデータが含むすべての英字の大文字と 小文字が反転します。

デフォルト:Off

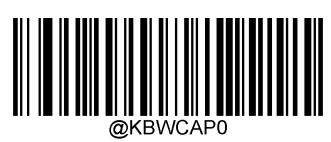

\*\* Off (日本キーボードではない)

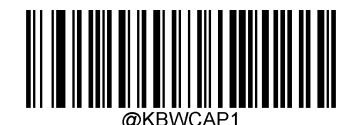

On (日本キーボードではない)

**注**:「大小文字転換」または「キーボードシミュレーションキャラクター入力」を On にした場合、本機能は無効になります。

**例**:本機能を On にした場合、AsReader はバーコードデータ「AbC」を読み取ると、ホスト側ではバーコードデータ「aBc」を受け取 ります。

## 2.1.7. 大小文字転換

以下の設定バーコードを読取することで、英語の大文字と小文字の転換を設定することができます。

デフォルト:転換しない

「全部大文字に転換」に設定した場合、読み取ったバーコードにあるすべての英字は大文字として出力されます。 「全部小文字に転換」に設定した場合、読み取ったバーコードにあるすべての英字は小文字として出力されます。

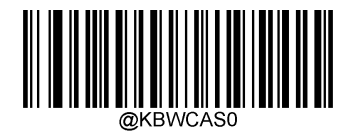

\*\* 転換しない

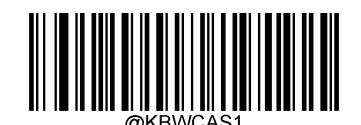

全部大文字に転換

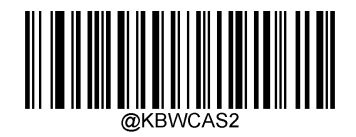

全部小文字に転換

**注**:「キーボードシミュレーションキャラクター入力」を On にした場合、本機能は無効になります。

**例**:「全部小文字に転換」に設定した場合は、AsReader がバーコードデータ「AbC」を読み取ると、ホスト側ではバーコードデータ 「abc」を受け取ります。

#### **シミュレーションテンキー**

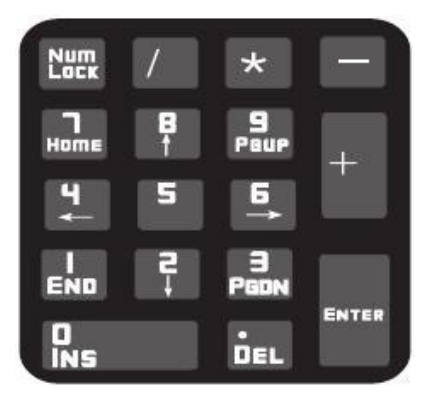

#### **数字キャラクターはテンキーを使用して出力**

Off にした場合、すべてのデータはキーボードの対応しているキー値で出力されます。

On にした際に、読取したデータに「0〜9」のデータが含まれる場合、テンキーの対応しているキーでデータを出力します。 テンキーは上図の通りのキー配置で、キーボードの右側にあります。左上の「Num Lock」でキー値が数字か、ファンクションキーで あるかを制御します。キーボードシミュレーションは独自に「Num Lock」を制御せず、ホスト側キーボードの「Num Lock」に準拠す るため、ホスト側のキーボードで「Num Lock」を Off にした場合、シミュレーションテンキーで出力したデータは数字ではなく、ファンク ションキーになります。

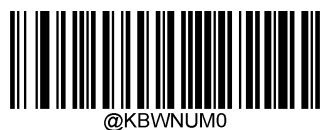

\*\* Off

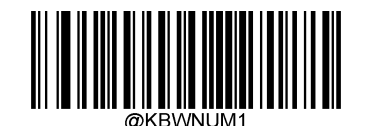

**On the contract of the contract of the contract of the contract of the contract of the contract of the contract of the contract of the contract of the contract of the contract of the contract of the contract of the contra** 

- **注**:本機能を使う前に、ホスト側キーボードの「Num Lock」ステータスを確認してください。 「キーボードシミュレーションキャラクター入力」を On にした場合、本機能は無効になります。
- **例**:「シミュレーションテンキー」を On にして、AsReader でバーコードデータ「A4.5」を読取する場合

ホスト側キーボードの「Num Lock」が On の場合、ホスト側のアプリケーションは「A4.5」を受け取ります。

ホスト側キーボードの「Num Lock」が Off の場合、ホスト側のアプリケーションは「.A」を受け取ります。 この場合は、まず「A」を受け取ります。本キャラクターはテンキーにないので、正常に受け取ります。 次に数字「4」のファンクションキー「フォーカスは左に移動する」コマンドを受け取ります。 最後に「.」を受け取ります。本キャラクターはテンキーにないので、正常に受け取ります。 数字「5」は対応しているファンクションキーがないので、キーの入力は発生しません。

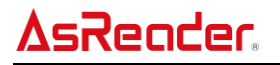

# **キャラクター'+','-','\*','/'はテンキーを使用して出力**

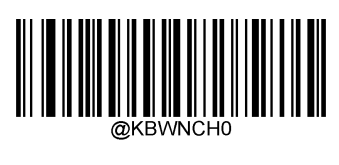

\*\* Off

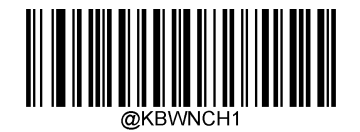

**On the contract of the contract of the contract of the contract of the contract of the contract of the contract of the contract of the contract of the contract of the contract of the contract of the contract of the contra** 

#### **高速モード**

本機能を On にした場合、AsReader はキャラクターを高速でホストに送信します。ホスト側でキャラクターが失われる場合は、高 速モードを使用しないでください。または「ポーリングスピード」をより大きな値に調整してください。

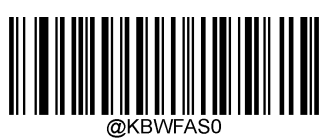

\*\* Off

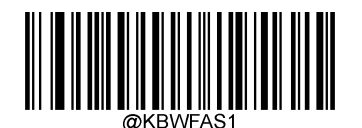

**On the contract of the contract of the contract of the contract of the contract of the contract of the contract of the contract of the contract of the contract of the contract of the contract of the contract of the contra** 

## 2.1.10. ポーリングスピード

ポーリングスピードは以下の設定バーコードで 1〜10ms に設定することができます。

設定した値を小さくするほど、キャラクターの送信は早くなります。ホスト側でキャラクターが失われた場合、ポーリングスピードをより大 きい値に設定してください。

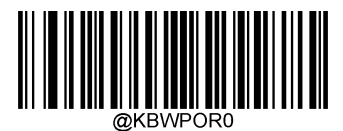

1ms

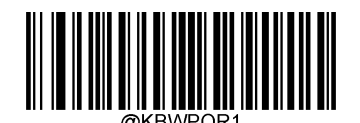

<u>2ms - Amerikaans III (m. 1878)</u>

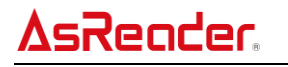

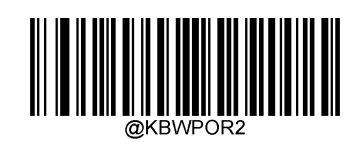

3ms

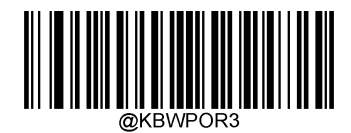

 $***$  4ms

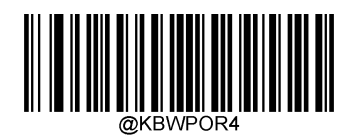

5ms

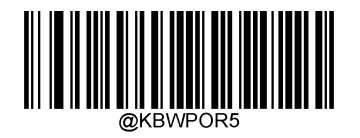

**6ms 6ms 6ms** 

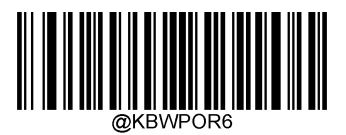

7ms

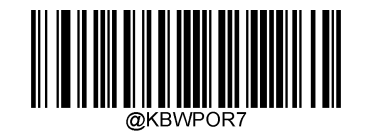

<u>8ms - Ann an Aonaichte ann an Samsaig ann an Samsaig ann an Samsaig ann an Samsaig ann an Samsaig ann an Samsa</u>

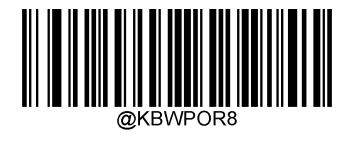

9ms

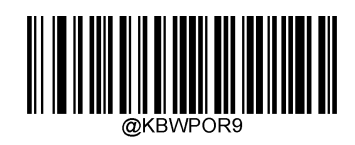

10ms

# **2.2. HID POS (POS HID Bar Code Scanner)**

HID POS ポートは新しいアプリケーションとして使用することを推奨します。一つの USB 送信文では 56 キャラクターまで送信でき ます。送信スピードは仮想キーボードより高速です。

#### **特徴:**

- HID ポートに基づき、ドライバーをカスタマイズする必要がありません。
- 通信スピードはバーチャルキーボードより高速です。

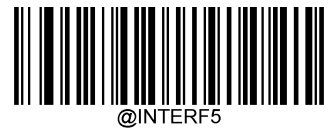

HID POS

## **ソフトウェアプログラミングでデバイスにアクセスする方法**

CreateFileを使って、AsReaderをHIDデバイスとして開きます。そしてReadFileで読取したデータをアプリケーションに送信し、 WriteFile でデータを AsReader に送信します。USB と HID の詳細情報は「www.USB.org」を参照してください。

#### **読取データの取得**

バーコードの読取後に以下の Input 送信文が送信されます。

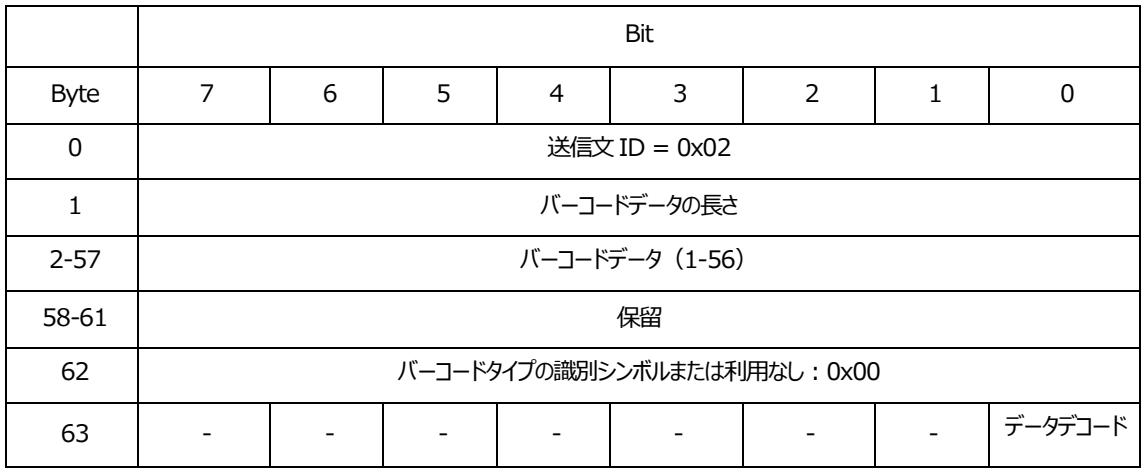

## **データをAsReaderに送信**

下記の Output 送信文が AsReader に送信されます。すべての通信コマンドは下記の方法で AsReader に送信されます

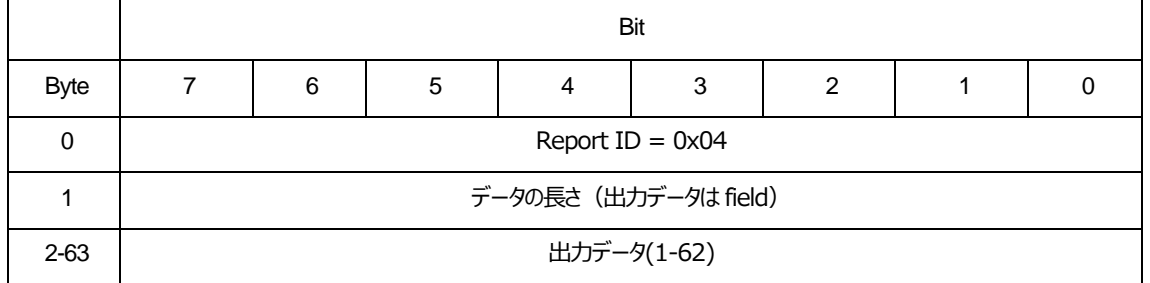

# **3. バーコードパラメータの設定**

すべてのシンボル (バーコードタイプ) には、独立した属性があります。本章の設定バーコードによって、AsReader が様々なバー コードを識別できるように設定することができます。

読取有効に設定するバーコードタイプが少ないほど、読取スピードは速くなります。快適な状態でお使いいただくために、読取する 必要のないバーコードを読取無効に設定されることを推奨します。

#### **3.1. 一般設定**

#### **すべてのタイプのバーコードの読取設定**

「すべてのタイプのバーコードを読取有効」バーコードを読取すると、サポートしているすべてのタイプのバーコードを読取できるように なります。

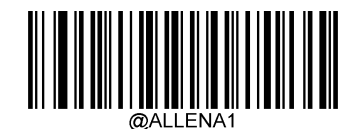

すべてのタイプのバーコードを読取有効

「すべてのタイプのバーコードを読取無効」バーコードを読取すると、設定バーコード以外のバーコードは読取できません。

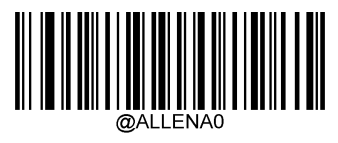

すべてのタイプのバーコードを読取無効

#### **すべての1Dバーコードの読取設定**

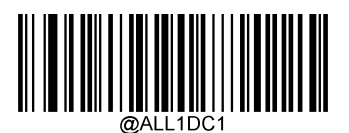

すべての 1D バーコードを読取有効

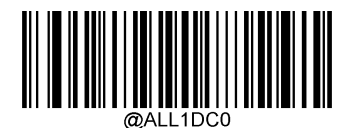

すべての 1D バーコードを読取無効

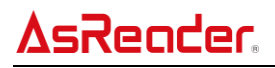

#### **すべての2Dバーコードの読取設定**

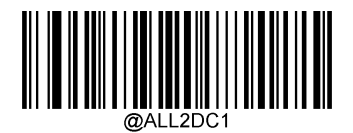

すべての 2D バーコードを読取有効

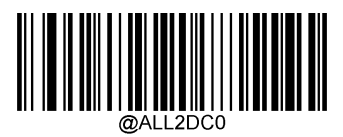

すべての 2D バーコードを読取無効

**3.2. Code 128**

**工場出荷時設定に戻す**

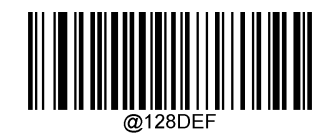

工場出荷時設定に戻す

#### **読取有効/無効**

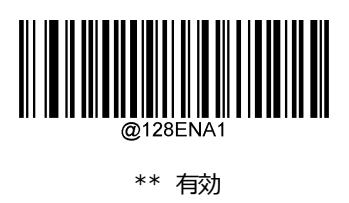

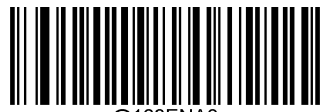

この こうしょう こうしょう こうしょう こうしょう こうしょう 無効

**注**:Code 128 バーコードを読み取れない場合、設定バーコード「有効」を読み取ってから、再度読取してください。

## **バーコードの読取長さの設定**

指定した最小から最大までの範囲内の長さの Code 128 バーコードを読み取るように設定できます。

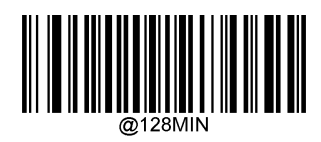

最小長さ(デフォルト:1)

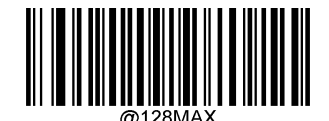

最大長さ(デフォルト:48)

**注**:すべての一次元バーコードの長さは 127 バイトを超えてはいけません。最大長さが最小長さより小さい場合、設定した 二つの長さのバーコードのみ読取できます。最大長さと最小長さが同じ場合、この長さのバーコードのみ読取できます。

#### **例:**

最小長さが 8 バイト、最大長さが 12 バイトの Code128 バーコードを読み取るように設定する場合

- 1. 「設定開始」バーコードを読取 6. 数字バーコード「1」を読取
- 2. 「最小長さ」バーコードを読取 7. エンジャング 7. 数字バーコード「2」を読取
	-
- 
- 4. 「保存」バーコードを読取(付録−保存やキャセルを参照) 9. 「設定完了」バーコードを読取
- 5. 「最大長さ」バーコードを読取
- 
- 
- 3. 数字バーコード「8」を読取 (付録−数字バーコードを参照) 8. 「保存」バーコードを読取
	-

## **3.3. EAN-8(JAN-8)**

**工場出荷時設定に戻す**

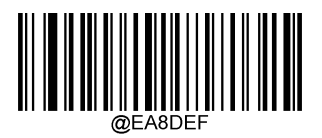

工場出荷時設定に戻す

#### **読取有効/無効**

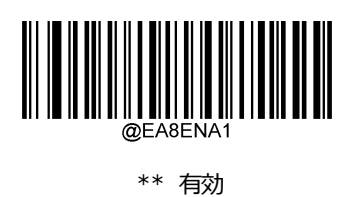

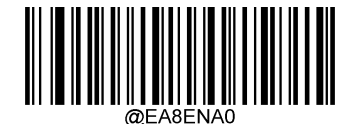

この こうしょう こうしょう こうしょう こうしょう こうしょう 無効

#### **チェックキャラクターの送信**

EAN-8(JAN-8)バーコードは 8 バイトに固定されます。その中の最後の 1 バイトはチェックキャラクターになります。

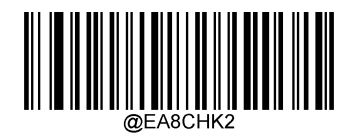

\*\* 送信

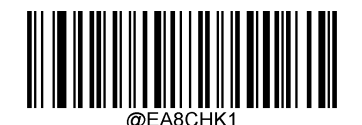

送信しない

# **3.3.4. 2桁のアドオンコード**

2 桁のアドオンコードは普通のバーコードの最後に追加された 2 桁の数字バーコードです。下図は 2 桁のアドオンコードを追加した バーコードになります。左側は普通のバーコードで、右側が 2桁のアドオンコードです。

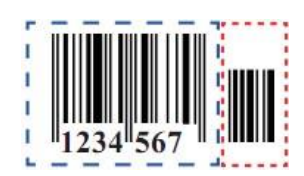

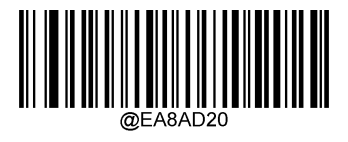

\*\* 2桁のアドオンコードを読取しない

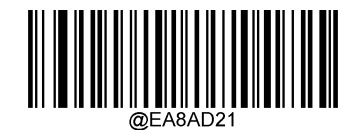

2桁のアドオンコードを読取

# **3.3.5. 5桁のアドオンコード**

5 桁のアドオンコードは普通のバーコードの最後に追加された5桁の数字バーコードです。下図は5桁のアドオンコードを追加した バーコードになります。左側は普通のバーコードで、右側が5桁のアドオンコードです。

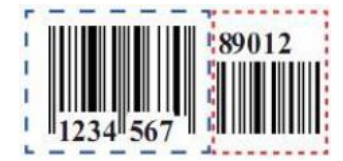

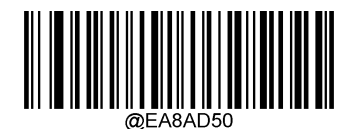

\*\* 5桁のアドオンコードを読取しない

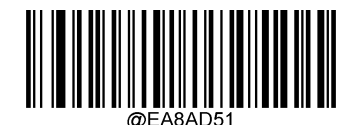

5桁のアドオンコードを読取

*注:*「2 桁のアドオンコードを読取」または「5 桁のアドオンコードを読取」を設定した場合、普通のバーコードもアドオンコードを追加し たバーコードも読取できます。

「2 桁のアドオンコードを読取しない」または「5 桁のアドオンコードを読取しない」を設定した場合、普通のバーコードの読取はできま すが、アドオンコードは読取できません。

## **EAN-13(JAN-13)に転換**

EAN-8(JAN-8)を EAN-13(JAN-13)に転換、EAN-13(JAN-13)の設定に従って処理します。

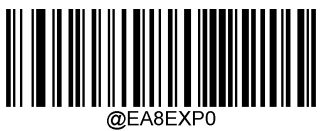

\*\* 転換しない

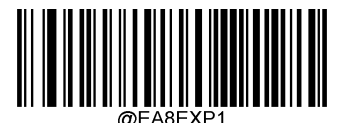

EAN-13 に転換

- **3.4. EAN-13(JAN-13)**
- **工場出荷時設定に戻す**

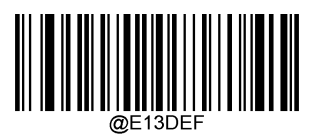

工場出荷時設定に戻す

**読取有効/無効**

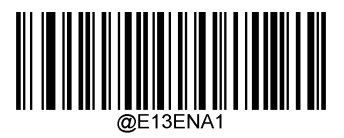

\*\* 有効

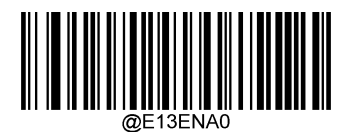

この こうしょう こうしょう こうしょう こうしょう こうしょう 無効

**チェックキャラクターの送信**

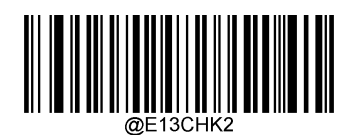

\*\* 送信

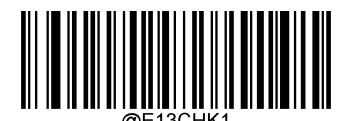

送信しない

# **3.4.4. 2桁のアドオンコード**

2 桁のアドオンコードは普通のバーコードの最後に追加された 2 桁の数字バーコードです。下図は 2 桁のアドオンコードを追加した バーコードになります。左側は普通のバーコードで、右側が2桁のアドオンコードです。

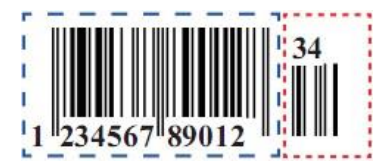

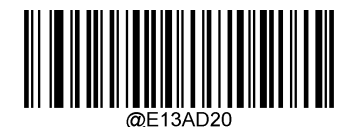

\*\* 2桁のアドオンコードを読取しない

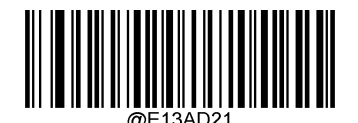

2桁のアドオンコードを読取

# **3.4.5. 5桁のアドオンコード**

5 桁のアドオンコードは普通のバーコードの最後に追加された5桁の数字バーコードです。下図は5桁のアドオンコードを追加した バーコードになります。左側は普通のバーコードで、右側が5桁のアドオンコードです。

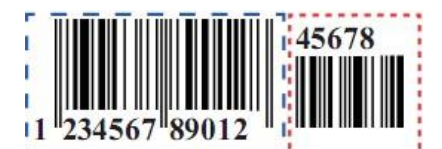

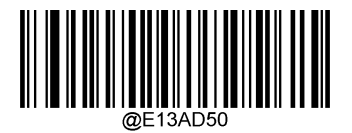

\*\* 5 桁のアドオンコードを読用しない

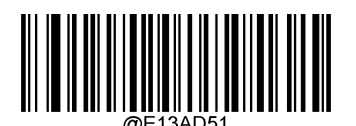

5桁のアドオンコードを読取

*注:*「2 桁のアドオンコードを読取」または「5 桁のアドオンコードを読取」を設定した場合、普通のバーコードもアドオンコードを追加した バーコードも読取できます。

「2 桁のアドオンコードを読取しない」または「5 桁のアドオンコードを読取しない」を設定した場合、普通のバーコードの読取はできますが、 アドオンコードは読取できません。

- **3.5. UPC-E**
- **工場出荷時設定に戻す**

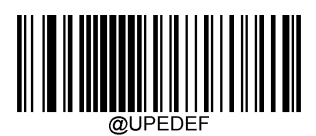

工場出荷時設定に戻す

**読取有効/無効**

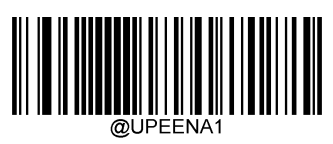

\*\* 有効

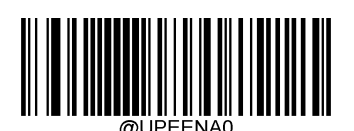

この こうしょう こうしょう こうしょう こうしょう こうしょう 無効

**注**:UPC-E バーコードを読み取れない場合、設定バーコード「有効」を読み取ってから、再度読取してください。

## **UPC-E0**

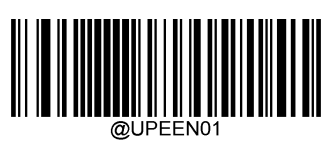

\*\* 有効

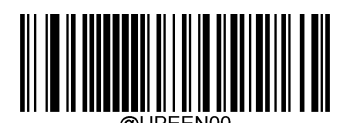

この こうしょう こうしょう こうしょう こうしょう こうしょう 無効

**UPC-E1**

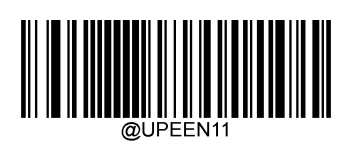

有効

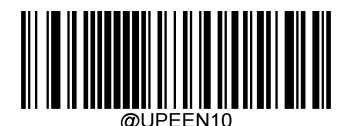

\*\* 無効

## **チェックキャラクターの送信**

UPC-E バーコードは 8 バイトに固定されます。その中の最後の 1 バイトはチェックキャラクターになります。

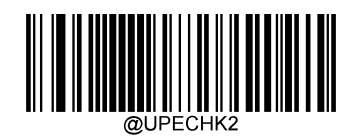

\*\* 送信

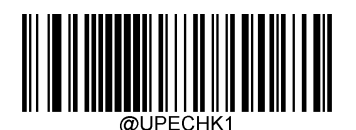

送信しない

## **3.5.6. 2桁のアドオンコード**

2 桁のアドオンコードは普通のバーコードの最後に追加された 2 桁の数字バーコードです。下図は 2 桁のアドオンコードを追加した バーコードになります。左側が普通のバーコード、右側が2桁のアドオンコードです。

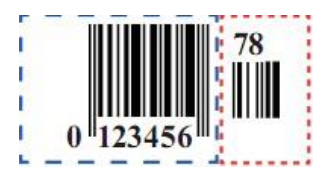

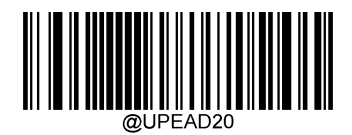

\*\* 2 桁のアドオンコードを読用しない

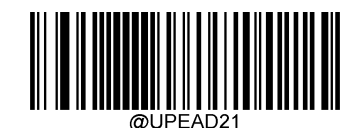

2桁のアドオンコードを読取

# **3.5.7. 5桁のアドオンコード**

5 桁のアドオンコードは普通のバーコードの最後に追加された5桁の数字バーコードです。下図は5桁のアドオンコードを追加した バーコードになります。左側が普通のバーコード、右側が5桁のアドオンコードです。

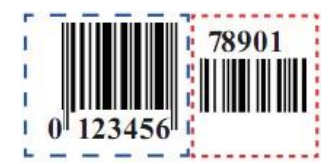

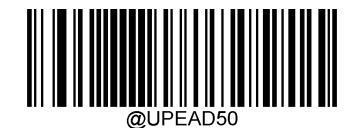

\*\*5桁のアドオンコードを読取しない

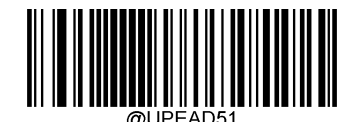

5桁のアドオンコードを読取

*注:*「2 桁のアドオンコードを読取」または「5 桁のアドオンコードを読取」を設定した場合、普通のバーコードもアドオンコードを追加した バーコードも読取できます。

「2 桁のアドオンコードを読取しない」または「5 桁のアドオンコードを読取しない」を設定した場合、普通のバーコードの読取はできますが、 アドオンコードは読取できません。

#### 3.5.8. 先頭キャラクターの送信

先頭キャラクターは UPC シンボルの一部、国コード (アメリカの場合: 0) とシステムキャラクター (0) を含んでいます。

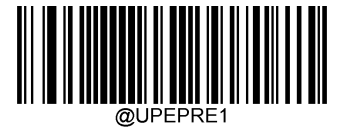

\*\* システムキャラクターを送信

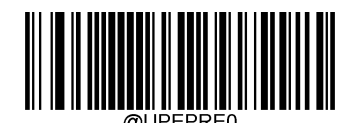

先頭キャラクターを送信しない (国コードとシステムキャラクターを送信しない)

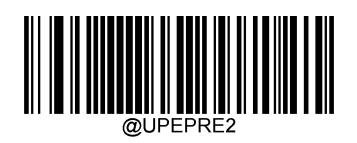

国コードとシステムキャラクターを送信

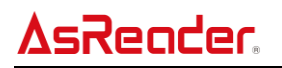

#### **UPC-Aに転換**

UPC-E のバーコードを UPC-A に転換、UPC-A の設定に従って処理します。

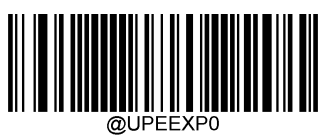

\*\* UPC-A転換しない

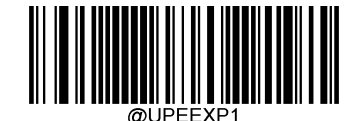

UPC-A に転換

**3.6. UPC-A**

**工場出荷時設定に戻す**

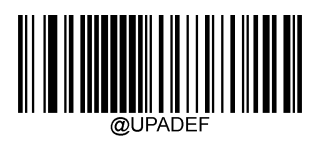

工場出荷時設定に戻す

## **読取有効/無効**

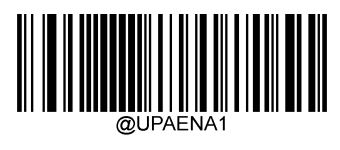

\*\* 有効

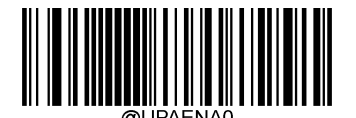

この こうしょう こうしょう こうしょう こうしょう こうしょう 無効

**注**:UPC-A バーコードを読み取れない場合、設定バーコード「有効」を読み取ってから、再度読取してください。

**チェックキャラクターの送信**

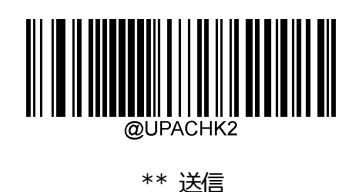

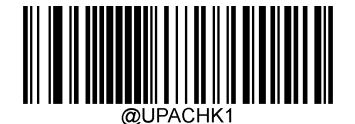

送信しない

## **3.6.4. 2桁のアドオンコード**

2桁のアドオンコードは普通のバーコードの最後に追加された 2桁の数字バーコードです。下図は 2桁のアドオンコードを追加した バーコードになります。左側が普通のバーコード、右側が2桁のアドオンコードです。

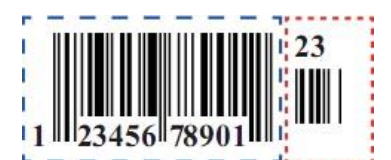

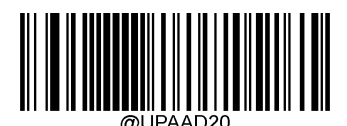

\*\* 2桁のアドオンコードを読取しない

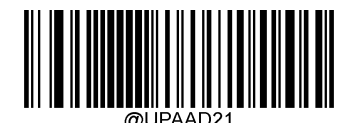

2桁のアドオンコードを読取

# **3.6.5. 5桁のアドオンコード**

5 桁のアドオンコードは普通のバーコードの最後に追加された5桁の数字バーコードです。下図は5桁のアドオンコードを追加した バーコードになります。左側が普通のバーコード、右側が5桁のアドオンコードです。

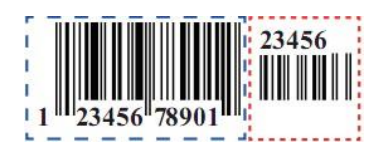

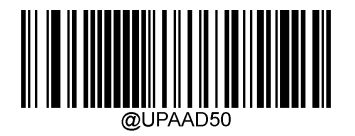

\*\* 5 桁のアドオンコードを読用しない

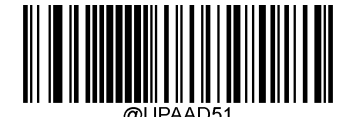

5桁のアドオンコードを読取

*注:*「2 桁のアドオンコードを読取」または「5 桁のアドオンコードを読取」を設定した場合、普通のバーコードもアドオンコードを追加した バーコードも読取できます。

「2 桁のアドオンコードを読取しない」または「5 桁のアドオンコードを読取しない」を設定した場合、普通のバーコードの読取はできますが、 アドオンコードは読取できません。

#### 3.6.6. 先頭キャラクターの送信

先頭キャラクターは UPC シンボルの一部、国コード(アメリカの場合:0)とシステムキャラクター(0)を含んでいます。

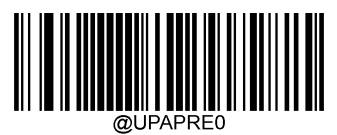

\*\* 先頭キャラクターを送信しない (国コードとシステムキャラクターを送信しない)

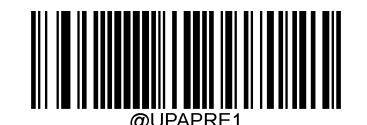

システムキャラクターを送信

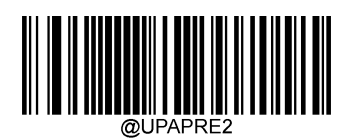

国コードとシステムキャラクターを送信

- **3.7. Interleaved 2 of 5**
- **工場出荷時設定に戻す**

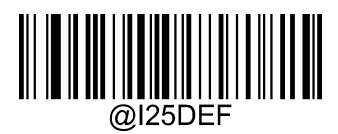

工場出荷時設定に戻す

**読取有効/無効**

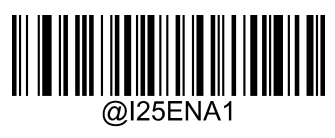

\*\* 有効

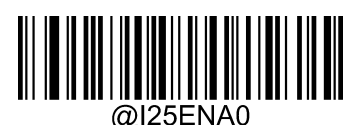

この こうしょう こうしょう こうしょう こうしょう こうしょう 無効

**注**:Interleaved 2 of 5 バーコードを読み取れない場合、設定バーコード「有効」を読み取ってから、再度読取してください。

## **バーコードの読取長さの設定**

指定した最小から最大までの範囲内の長さの Interleaved 2 of 5 バーコードを読み取るように設定できます。

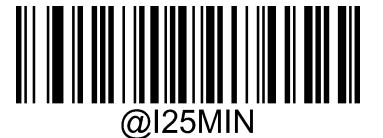

最小長さ (デフォルト:6)

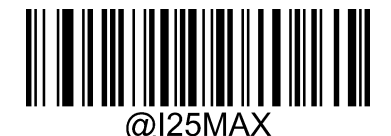

最大長さ(デフォルト:80)

**注**:すべての一次元バーコードの長さは 127 バイトを超えてはいけません。最大長さが最小長さより小さい場合、設定した 二つの長さのバーコードのみ読取できます。最大長さが最小長さと同じ場合、この長さのバーコードのみ読取できます。

#### **例:**

最小長さが 8 バイト、最大長さが 12 バイトの Interleaved 2 of 5 バーコードを読み取るように設定する場合

- 1. 「設定開始」バーコードを読取 インタンス インタンス インタンス インタン 6. 数字バーコード「1」を読取
- 2. 「最小長さ」バーコードを読取 7. オンタンス 7. 数字バーコード「2」を読取
- 3. 数字バーコード「81を読取 (付録−数字バーコードを参照) 8. 「保存 バーコードを読取
- 4. 「保存」バーコードを読取(付録−保存やキャセルを参照) 9. 「設定完了」バーコードを読取
- 

5. 「最大長さ」バーコードを読取

#### 3.7.4. チェック

Interleaved 2 of 5 ではチェックキャラクターはオプションであり、最後の1桁に追加できます。このチェックキャラクターはチェックキ ャラクター以外のすべてのデータから計算された値で、データの正確性をチェックすることができます。

**無効:**すべてのバーコードデータを送信します。

**有効、チェックキャラクターを送信しない:**バーコードの最後の1桁でチェックを行います。チェック成功の場合、チェックキャラクタ ー以外のすべてのデータを送信します。チェック失敗の場合、バーコードデータは送信されません。

**有効、チェックキャラクターを送信:**バーコードの最後の1桁でチェックを行います。チェック成功の場合、チェックキャラクターを含 めてバーコードデータを送信します。チェック失敗の場合、バーコードデータは送信されません。

Interleaved 2 of 5 バーコードのバーコードデータは偶数桁である必要があります (チェックキャラクターを含む)。もしデータの桁 数が奇数桁の場合、データの最初に 0 が追加されます。

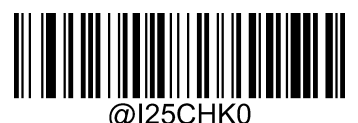

\*\* 無効

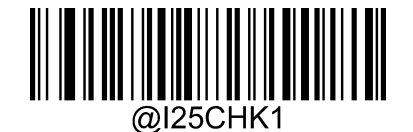

有効、チェックキャラクターを送信しない

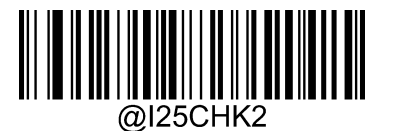

有効、チェックキャラクターを送信

*注:***有効、チェックキャラクターを送信しない**に設定した際に、チェックキャラクターを除いたあとのバーコードデータが最小の読取長 さの設定値より短い場合は、読取失敗になります。

例: Interleaved 2 of 5 の最小読取長さを 4 バイト、**チェックキャラクターを送信しない**に設定した場合、バーコードデータの長 さが 4 バイトの Interleaved 2 of 5 バーコードを読み取ると、読取失敗になります。

# **3.8. ITF-14**

**工場出荷時設定に戻す**

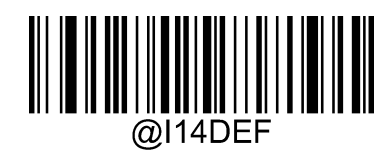

工場出荷時設定に戻す

**読取有効/無効**

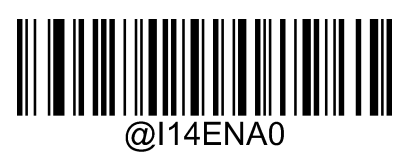

\*\* 無効

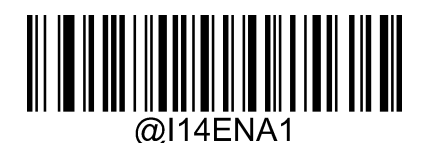

有効、チェックキャラクターを送信しない

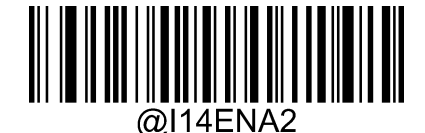

有効、チェックキャラクターを送信

**注**:ITF-14 を読取有効、Interleaved 2 of 5 を読取無効に設定した場合、長さが 14 バイト且つ最後の1バイトがチェッ クキャラクターの Interleaved 2 of 5 バーコードのみを読取できます。

# **3.9. ITF-6**

**工場出荷時設定に戻す**

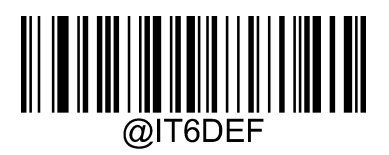

工場出荷時設定に戻す

**読取有効/無効**

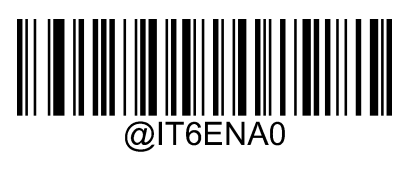

\*\* 無効

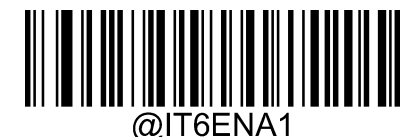

有効、チェックキャラクターを送信しない

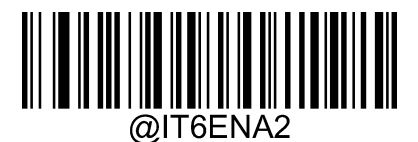

有効、チェックキャラクターを送信

**注**:ITF-6 を読取有効、Interleaved 2 of 5 を読取無効に設定した場合、長さが 6 バイト且つ最後の1バイトがチェックキ ャラクターの Interleaved 2 of 5 バーコードのみを読取できます。

# **3.10. Matrix 2 of 5**

#### **工場出荷時設定に戻す**

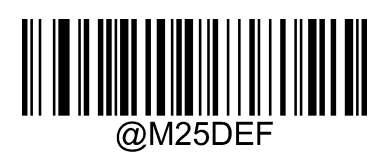

工場出荷時設定に戻す

**読取有効/無効**

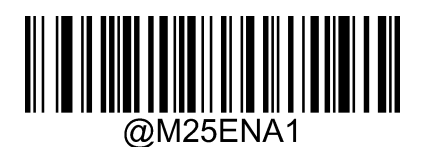

\*\* 有効

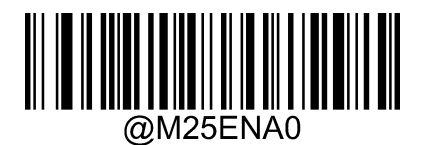

には、このことをしていることをしている。 このことをしている 無効

**注**:Matrix 2 of 5 バーコードを読み取れない場合、設定バーコード「有効」を読み取ってから、再度読取してください。

## 3.10.3. バーコードの読取長さの設定

指定した最小から最大までの範囲内の長さの Matrix2 of 5 バーコードを読み取るように設定できます。

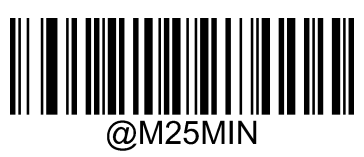

最小長さ (デフォルト: 4)

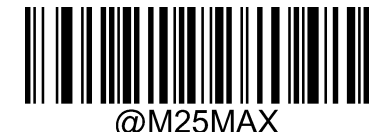

最大長さ(デフォルト:80)

**注**:すべての一次元バーコードの長さは 127 バイトを超えてはいけません。最大長さが最小長さより小さい場合、設定した 二つの長さのバーコードのみ読取できます。最大長さが最小長さと同じ場合、この長さのバーコードのみ読取できます。

**例:**

最小長さが 8 バイト、最大長さが 12 バイトの Matrix 2 of 5 バーコードを読み取るように設定する場合

- 1. 「設定開始」バーコードを読取 6. 数字バーコード「1」を読取
- 2. 「最小長さ」バーコードを読取 アンチャング アンチャング アンチャング・コード「2」を読取
- 
- 
- 
- 3. 数字バーコード「8」を読取(付録−数字バーコードを参照) 8. 「保存」バーコードを読取
- 4. 「保存」バーコードを読取(付録−保存やキャセルを参照) 9. 「設定完了」バーコードを読取
- 

5. 「最大長さ」バーコードを読取

#### 3.10.4. チェック

Matrix 2 of 5 ではチェックキャラクターはオプションであり、最後の 1 桁に追加できます。このチェックキャラクターはチェックキャラクタ ー以外のすべてのデータから計算された値で、データの正確性をチェックすることができます。

**無効:**すべてのバーコードデータを送信します。

**有効、チェックキャラクターを送信しない:**バーコードの最後の1桁でチェックを行います。チェック成功の場合、チェックキャラクタ ー以外のすべてのデータを送信します。チェック失敗の場合、バーコードデータは送信されません。

**有効、チェックキャラクターを送信:**バーコードの最後の1桁でチェックを行います。チェック成功の場合、チェックキャラクターを含 めてバーコードデータを送信します。チェック失敗の場合、バーコードデータは送信されません。

Matrix 2 of 5 バーコードのバーコードデータは偶数桁である必要があります (チェックキャラクターを含む)。もしデータの桁数が 奇数桁の場合、データの最初に 0 が追加されます。

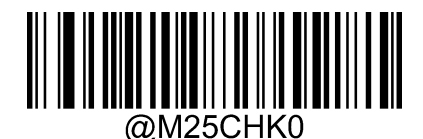

\*\* 無効

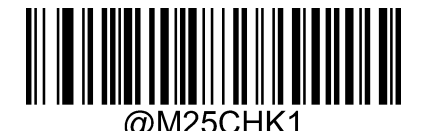

有効、チェックキャラクターを送信しない

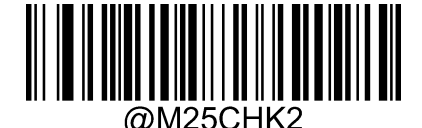

有効、チェックキャラクターを送信

*注:***有効、チェックキャラクターを送信しない**に設定した際に、チェックキャラクターを除いたあとのバーコードデータが最小の読取長 さの設定値より短い場合は、読取失敗になります。

例: Matrix 2 of 5 の最小読取長さを 4 バイト、**チェックキャラクターを送信しない**に設定した場合、バーコードデータの長さが 4 バイトの Matrix 2 of 5 バーコードを読み取ると、読取失敗になります。

- **3.11. Industrial 2 of 5**
- **工場出荷時設定に戻す**

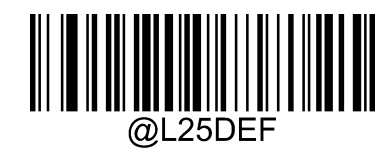

工場出荷時設定に戻す

**読取有効/無効**

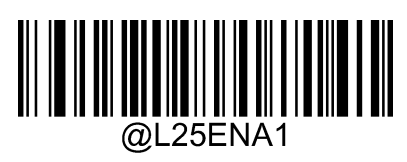

\*\* 有効

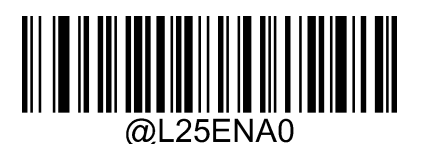

には、このことをしていることをしている。 このことをしている 無効

**注**:Industrial 2 of 5 バーコードを読み取れない場合、設定バーコード「有効」を読み取ってから、再度読取してください。

## 3.11.3. バーコードの読取長さの設定

指定した最小から最大までの範囲内のの長さの Industrial 2 of 5 バーコードを読み取るように設定できます。

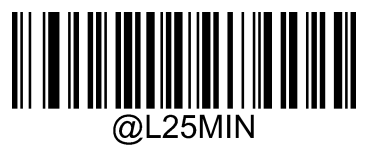

最小長さ(デフォルト:6)

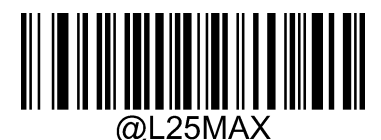

最大長さ(デフォルト:48)

**注**:すべての一次元バーコードの長さは 127 バイトを超えてはいけません。最大長さが最小長さより小さい場合、設定した 二つの長さのバーコードのみ読取できます。最大長さが最小長さと同じ場合、この長さのバーコードのみ読取できます。

#### **例:**

最小長さが 8 バイト、最大長さが 12 バイトの Industrial 2 of 5 バーコードを読み取るように設定する場合

- 1. 「設定開始」バーコードを読取 インタンス インタンス インタンス インタン 6. 数字バーコード「1」を読取
- 2. 「最小長さ」バーコードを読取 7. オンタンス 7. 数字バーコード「2」を読取
- 3. 数字バーコード「81を読取 (付録−数字バーコードを参照) 8. 「保存 バーコードを読取
- 4. 「保存」バーコードを読取 (付録−保存やキャセルを参照) 9. 「設定完了」バーコードを読取
- 
- 
- 5. 「最大長さ」バーコードを読取

#### **チェック**

Industrial 2 of 5 ではチェックキャラクターはオプションであり、最後の1桁に追加できます。このチェックキャラクターはチェックキャラ クター以外のすべてのデータから計算された値で、データの正確性をチェックすることができます。

**無効:**すべてのバーコードデータを送信します。

**有効、チェックキャラクターを送信しない:**バーコードの最後の1桁でチェックを行います。チェック成功の場合、チェックキャラクタ ー以外のすべてのデータを送信します。チェック失敗の場合、バーコードデータは送信されません。

**有効、チェックキャラクターを送信:**バーコードの最後の1桁でチェックを行います。チェック成功の場合、チェックキャラクターを含 めてバーコードデータを送信します。チェック失敗の場合、バーコードデータは送信されません。

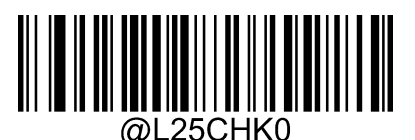

\*\* 無効

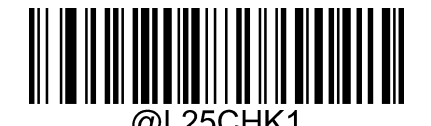

有効、チェックキャラクターを送信しない

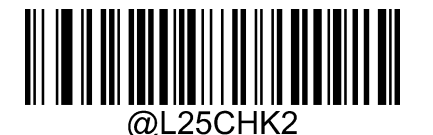

有効、チェックキャラクターを送信

*注:***有効、チェックキャラクターを送信しない**に設定した際に、チェックキャラクターを除いたあとのバーコードデータが最小の読取長 さの設定値より短い場合は、読取失敗になります。

例: Industrial 2 of 5 の最小読取長さを 4 バイト、**チェックキャラクターを送信しない**に設定した場合、バーコードデータの長さ が 4 バイトの Industrial 2 of 5 バーコードを読み取ると、読取失敗になります。

- **3.12. Standard 2 of 5**
- **工場出荷時設定に戻す**

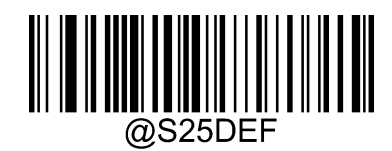

工場出荷時設定に戻す

**読取有効/無効**

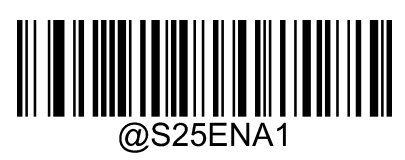

有効

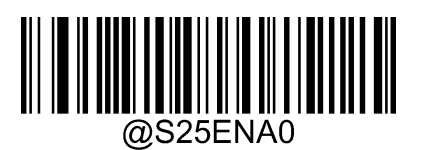

\*\* 無効

**注**:Standard 2 of 5 バーコードを読み取れない場合、設定バーコード「有効」を読み取ってから、再度読取してください。

## 3.12.3. バーコードの読取長さの設定

指定した最小から最大までの範囲内の長さの Standard 2 of 5 バーコードを読み取るように設定できます。

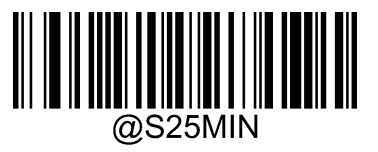

最小長さ (デフォルト:6)

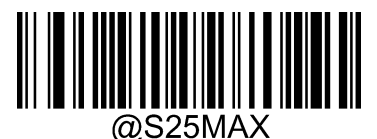

最大長さ(デフォルト:48)

**注**:すべての一次元バーコードの長さは 127 バイトを超えてはいけません。最大長さが最小長さより小さい場合、設定した 二つの長さのバーコードのみ読取できます。最大長さが最小長さと同じ場合、この長さのバーコードのみ読取できます。

#### **例:**

最小長さが 8 バイト、最大長さが 12 バイトの Standard 25 バーコードを読み取るように設定する場合

- 1. 「設定開始」バーコードを読取 インタンス インタンス インタンス インタン 6. 数字バーコード「1」を読取
- 2. 「最小長さ」バーコードを読取 7. オンタンス 7. 数字バーコード「2」を読取
- 3. 数字バーコード「81を読取 (付録−数字バーコードを参照) 8. 「保存 バーコードを読取
- 4. 「保存」バーコードを読取(付録−保存やキャセルを参照) 9. 「設定完了」バーコードを読取
- 

5. 「最大長さ」バーコードを読取

#### 3.12.4. チェック

Standard 2 of 5 ではチェックキャラクターはオプションであり、最後の1桁に追加できます。このチェックキャラクターはチェックキャラ クター以外のすべてのデータから計算された値で、データの正確性をチェックすることができます。

**無効:**すべてのバーコードデータを送信します。

**有効、チェックキャラクターを送信しない:**バーコードの最後の1桁でチェックを行います。チェック成功の場合、チェックキャラクタ ー以外のすべてのデータを送信します。チェック失敗の場合、バーコードデータは送信されません。

**有効、チェックキャラクターを送信:**バーコードの最後の1桁でチェックを行います。チェック成功の場合、チェックキャラクターを含 めてバーコードデータを送信します。チェック失敗の場合、バーコードデータは送信されません。

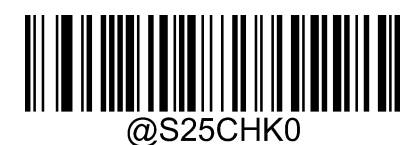

\*\* 無効

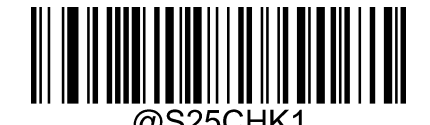

有効、チェックキャラクターを送信しない

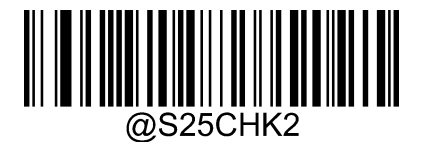

有効、チェックキャラクターを送信

*注:***有効、チェックキャラクターを送信しない**に設定した際に、チェックキャラクターを除いたあとのバーコードデータが最小の読取長 さの設定値より短い場合は、読取失敗になります。

**例:** Standard 2 of 5 の最小読取長さを 4 バイト、**チェックキャラクターを送信しない**に設定した場合、バーコードデータの長さ が 4 バイトの Standard 2 of 5 バーコードを読み取ると、読取失敗になります。

- **3.13. Code 39**
- **工場出荷時設定に戻す**

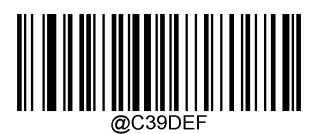

工場出荷時設定に戻す

**読取有効/無効**

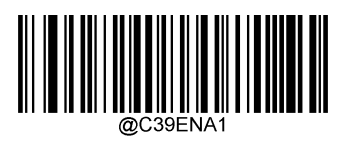

\*\* 有効

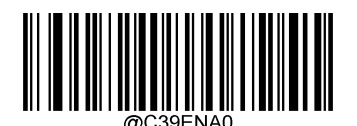

この こうしょう こうしょう こうしょう こうしょう こうしょう 無効

**注**:Code 39 バーコードを読み取れない場合、設定バーコード「有効」を読み取ってから、再度読取してください。

## 3.13.3. バーコードの読取長さの設定

指定した最小から最大までの範囲内の長さの Code 39 バーコードを読み取るように設定できます。

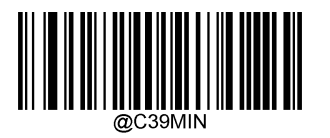

最小長さ(デフォルト:1)

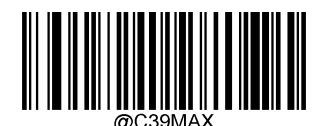

最大長さ(デフォルト:48)

**注**:すべての一次元バーコードの長さは 127 バイトを超えてはいけません。最大長さが最小長さより小さい場合、設定した 二つの長さのバーコードのみ読取できます。最大長さが最小長さと同じ場合、この長さのバーコードのみ読取できます。

#### **例:**

最小長さが 8 バイト、最大長さが 12 バイトの Code 39 バーコードを読み取るように設定する場合

- 1. 「設定開始」バーコードを読取 インタンス インタンス インタンス インタン 6. 数字バーコード「1」を読取
- 2. 「最小長さ」バーコードを読取 7. オンタンス 7. 数字バーコード「2」を読取
- -
- 3. 数字バーコード「81を読取(付録−数字バーコードを参照) 8. 「保存 バーコードを読取
- 4. 「保存」バーコードを読取(付録−保存やキャセルを参照) 9. 「設定完了」バーコードを読取
- 

5. 「最大長さ」バーコードを読取

#### **チェック**

Code39 ではチェックキャラクターはオプションであり、最後の1桁に追加できます。このチェックキャラクターはチェックキャラクター以 外のすべてのデータから計算された値で、データの正確性をチェックすることができます。

**無効:**すべてのバーコードデータを送信します。

**有効、チェックキャラクターを送信しない:**バーコードの最後の1桁でチェックを行います。チェック成功の場合、チェックキャラクタ ー以外のすべてのデータを送信します。チェック失敗の場合、バーコードデータは送信されません。

**有効、チェックキャラクターを送信:**バーコードの最後の1桁でチェックを行います。チェック成功の場合、チェックキャラクターを含 めてバーコードデータを送信します。チェック失敗の場合、バーコードデータは送信されません。

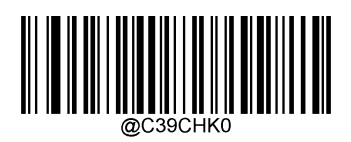

\*\* 無効

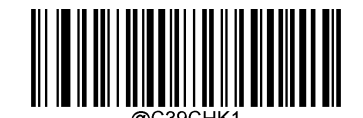

有効、チェックキャラクターを送信しない

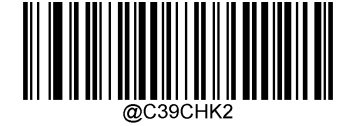

有効、チェックキャラクターを送信

*注:***有効、チェックキャラクターを送信しない**に設定した際に、チェックキャラクターを除いたあとのバーコードデータが最小の読取長 さの設定値より短い場合は、読取失敗になります。

例:Code39 の最小読取長さを 4 バイト、**チェックキャラクターを送信しない**に設定した場合、バーコードデータの長さが 4 バイト の Code39 バーコードを読み取ると、読取失敗になります。

# **スタートキャラクターと終了キャラクター**

バーコード読取完了後にスタートキャラクターと終了キャラクターを同時に送信するかどうかを設定できます。

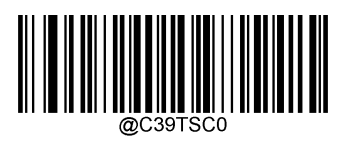

\*\* 送信しない

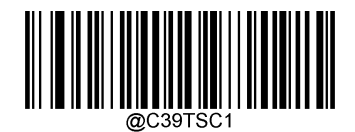

送信

# **3.13.6. Full ASCII**

Code 39 Full ASCII を有効に設定した場合、すべての ASCII キャラクターを読取できるようになります。

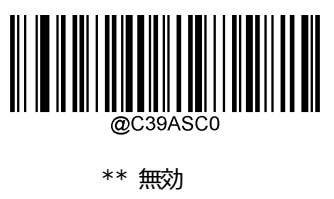

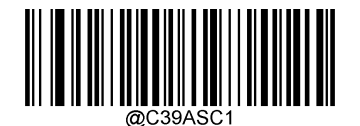

有効

# **3.14. Code 32 Pharmaceutical (PARAF)**

Code 32 Pharmaceutical はイタリアの薬局で使用されている Code 39 の形式の一つです。このバーコードは PARAF と呼ば れています。

Code 32 のフォーマット:\* + A + 8 桁の数字 + 1 桁チェックキャラクター+ \*。

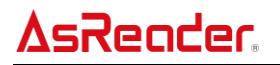

# **読取有効/無効**

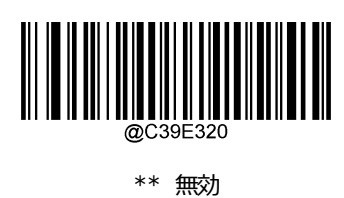

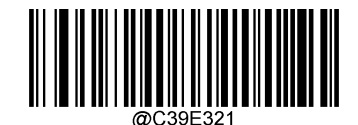

有効

*注:*Code 39 を読取有効に設定し、且つチェックキャラクターがない場合のみ Code 32 Pharmaceutical の読取ができます。

#### **Code 32のプレフィックス**

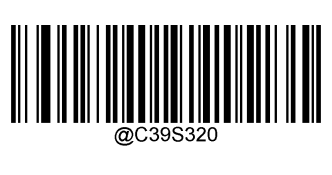

\*\* 無効

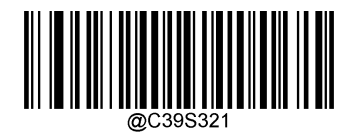

有効

**Code 32のスタートキャラクターと終了キャラクター**

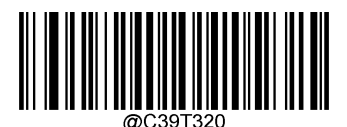

\*\* 送信しない

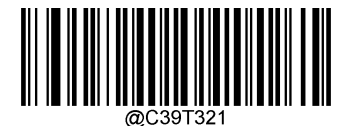

送信
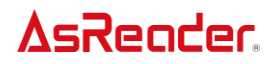

## **Code 32のチェックキャラクター**

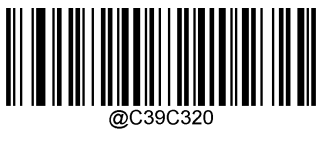

\*\* 送信しない

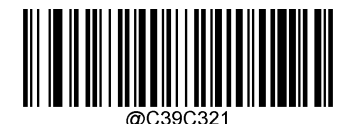

送信

## **3.15. NW7 (Codabar)**

**工場出荷時設定に戻す**

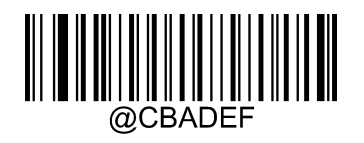

工場出荷時設定に戻す

**読取有効/無効**

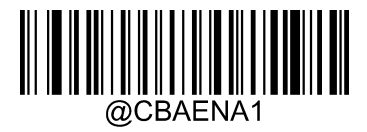

\*\* 有効

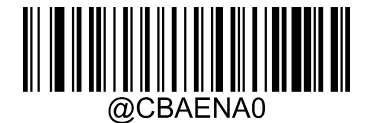

この こうしょう こうしょう こうしょう こうしょう こうしょう 無効

**注**:Codabar バーコードを読み取れない場合、設定バーコード「有効」を読み取ってから、再度読取してください。

## **バーコードの読取長さの設定**

指定した最小から最大までの範囲内の長さの Codabar バーコードを読み取るように設定できます。

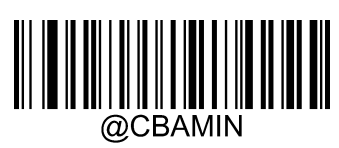

最小長さ(デフォルト:2)

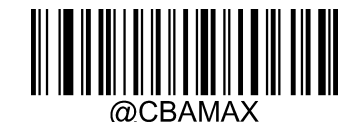

最大長さ(デフォルト:60)

**注**:すべての一次元バーコードの長さは 127 バイトを超えてはいけません。最大長さが最小長さより小さい場合、設定した 二つの長さのバーコードのみ読取できます。最大長さが最小長さと同じ場合、この長さのバーコードのみ読取できます。

**例:**

最小長さが 8 バイト、最大長さが 12 バイトの Codabar バーコードを読み取るように設定する場合

- 1. 「設定開始」バーコードを読取 6. 数字バーコード「1」を読取
- 2. 「最小長さ」バーコードを読取 7. カース 7. 数字バーコード「2」を読取
- 3. 数字バーコード「8」を読取(付録−数字バーコードを参照) 8. 「保存」バーコードを読取
- 4. 「保存」バーコードを読取(付録−保存やキャセルを参照) 9. 「設定完了」バーコードを読取
- 
- 
- 

5. 「最大長さ」バーコードを読取

### 3.15.4. チェック

Codabar ではチェックキャラクターはオプションであり、最後の1桁に追加できます。このチェックキャラクターはチェックキャラクター以 外のすべてのデータから計算された値で、データの正確性をチェックすることができます。

**無効:**すべてのバーコードデータを送信します。

**有効、チェックキャラクターを送信しない:**バーコードの最後の1桁でチェックを行います。チェック成功の場合、チェックキャラクタ ー以外のすべてのデータを送信します。チェック失敗の場合、バーコードデータは送信されません。

**有効、チェックキャラクターを送信:**バーコードの最後の1桁でチェックを行います。チェック成功の場合、チェックキャラクターを含 めてバーコードデータを送信します。チェック失敗の場合、バーコードデータは送信されません。

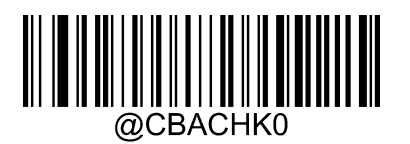

\*\* 無効

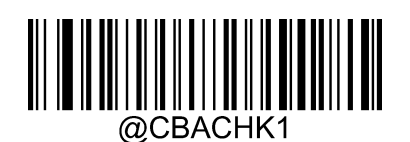

有効、チェックキャラクターを送信しない

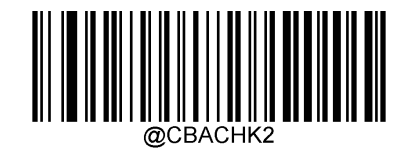

有効、チェックキャラクターを送信

*注:***有効、チェックキャラクターを送信しない**に設定した際に、チェックキャラクターを除いたあとのバーコードデータが最小の読取長 さの設定値より短い場合は、読取失敗になります。

**例:**Codabar の最小読取長さを 4 バイト、**チェックキャラクターを送信しない**に設定した場合、バーコードデータの長さが 4 バイト

の Codabar バーコードを読み取ると、読取失敗になります。

## **スタートキャラクターと終了キャラクター**

バーコード読取完了後にスタートキャラクターと終了キャラクターを同時に送信するかどうかを設定できます。

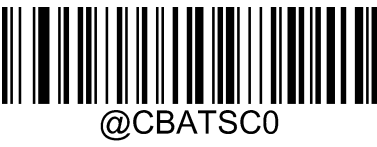

\*\* 送信しない

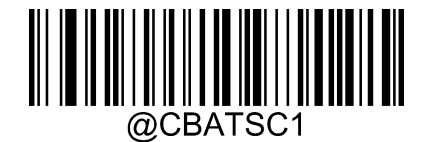

送信

3.15.6. スタートキャラクターと終了キャラクターのフォーマット

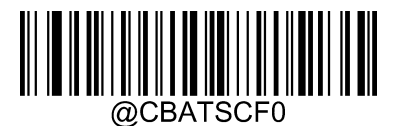

\*\* ABCD/ABCD

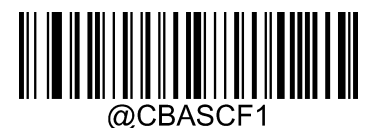

ABCD/TN\*E

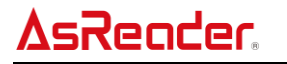

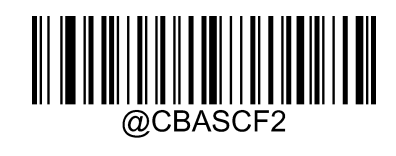

abcd/abcd

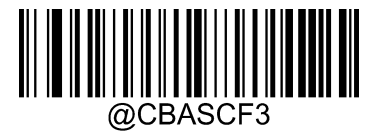

abcd/tn\*e

**3.16. Code 93**

**工場出荷時設定に戻す**

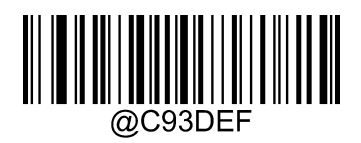

工場出荷時設定に戻す

**読取有効/無効**

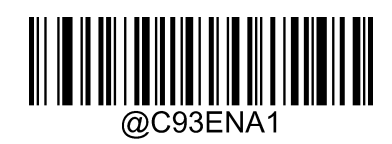

有効

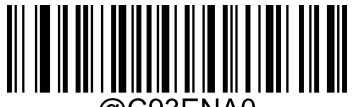

@C93ENA0

\*\* 無効

**注**:Code93 バーコードを読み取れない場合、設定バーコード「有効」を読み取ってから、再度読取してください。

## **バーコードの読取長さの設定**

指定した最小から最大までの範囲内の長さの Code 93 バーコードを読み取るように設定できます。

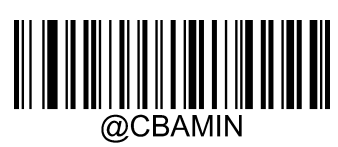

最小長さ(デフォルト:1)

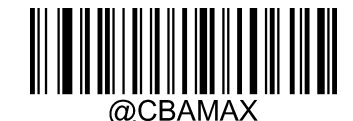

最大長さ(デフォルト:48)

**注**:すべての一次元バーコードの長さは 127 バイトを超えてはいけません。最大長さが最小長さより小さい場合、設定した 二つの長さのバーコードのみ読取できます。最大長さが最小長さと同じ場合、この長さのバーコードのみ読取できます。

**例:**

最小長さが 8 バイト、最大長さが 12 バイトの Code 93 バーコードを読み取るように設定する場合

- 1. 「設定開始」バーコードを読取 6. 数字バーコード「1」を読取
- 2. 「最小長さ」バーコードを読取 7. カース 7. 数字バーコード「2」を読取
- 3. 数字バーコード「8」を読取(付録−数字バーコードを参照) 8. 「保存」バーコードを読取
- 4. 「保存」バーコードを読取(付録−保存やキャセルを参照) 9. 「設定完了」バーコードを読取
- 
- 
- 

5. 「最大長さ」バーコードを読取

## 3.16.4. チェック

Code 93 ではチェックキャラクターはオプションであり、最後の1桁に追加できます。このチェックキャラクターはチェックキャラクター以 外のすべてのデータから計算された値で、データの正確性をチェックすることができます。

**無効:**すべてのバーコードデータを送信します。

**有効、チェックキャラクターを送信しない:**バーコードの最後の1桁でチェックを行います。チェック成功の場合、チェックキャラクタ ー以外のすべてのデータを送信します。チェック失敗の場合、バーコードデータは送信されません。

**有効、チェックキャラクターを送信:**バーコードの最後の1桁でチェックを行います。チェック成功の場合、チェックキャラクターを含 めてバーコードデータを送信します。チェック失敗の場合、バーコードデータは送信されません。

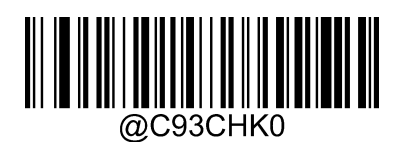

\*\* 無効

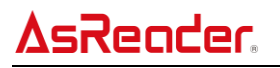

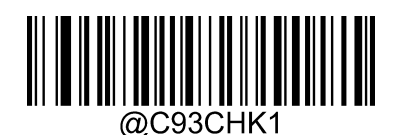

有効、チェックキャラクターを送信しない

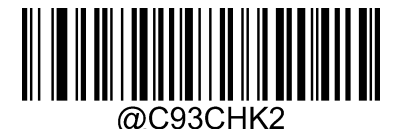

有効、チェックキャラクターを送信

*注:***有効、チェックキャラクターを送信しない**に設定した際に、チェックキャラクターを除いたあとのバーコードデータが最小の読取長 さの設定値より短い場合は、読取失敗になります。

**例:**Code 93 の最小読取長さを 4 バイト、**チェックキャラクターを送信しない**に設定した場合、バーコードデータの長さが 4 バイト の Code 93 バーコードを読み取ると、読取失敗になります。

## **3.17. GS1-128(UCC/EAN-128)**

### **工場出荷時設定に戻す**

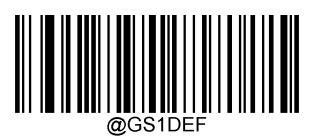

工場出荷時設定に戻す

### **読取有効/無効**

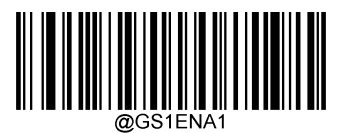

\*\* 有効

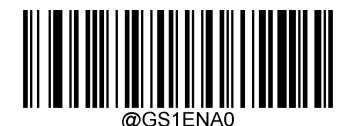

この こうしょう こうしょう こうしょう こうしょう こうしょう 無効

**注**:GS1-128 バーコードを読み取れない場合、設定バーコード「有効」を読み取ってから、再度読取してください。

## 3.17.3. バーコードの読取長さの設定

指定した最小から最大までの範囲内の長さの GS1-128 バーコードを読み取るように設定できます。

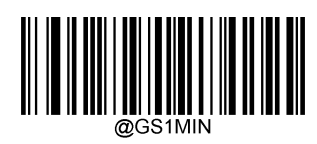

最小長さ(デフォルト:1)

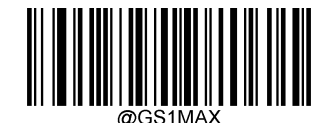

最大長さ(デフォルト:48)

**注**:すべての一次元バーコードの長さは 127 バイトを超えてはいけません。最大長さが最小長さより小さい場合、設定した 二つの長さのバーコードのみ読取できます。最大長さが最小長さと同じ場合、この長さのバーコードのみ読取できます。

**例:**

最小長さが 8 バイト、最大長さが 12 バイトの GS1-128 バーコードを読み取るように設定する場合

- 1. 「設定開始」バーコードを読取 6. 数字バーコード「1」を読取
- 2. 「最小長さ」バーコードを読取 7. カース 7. 数字バーコード「2」を読取
- 3. 数字バーコード「8」を読取 (付録−数字バーコードを参照) 8. 「保存」バーコードを読取
- 4. 「保存」バーコードを読取(付録−保存やキャセルを参照) 9. 「設定完了」バーコードを読取
	-
- **3.18. GS1 Databar**

5. 「最大長さ」バーコードを読取

### **工場出荷時設定に戻す**

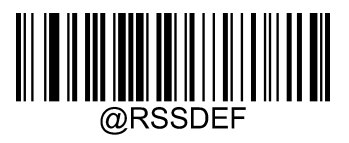

工場出荷時設定に戻す

- 
- 
- 
- 

**読取有効/無効**

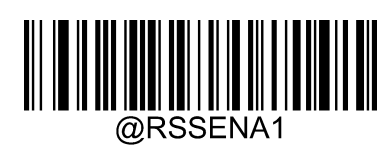

\*\* 有効

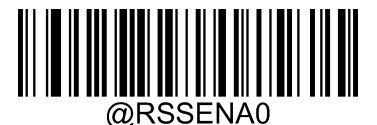

この こうしょう こうしょう こうしょう こうしょう こうしょう 無効

**注**:GS1 Databar バーコードを読み取れない場合、設定バーコード「有効」を読み取ってから、再度読取してください。

## **AI(01)キャラクター送信の設定**

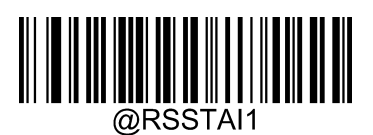

\*\* 送信

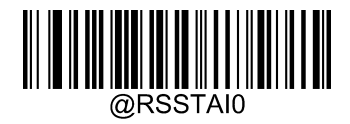

送信しない

**3.19. Code11**

**工場出荷時設定に戻す**

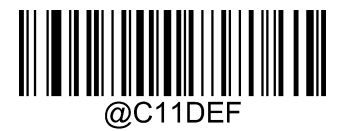

工場出荷時設定に戻す

## **読取有効/無効**

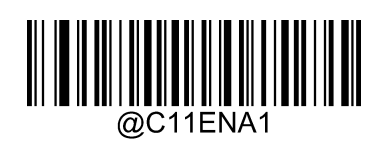

\*\* 有効

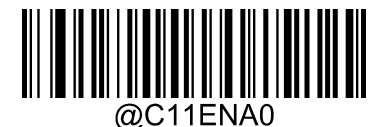

無効

*注:*Code 11 バーコードを読み取れない場合、設定バーコード「有効」を読み取ってから、再度読取してください。

## 3.19.3. バーコードの読取長さの設定

指定した最小から最大までの範囲内の長さの Code 11 バーコードを読み取れるように設定できます

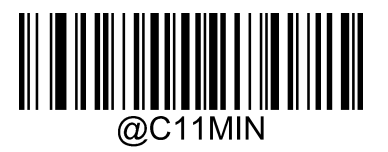

最小長さ (デフォルト: 4)

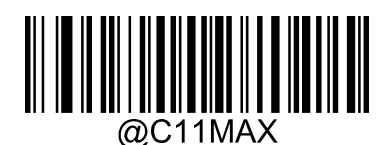

最大長さ (デフォルト: 48)

*注:*すべての一次元バーコードの長さは 127 バイトを超えてはいけません。最大長さが最小長さより小さい場合、設定した 二つの長さのバーコードのみ読取できます。最大長さが最小長さと同じ場合、この長さのバーコードのみ読取できます。

#### **例:**

最小長さが8バイト、最大長さが12バイトのCode 11バーコード読み取るように設定する場合

- 1. 「設定開始」バーコードを読取 6. 数字バーコード「1」を読取
- 2. 「最小長さ」バーコードを読取 7. 数字バーコード「2」を読取
- 3. 数字バーコード「8」を読取 (付録−数字バーコードを参照) 8. 「保存」バーコードを読取
- 4. 「保存」バーコードを読取(付録−保存やキャセルを参照) 9. 「設定完了」バーコードを読取
- 5. 「最大長さ」バーコードを読取
- 
- 
- 
- 

## **チェック**

Code 11 ではチェックキャラクターはオプションであり、最後の 1 桁または 2 桁に追加できます。このチェックキャラクターはチェックキ ャラクター以外のすべてのデータから計算された値で、データの正確性をチェックすることができます。

**無効**に設定:すべてのバーコードデータが出力されます。

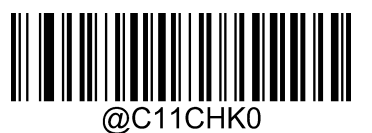

無効

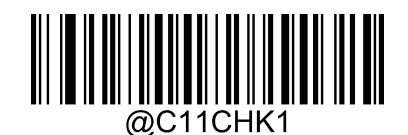

\*\* チェックキャラクター 1桁: MOD11

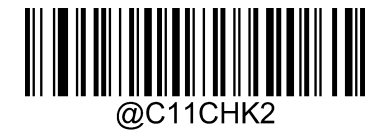

チェックキャラクター2桁:MOD11/MOD11

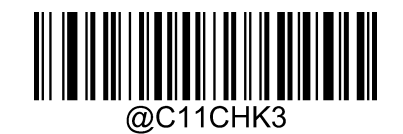

チェックキャラクター2桁:MOD11/MOD9

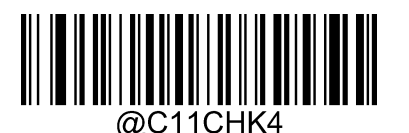

MOD11 シングルチェック (Len<=10), MOD11/MOD11 ダブルチェック(Len>10)

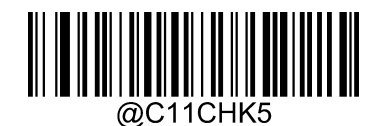

MOD11 シングルチェック(Len<=10), MOD11/MOD9 ダブルチェック(Len>10)

### **チェックキャラクターの送信**

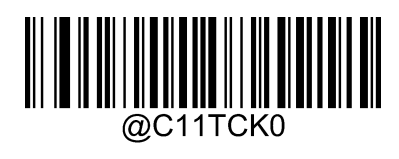

送信しない

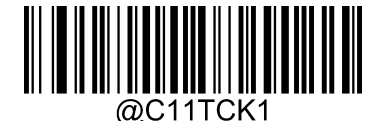

\*\* 送信

*注:***有効、チェックキャラクターを送信しない**に設定した際に、チェックキャラクターを除いたあとのバーコードデータが最小の読取長 さの設定値より短い場合は、読取失敗になります。

**例:**Code11 の最小読取長さを 4 バイト、**チェックキャラクターを送信しない**に設定した場合、バーコードデータの長さが 4 バイト の Code11 バーコードを読み取ると、読取失敗になります。

## **3.20. ISBN**

### **工場出荷時設定に戻す**

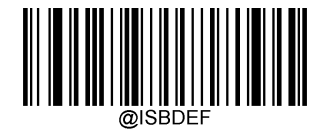

工場出荷時設定に戻す

## **読取有効/無効**

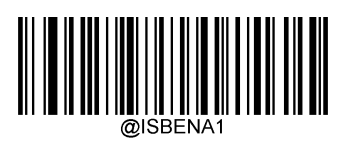

\*\* 有効

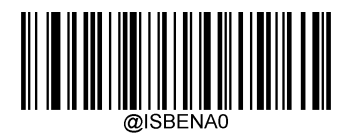

無効

*注:*ISBN バーコードを読み取れない場合、設定バーコード「有効」を読み取ってから、再度読取してください。

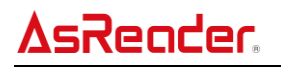

**3.20.3. ISBNフォーマット** 

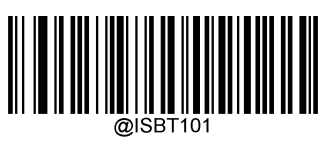

\*\* ISBN-10

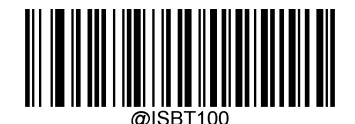

ISBN-13

**3.21. ISSN**

**工場出荷時設定に戻す**

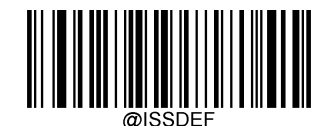

工場出荷時設定に戻す

**読取有効/無効**

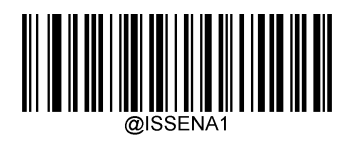

\*\* 有効

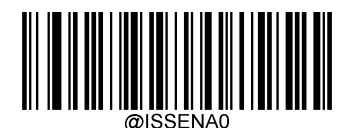

無効

*注:*ISSN バーコードを読み取れない場合、設定バーコード「有効」を読み取ってから、再度読取してください。

- **3.22. MSI Plessey**
- **工場出荷時設定に戻す**

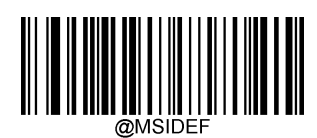

工場出荷時設定に戻す

**読取有効/無効**

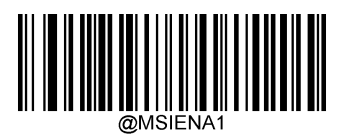

\*\* 有効

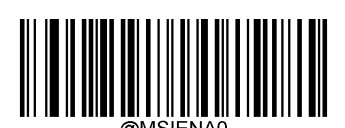

無効

*注:*MSI-Plessey バーコードを読み取れない場合、設定バーコード「有効」を読み取ってから、再度読取してください。

## 3.22.3. バーコードの読取長さの設定

指定した最小から最大までの範囲内の長さの MSI-Plessey バーコードを読み取るように設定できます

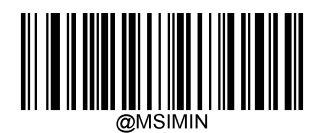

最小長さ (デフォルト:1)

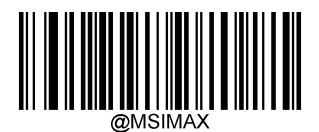

最大長さ(デフォルト:127)

*注:*すべての一次元バーコードの長さは 127 バイトを超えてはいけません。最大長さが最小長さより小さい場合、設定した 二つの長さのバーコードのみ読取できます。最大長さが最小長さと同じ場合、この長さのバーコードのみ読取できます。

### **例:**

最小長さが8バイト、最大長さが12バイトのMSI-Plesseyバーコード読み取るように設定する場合

- 1. 「設定開始」バーコードを読取 6. 数字バーコード「1」を読取
- 2. 「最小長さ」バーコードを読取 7. 数字バーコード「2」を読取
- 3. 数字バーコード「8」を読取 (付録−数字バーコードを参照) 8. 「保存」バーコードを読取
- 4. 「保存」バーコードを読取(付録−保存やキャセルを参照) 9. 「設定完了」バーコードを読取
- 5. 「最大長さ」バーコードを読取
- 
- 
- 
- 

### 3.22.4. チェック

MSI-Plessey ではチェックキャラクターはオプションであり、最後の 1 桁または 2 桁に追加できます。このチェックキャラクターはチェッ クキャラクター以外のすべてのデータから計算された値で、データの正確性をチェックすることができます。

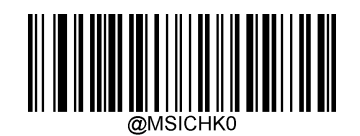

無効

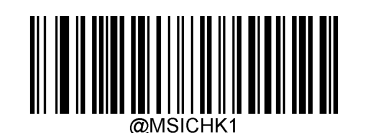

\*\* 有効、チェックキャラクター1 桁、MOD10

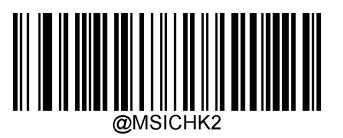

有効、チェックキャラクター2 桁、MOD10/MOD10

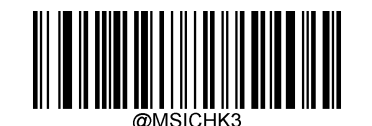

有効、チェックキャラクター2 桁、MOD10/MOD11

## **チェックキャラクターの送信**

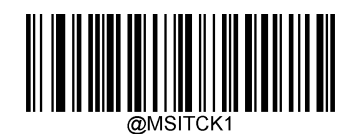

チェックキャラクターを送信

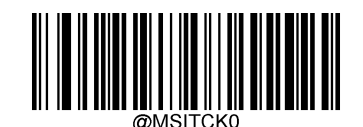

\*\* チェックキャラクターを送信しない

*注:***有効、チェックキャラクターを送信しない**に設定した際に、チェックキャラクターを除いたあとのバーコードデータが最小の読取長 さの設定値より短い場合は、読取失敗になります。

例: MSI-Plessey の最小読取長さを 4 バイト、**チェックキャラクターを送信しない**に設定した場合、バーコードデータの長さが 4 バイトの MSI-Plessey バーコードを読み取ると、読取失敗になります。

## **3.23. Plessey**

### **工場出荷時設定に戻す**

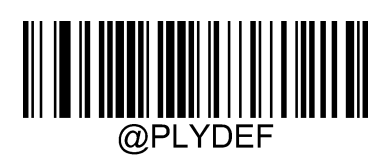

工場出荷時設定に戻す

## **読取有効/無効**

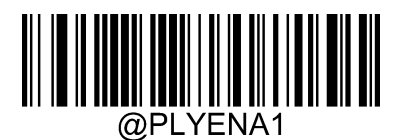

有効

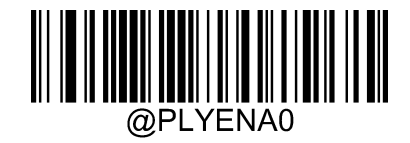

\*\* 無効

*注:*Plessey バーコードを読み取れない場合、設定バーコード「有効」を読み取ってから、再度読取してください。

## 3.23.3. バーコードの読取長さの設定

指定した最小から最大までの範囲内の長さの Plessey バーコードを読み取るように設定できます

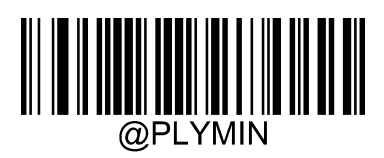

最小長さ (デフォルト: 4)

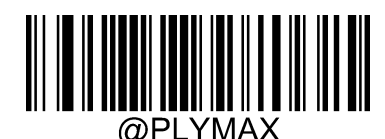

最大長さ (デフォルト: 48)

*注:*すべての一次元バーコードの長さは 127 バイトを超えてはいけません。最大長さが最小長さより小さい場合、設定した 二つの長さのバーコードのみ読取できます。最大長さが最小長さと同じ場合、この長さのバーコードのみ読取できます。

### **例:**

最小長さが8バイト、最大長さが12バイトの Plessey バーコード読み取るように設定する場合

- 1. 「設定開始」バーコードを読取 6. あります 6. 数字バーコード「1」を読取
- 2. 「最小長さ|バーコードを読取 7. カース 7. 数字バーコード「2」を読取
- 3. 数字バーコード「8」を読取(付録−数字バーコードを参照) 8. 「保存」バーコードを読取
- 4. 「保存」バーコードを読取(付録−保存やキャセルを参照) 9. 「設定完了」バーコードを読取
- 

5. 「最大長さ」バーコードを読取

### 3.23.4. チェック

Plessey ではチェックキャラクターはオプションであり、最後の 2 桁に追加できます。このチェックキャラクターはチェックキャラクター以 外のすべてのデータから計算された値で、データの正確性をチェックすることができます。

**無効:**すべてのバーコードデータを送信します。

**有効、チェックキャラクターを送信しない:**バーコードの最後の 2 桁でチェックを行います。チェック成功の場合、チェックキャラクタ ー以外のすべてのデータを送信します。チェック失敗の場合、バーコードデータは送信されません。

**有効、チェックキャラクターを送信:**バーコードの最後の 2 桁でチェックを行います。チェック成功の場合、チェックキャラクターを含 めてバーコードデータを送信します。チェック失敗の場合、バーコードデータは送信されません。

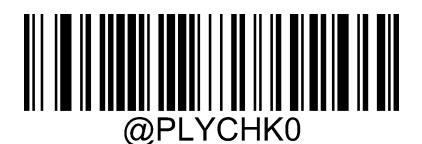

\*\* 無効

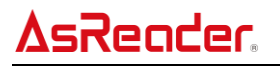

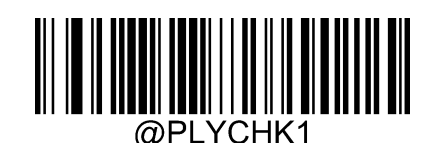

有効、チェックキャラクターを送信しない

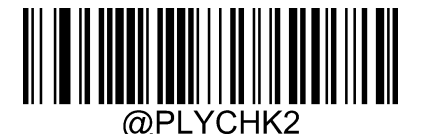

有効、チェックキャラクターを送信

*注:***有効、チェックキャラクターを送信しない**に設定した際に、チェックキャラクターを除いたあとのバーコードデータが最小の読取長 さの設定値より短い場合は、読取失敗になります。

**例:**Plessey の最小読取長さを 4 バイト、**チェックキャラクターを送信しない**に設定した場合、バーコードデータの長さが 4 バイト の Plessey バーコードを読み取ると、読取失敗になります。

## **3.24. AIM 128**

**工場出荷時設定に戻す**

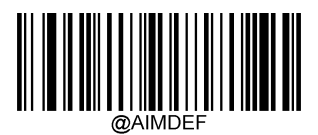

工場出荷時設定に戻す

## **読取有効/無効**

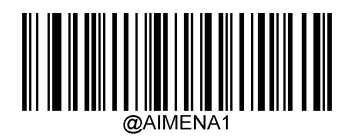

有効

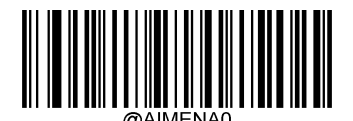

\*\* 無効

*注:*AIM 128 バーコードを読み取れない場合、設定バーコード「有効」を読み取ってから、再度読取してください。

## 3.24.3. バーコードの読取長さの設定

指定した最小から最大までの範囲内の長さの AIM 128 バーコードを読み取るように設定できます

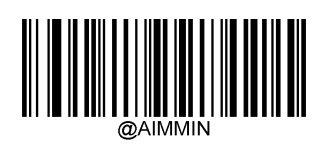

最小長さ(デフォルト:1)

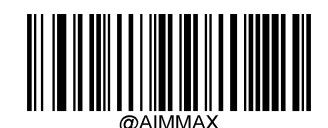

最大長さ(デフォルト:48)

*注:*すべての一次元バーコードの長さは 127 バイトを超えてはいけません。最大長さが最小長さより小さい場合、設定した 二つの長さのバーコードのみ読取できます。最大長さが最小長さと同じ場合、この長さのバーコードのみ読取できます。

**例:**

最小長さが8バイト、最大長さが12バイトのAIM 128バーコード読み取るように設定する場合

- 1. 「設定開始」バーコードを読取 6. 数字バーコード「1」を読取
	-
- 
- 2. 「最小長さ」バーコードを読取 アンチング アンチング アンチング・カード「2」を読取
- 3. 数字バーコード「8」を読取(付録−数字バーコードを参照) 8. 「保存」バーコードを読取
- 4. 「保存」バーコードを読取(付録−保存やキャセルを参照) 9. 「設定完了」バーコードを読取
- 

5. 「最大長さ」バーコードを読取

- **3.25. PDF 417**
- **工場出荷時設定に戻す**

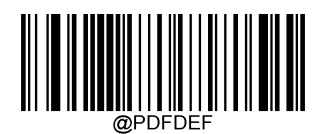

工場出荷時設定に戻す

**読取有効/無効**

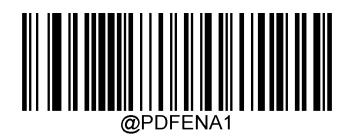

\*\* 有効

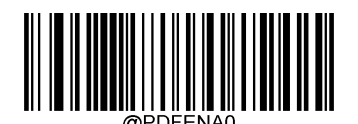

無効

*注:*PDF417 バーコードを読み取れない場合、設定バーコード「有効」を読み取ってから、再度読取してください。

## 3.25.3. バーコードの読取長さの設定

指定した最小から最大までの範囲内の長さの PDF 417 バーコードを読み取るように設定できます

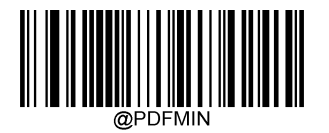

最小長さ (デフォルト:1)

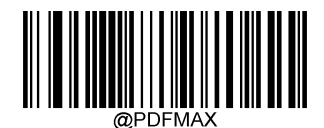

最大長さ(デフォルト:2710)

*注:*2D コードの最大長さは 65535 バイトを超えてはいけません。且つ、最大長さが最小長さより大きい必要があります。 固定長さの PDF417 バーコードを読取する場合、最大長さと最小長さを同じ値に設定してください。

## AsReader

#### **例:**

最小長さが8バイト、最大長さが12バイトのPDF 417バーコード読み取るように設定する場合

- 1. 「設定開始」バーコードを読取 6. 数字バーコード「1」を読取
- 2. 「最小長さ」バーコードを読取 7. 数字バーコード「2」を読取
- -
- 3. 数字バーコード「8」を読取 (付録−数字バーコードを参照) 8. 「保存」バーコードを読取
- 4. 「保存」バーコードを読取(付録−保存やキャセルを参照) 9. 「設定完了」バーコードを読取
- 

5. 「最大長さ」バーコードを読取

**PDF 417ダブルコード**

上下または左右に並べられた二つの PDF417 コードです。二つの PDF417 コードの方向は同じである必要があり、差異と距離は できるだけ小さくする方が望ましいです。

**シングル PDF417 コードを読取:**一度に一つの PDF417 コードしか読取しません。

**ダブル PDF417 コードを読取**:一度に二つの PDF417 コードを検出・解析してからバーコードデータを送信します。

**シングル・ダブル PDF417 コードを読取**:一度に一つの PDF417コードを検出・解析した場合でも、二つの PDF417コードを 検出・解析した場合でもデータを送信します。

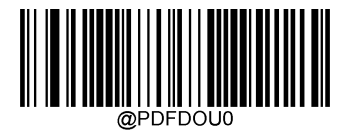

\*\* シングル PDF417 コードを読取

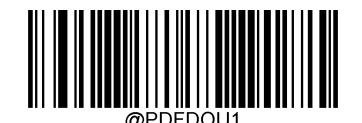

ダブル PDF417 コードを読取

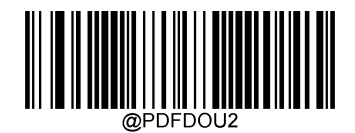

シングル・ダブル PDF417 コードを読取

## **AsReader**

### **PDF417反転**

**通常の PDF 417:**背景の色は明るく、バーの色が暗いシンボルです。 **反転の PDF 417:**背景の色は暗く、バーの色が明るいシンボルです。

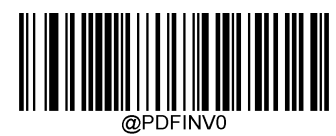

\*\* 通常の PDF 417 のみ読取

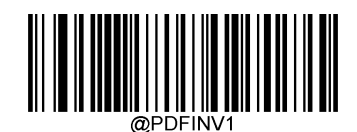

反転の PDF 417 のみ読取

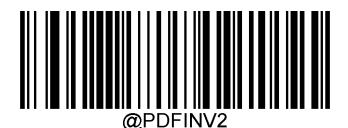

通常、反転両方の PDF 417 を読取

## 3.25.6. キャラクターのエンコード方式

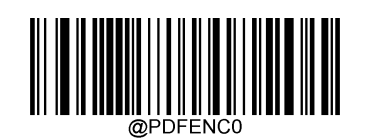

\*\* デフォルト

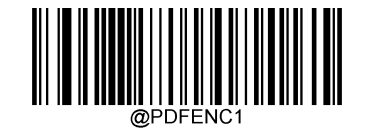

UTF-8

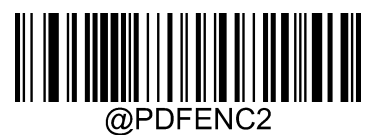

UTF-8 または Code Page 自動選択

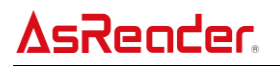

**ECIの出力**

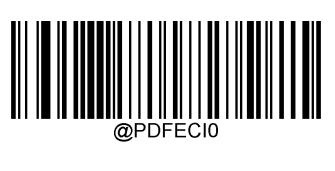

無効

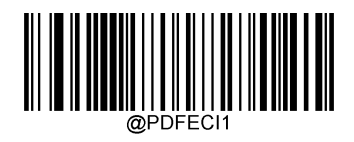

\*\* 有効

- **3.26. QR Code**
- **工場出荷時設定に戻す**

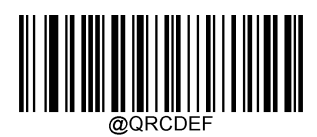

工場出荷時設定に戻す

**読取有効/無効**

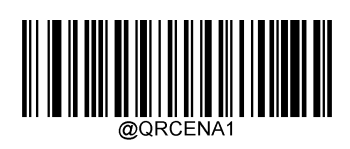

\*\* 有効

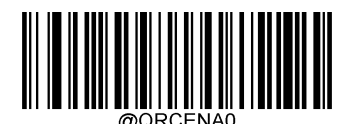

無効

*注:*QR Code を読み取れない場合、設定バーコード「有効」を読み取ってから、再度読取してください。

## 3.26.3. バーコードの読取長さの設定

指定した最小から最大までの範囲内の長さの QR Code を読み取れるように設定できます

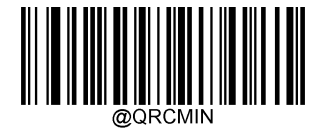

最小長さ(デフォルト:1)

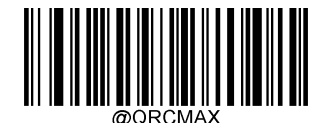

最大長さ(デフォルト:7089)

*注:*2D コードの最大長さは 65535 バイトを超えてはいけません。且つ、最大長さが最小長さより大きい必要があります。 固定長さの QR Code を読取する場合、最大長さと最小長さを同じ値に設定してください。

### **例:**

最小長さが8バイト、最大長さが12バイトのQR Code 読み取るように設定する場合

- 1. 「設定開始」バーコードを読取 6. 数字バーコード「1」を読取
- 2. 「最小長さ」バーコードを読取 アンチャング アンチャング アンダン フ. 数字バーコード「2」を読取
- 
- 3. 数字バーコード「8」を読取 (付録−数字バーコードを参照) 8. 「保存」バーコードを読取
- 4. 「保存」バーコードを読取(付録−保存やキャセルを参照) 9. 「設定完了」バーコードを読取
- 

5. 「最大長さ」バーコードを読取

## **QRダブルコード**

上下または左右に並べられた二つの QR Code です。二つの QR Code の方向は同じである必要があり、差異と距離はできるだけ 小さくする方が望ましいです。

**シングル QR Code を読取:**一度に一つの QR Code しか読取しません。

**ダブル QR Code を読取**:一度に二つの QR Code を検出・解析してからバーコードデータを送信します。

**シングル・ダブル QR Code を読取**:一度に一つの QR Code を検出・解析した場合でも、二つの QR Code を検出・解析し た場合でもデータを送信します。

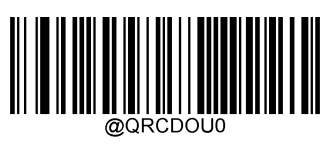

\*\* シングル QR Code を読取

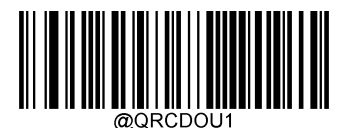

ダブル QR Code を読取

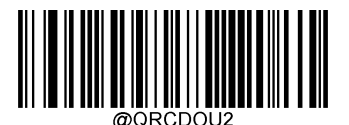

シングル・ダブル QR Code を読取

## **QR反転**

**通常の QR Code:**背景の色は明るく、バーの色が暗いシンボルです。 **反転の QR Code:**背景の色は暗く、バーの色が明るいシンボルです。

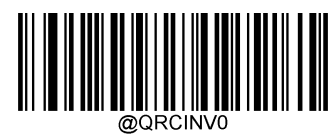

\*\* 通常の QR Code のみ読取

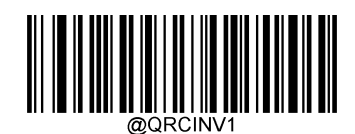

反転の QR Code のみ読取

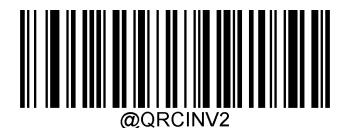

通常、反転両方の QR Code を読取

## 3.26.6. キャラクターのエンコード方式

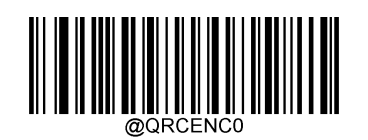

\*\* デフォルト

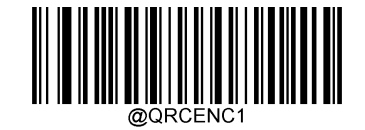

UTF-8

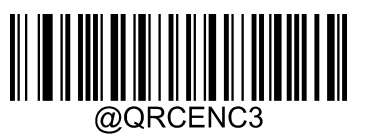

UTF-8 または Code Page 自動選択

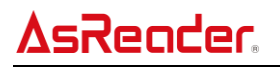

**ECIの出力**

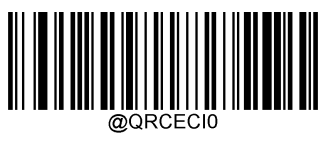

無効

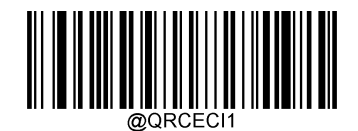

\*\* 有効

## **URL QR Code**

URL QR Code はデータ内容が「http」または「HTTP」でインデックスされる QR Code です。

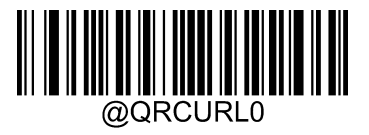

無効

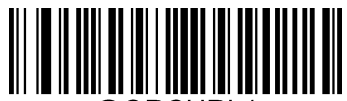

@QRCURL1

\*\* 有効

## **URL QR Codeのカスタマイズ**

URL QR Code のスタート文字列をカスタマイズします。ユーザは複数の文字列をコンフィグ(「|」で文字列を区切り)できます。 「URL QR Code」を On にした場合、AsReader は設定した文字列で始まる QR コードを読取できます。設定できる最大キャラク ター数は 64(区切りも含む)です。値の範囲は 0x00-0xff、データはキャラクターの ASCII 16 進数で、文字列ごとに「|」で区切 られます。データコードで複数文字列のコンフィグはサポートできません。

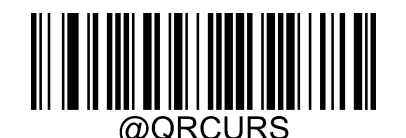

カスタム URL QR Code

## **3.27. Micro QR Code**

## **工場出荷時設定に戻す**

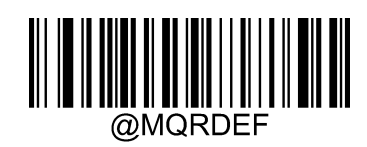

工場出荷時設定に戻す

**読取有効/無効**

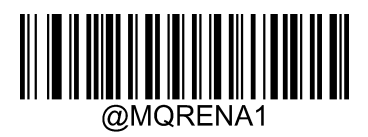

\*\* 有効

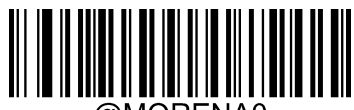

@MQRENA0

無効

*注:*Micro QR Code を読み取れない場合、設定バーコード「有効」を読み取ってから、再度読取してください。

## 3.27.3. バーコードの読取長さの設定

指定した最小から最大までの範囲内の長さの Micro QR Code を読み取るように設定できます

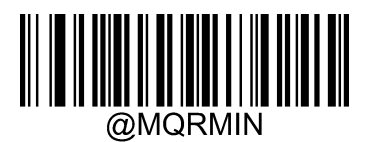

最小長さ(デフォルト:1)

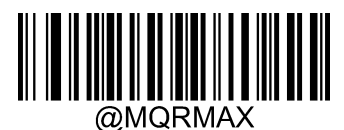

最大長さ (デフォルト:35)

*注:*2D コードの最大長さは 65535 バイトを超えてはいけません。且つ、最大長さが最小長さより大きい必要があります。 固定長さの Micro QR Code を読取する場合、最大長さと最小長さを同じ値に設定してください。

## **AsReader**

### **例:**

最小長さが8バイト、最大長さが12バイトのMicro QR Code読み取るように設定する場合

- 1. 「設定開始」バーコードを読取 6. 数字バーコード「1」を読取
- 2. 「最小長さ」バーコードを読取 アンチャング アンチャング アンダン フ. 数字バーコード「2」を読取
- -
- 4. 「保存」バーコードを読取(付録−保存やキャセルを参照) 9. 「設定完了」バーコードを読取
- 5. 「最大長さ」バーコードを読取
- 
- 3. 数字バーコード「8」を読取 (付録−数字バーコードを参照) 8. 「保存」バーコードを読取
	-

**3.28. Data Matrix**

**工場出荷時設定に戻す**

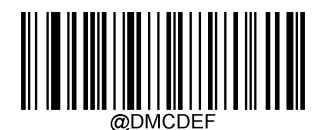

工場出荷時設定に戻す

**読取有効/無効**

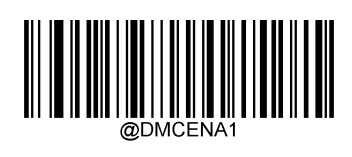

\*\* 有効

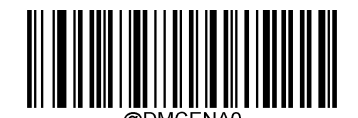

無効

*注:*Data Matrix を読み取れない場合、設定バーコード「有効」を読み取ってから、再度読取してください。

## 3.28.3. バーコードの読取長さの設定

指定した最小から最大までの範囲内の長さの Data Matrix を読み取るように設定できます

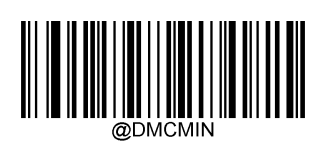

最小長さ(デフォルト:1)

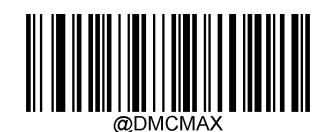

最大長さ (デフォルト: 3116)

*注:*2D コードの最大長さは 65535 バイトを超えてはいけません。且つ、最大長さが最小長さより大きい必要があります。 固定長さの Data Matrix を読取する場合、最大長さと最小長さを同じ値に設定してください。

### **例:**

最小長さが8バイト、最大長さが12バイトのData Matrix 読み取るように設定する場合

- 1. 「設定開始」バーコードを読取 6. 数字バーコード「1」を読取
- 
- 2. 「最小長さ」バーコードを読取 アンチャング アンチャング アンチャング スタンバーコード「2」を読取
	-
- 3. 数字バーコード「8」を読取(付録−数字バーコードを参照) 8. 「保存」バーコードを読取
- 4. 「保存」バーコードを読取(付録−保存やキャセルを参照) 9. 「設定完了」バーコードを読取
- 5. 「最大長さ」バーコードを読取

## **3.28.4. Data Matrixダブルコード**

下または左右に並べられた二つの Data Matrix です。二つの Data Matrix の方向は同じである必要があり、差異と距離はでき るだけ小さくする方が望ましいです。

**シングル Data Matrix を読取:**一度に一つの Data Matrix しか読取しません。

**ダブル Data Matrix を読取**:一度に二つの Data Matrix を検出・解析してからバーコードデータを送信します。

**シングル・ダブル Data Matrix を読取**:一度に一つの Data Matrix を検出・解析した場合でも、二つの Data Matrix を検 出・解析した場合でもデータを送信します。読取した際にダブルData Matrix かどうかをチェックし、ダブルData Matrixと確認でき、 かつ解析成功の場合はダブル Data Matrix として処理されます。その他の場合はシングル Data Matrix として処理されます。

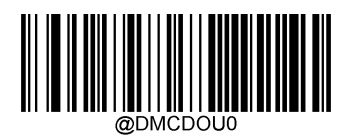

\*\* シングル Data Matrix を読取

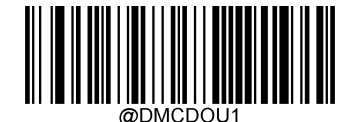

ダブル Data Matrix を読取

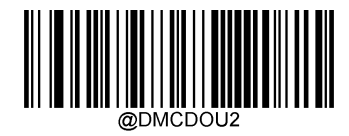

シングル・ダブル Data Matrix を読取

## **3.28.5. 矩形コード**

長方形の Data Matrix コードです。 Data Matrix コードは二つのフォーマットが存在しています。 **長さと幅は同じの正方形コード:**10\*10,12\*12....144\*144 **長さと幅は違い長方形コード:**6\*16,6\*14...14\*22

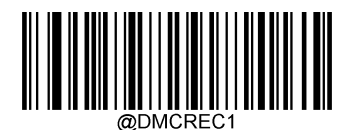

\*\* 有効

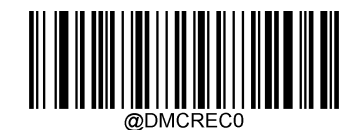

無効

## **Data Matrix反転**

**通常の Data Matrix:**背景の色は明るく、バーの色が暗いシンボルです。 **反転の Data Matrix:**背景の色は暗く、バーの色が明るいシンボルです。

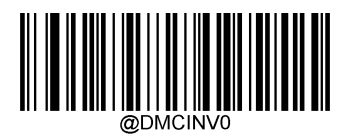

\*\* 通常の Data Matrix 読取

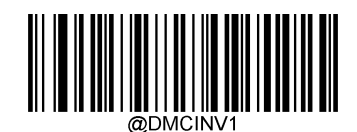

反転の Data Matrix 読取

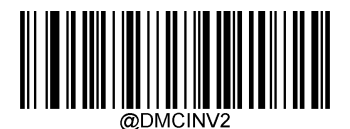

通常、反転両方の Data Matrix を読取

## 3.28.7. キャラクターのエンコード方式

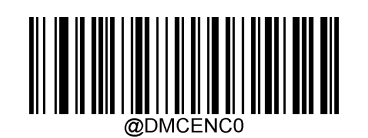

\*\* デフォルト

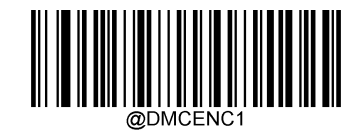

UTF-8

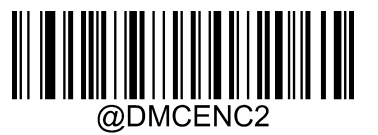

UTF-8 または Code Page 自動選択

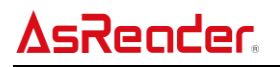

## **ECIの出力**

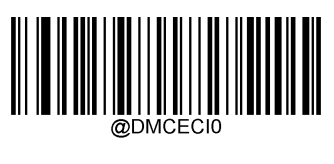

無効

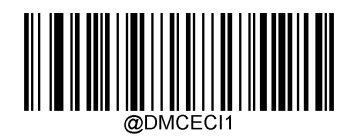

\*\* 有効

## **4. データフォーマット編集**

データフォーマット編集機能では、AsReader で読取したバーコードデータを変更することができます。例えば、バーコードデータに 対し、位置を指定してキャラクターを挿入することができます。なお、通常のバーコード読取時にはホストにデータが自動出力されます が、データフォーマット編集機能を使用した場合、ホストへのデータの出力には「送信」コマンド(5.8 を参照)を使用する必要があり ます。「送信」コマンドを使用しない場合、データフォーマット編集機能はデータを出力しません。

データフォーマット編集機能では、最大で四セットのデータフォーマットが設定可能です。それぞれデータフォーマット 0、データフォー マット 1、データフォーマット 2、データフォーマット 3 になります。データフォーマットには、データフォーマットの適用範囲(バーコードタイ プ、バーコード長さ) およびデータ編集コマンドが含まれます。 読取したバーコードが設定したデータフォーマットにマッチングしない場合、 AsReader からエラー音が鳴ります(「データフォーマットマッチングエラー音」を On にした場合)。 この機能で設定可能なデータフォーマットの最大サイズは 2048 文字です。

データフォーマット編集機能のデフォルト設定は「無効」です。必要に応じて有効に設定ください。また、設定バーコード「工場出荷 時設定に戻す」を読取するとすべてのフォーマットがクリアされ、デフォルト設定に戻ります。

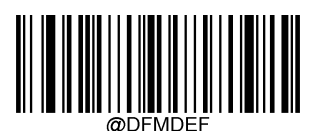

工場出荷時設定に戻す

## **4.1. データフォーマット編集の On/Off**

以下の設定でデータフォーマット編集機能を On/Off 設定できます。

- **データフォーマット編集を Off** データフォーマット編集機能を無効にします。
- **データフォーマット編集を On、マッチング必須、プレフィックス、サフィックスを保留** データフォーマット編集機能を有効にします。設定したデータフォーマットとマッチングしたバーコードは設定したフォーマットによっ て出力されます。プレフィックス・サフィックスの追加要否はプレフィックス・サフィックスの設定によります。 データフォーマットにマッチングしないバーコードは出力されず、AsReader からエラー音が鳴ります(「データフォーマットマッチン グエラー音」を有効にした場合)。
- **データフォーマット編集を On、マッチング必須、プレフィックス、サフィックスを切り捨て** データフォーマット編集機能を有効にします。設定したデータフォーマットとマッチングしたバーコードは設定したフォーマットによっ て出力されます。プレフィックス・サフィックスを追加しません(プレフィックス・サフィックスの設定を無視する)。 データフォーマットにマッチングしないバーコードは出力されず、AsReader からエラー音が鳴ります (「データフォーマットマッチン グエラー音」を有効にした場合)。
- **データフォーマット編集を On、マッチングしないバーコードも出力、プレフィックス、サフィックスを保留** データフォーマット編集機能を有効にします。設定したデータフォーマットとマッチングしたバーコードは設定したフォーマットによっ て出力されます。プレフィックス・サフィックスの追加要否はプレフィックス・サフィックスの設定によります。 データフォーマットにマッチングしないバーコードはそのまま出力されます。プレフィックス・サフィックスの追加要否はプレフィックス・ サフィックスの設定によります。

 **データフォーマット編集を On、マッチングしないバーコードも出力、プレフィックス、サフィックスを切り捨て** データフォーマット編集機能を有効にします。設定したデータフォーマットとマッチングしたバーコードは設定したフォーマットによっ て出力されます。プレフィックス・サフィックスは追加しません(プレフィックス・サフィックスの設定を無視する)。 データフォーマットにマッチングしないバーコードはバーコードデータのままに出力されます。データフォーマットにマッチングしないバ ーコードのプレフィックス・サフィックスの追加要否はプレフィックス・サフィックスの設定によります。

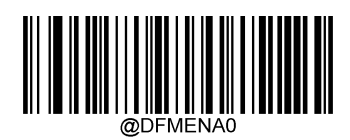

\*\* データフォーマット編集 Off

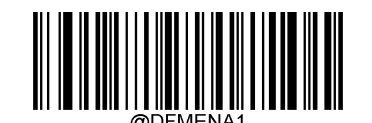

データフォーマット編集 On、マッチング必須 プレフィックス・サフィックス保留

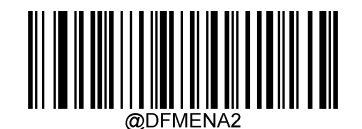

データフォーマット編集 On、マッチング必須 プレフィックス・サフィックス切り捨て

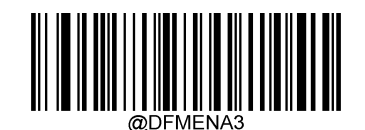

データフォーマット編集 On マッチングしないバーコードも出力 プレフィックス・サフィックス保留

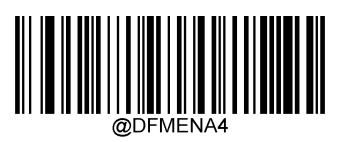

データフォーマット編集 On マッチングしないバーコードも出力 プレフィックス・サフィックス切り捨て

## **4.2. データフォーマットの追加**

**ステップ1**:設定バーコード「設定開始」を読取します。

**ステップ2**:設定バーコード「データフォーマット追加」を読取します。

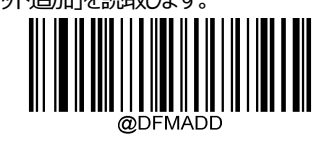

データフォーマット追加

**ステップ3**:データフォーマットを選択します。

数字バーコード0/1/2/3のうち、選択したいデータフォーマットと同じ数字を読取します。

**ステップ4**:数字バーコード「6」、「9」、「9」、「9」を順次に読取します。 (この数字は設定に必要な固定値なので、必ず読み取ってください)

**ステップ5**:バーコードのシリアル No.を選択します。

データフォーマットは指定したタイプのバーコードに対して有効になります。(付録−バーコードシリアル No.照合表を参照)。バーコ ードのシリアル No.は三つの数字で構成されています。設定したデータフォーマットをすべてのバーコードに対して有効にする場合、バ ーコードのシリアル No.を 999 に設定してください。例えば、「EAN-13」のみ有効に設定したい場合、数字バーコード「0」「0」「5」を 読取してください。

**ステップ 6:**バーコードデータの長さを設定します。

データフォーマットは指定した長さのバーコードにのみマッチングします。データの長さを表す4つの数字バーコードを読み取ってください。 例えば、データの長さを 32 桁に設定する場合は数字バーコード「0」「0」「3」「2」を読取してください。設定したデータフォーマットをす べて長さのバーコードに対して有効にしたい場合、バーコードの長さを 9999 に設定してください。

**ステップ7:**データフォーマット編集コマンドを設定します。

データフォーマット編集コマンド (5.8 を参照) を組み、数字バーコードを読み取って設定してください。 **例:**データフォーマット編集コマンドを F141 に設定する場合、数字バーコードは「F」「1」「4」「1」を読取してください。

**ステップ 8**:設定バーコード「保存」を読取します。

**ステップ 9**:設定バーコード「設定完了」を読取します。

# **4.3. データフォーマットの削除**

AsReader

データフォーマットの削除には二つの方法があります。一つ目の方法は設定バーコード「すべてのデータフォーマットを削除」の読取で す。もう一つの方法は設定バーコード「1セットのデータフォーマットを削除」を読取してから、削除したいデータフォーマットのシリアル No.の数字バーコードを読取して、「保存」バーコードを読取します。

**例**:データフォーマット2を削除する場合

- 1. 設定バーコード「1セットのデータフォーマットを削除」を読取します。
- 2. 数字バーコード「2」を読取します。
- 3. 「保存」バーコードを読取します。

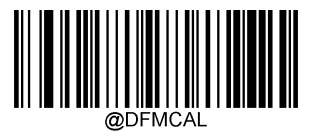

すべてのデータフォーマットを削除

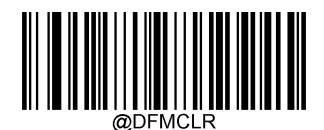

1セットのデータフォーマットを削除

## **4.4. データフォーマットの選択**

データフォーマット編集を On にしてから、以下の設定バーコードを読取して、どのセットのデータフォーマットを使用するかを選択しま す。

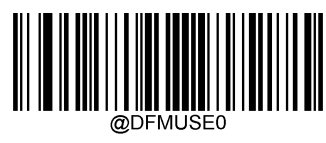

\*\* データフォーマット 0

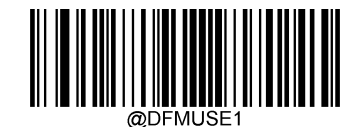

データフォーマット 1

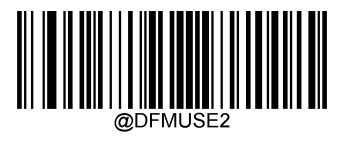

データフォーマット 2

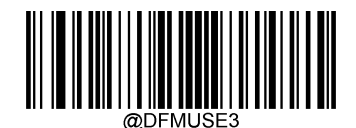

データフォーマット 3
## **4.5. データフォーマット一回有効**

データフォーマット一回有効の設定バーコード読取後に初めて読取したバーコードのみにデータフォーマットを適用します。以下の設 定バーコードを読取して、使用する一回有効のデータフォーマットを選択できます。

**例:**データフォーマット3を選択しており、特定のバーコードを読取する時にのみデータフォーマット 1 を使用する場合は、そのバー コードを読取する前に、「データフォーマット1一回有効」設定バーコードを読取します。

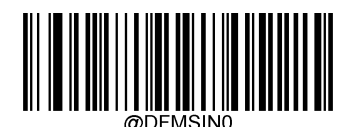

データフォーマット 0 一回有効

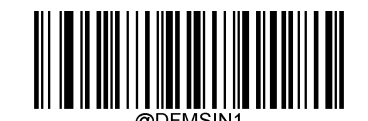

データフォーマット 1 一回有効

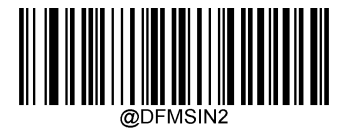

データフォーマット 2 一回有効

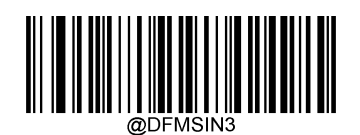

データフォーマット 3 一回有効

## **4.6. データフォーマットマッチングエラー音**

データフォーマットマッチングエラー音を On に設定した場合、設定したデータフォーマットにマッチングしないバーコードを読取すると、 AsReader からエラー音が鳴ります。

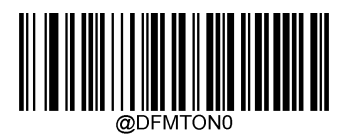

Off

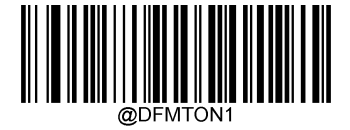

\*\* On

## **4.7. データフォーマットのクエリー**

- ◆ 現在のデータフォーマットをクエリー: 現在設定されているデータフォーマット0〜3の設定内容を取得します。
- 工場出荷時に設定されたデータフォーマットをクエリー: 工場出荷時のデータフォーマット0〜3の設定内容を取得します。 データフォーマットの設定内容は以下になります。 **Data Format 0:xxxx; Data Format 1:xxxx; Data Format 2:xxxx; Data Format 3:xxxx;**

現在のデータフォーマットをクエリー

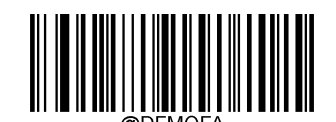

工場出荷時に設定されたデータフォーマットをクエリー

## **4.8. データフォーマット編集コマンド**

データフォーマット編集機能では、AsReader から出力したバーコードデータ (文字列) に対し、位置を指定してキャラクターの挿 入などの編集をすることができます。この際、位置の指定には読取したバーコードデータに沿って移動する仮想的なカーソルが用いら れます。以下、この仮想的なカーソルを指定位置といいます。 データフォーマット編集コマンドは、この指定位置を移動させたり、バー コードデータに対する編集の内容(データの選択、入れ替え、挿入)を設定したりすることができます。指定位置は、デフォルトでは バーコードデータの先頭の文字の左側にあります。なお、指定位置はバーコードデータに対してのみ適用され、指定位置の移動や検 索の際はデータフォーマット編集コマンドによって挿入されたキャラクターなどは無視されます。

コマンド内に含まれる ASCII 文字の 16 進数については「ASCII リスト」を参照してください。

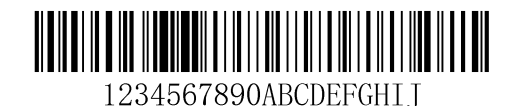

**例:**上記バーコードでは、指定位置のデフォルト位置は「1」の左にあります。

## **送信コマンド**

#### **F1 すべてのキャラクターを送信**

コマンドフォーマット=F1xx (xx:挿入するキャラクターの 16 進数) 指定位置の右側にあるすべてのキャラクターを出力してから、キャラクターxx を挿入して送信し、末尾のキャラクターの右側に指定位 置を移動します。

# AsRender

#### **F2 キャラクターを桁数指定して送信**

コマンドフォーマット=F2nnxx(nn:00〜99、送信するキャラクターの長さ; xx:挿入するキャラクターの 16 進数) 指定位置右側の nn 桁分のキャラクターを出力してから、キャラクターxx を挿入して送信し、出力したなかで最後のキャラクターの右 側に指定位置を移動します。

**F2 の例:**

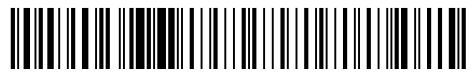

1234567890ABCDEFGHII

上記バーコード先頭の 10 桁分のキャラクターを出力してから、エンターキーを挿入して送信する場合 コマンド文字列:**F2100D** F2:「キャラクターを桁数指定して送信」コマンド 10:送信するキャラクターの長さ(現在の指定位置の右側から出力) 0D:エンターキーの 16 進数 出力結果:**1234567890<CR>**

#### **F3 特定キャラクター前のすべてのキャラクターを送信**

コマンドフォーマット=F3ssxx(ss:特定キャラクターの 16 進数; xx:挿入するキャラクターの 16 進数) 指定位置右側から ss の左側までのすべてのキャラクター (ss は含まない) を出力してから、キャラクターxx を挿入して送信し、指 定位置を ss の左側に移動します。

**F3 の例:**

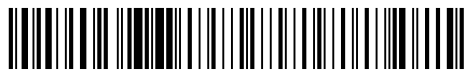

1234567890ABCDEFGHI I

上記バーコード「D」 (Dを含まない) 前のすべてのキャラクターを出力してから、エンターキーを挿入して送信する場合 コマンド文字列:**F3440D** F3:「特定キャラクター前のすべてのキャラクターを送信」コマンド 44:D の 16 進数 0D:エンターキーの 16 進数 出力結果:**1234567890ABC<CR>**

#### **B9 特定文字列前のすべてのキャラクターを送信(キャラクターの挿入はなし)**

コマンドフォーマット=B9nnnns...s (nnnn: 文字列 s...s の長さ; s...s: マッチングされる文字列) 指定位置右側から s...s の左側までのすべてのキャラクター (s...s を含まない) を出力して送信し、指定位置は s...s の左側に移 動します。

**B9** の例:

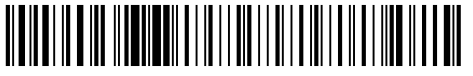

1234567890ABCDEFGHI I

上記バーコード「AB」 (AB を含まない) 前のすべてのキャラクターを送信する場合 コマンド文字列:**B900024142** B9:「特定文字列前のすべてのキャラクターを送信」コマンド 0002:文字列の長さ(2キャラクター)

41:A の 16 進数 42:B の 16 進数 出力結果:**1234567890**

#### **E9 データ末尾の送信しないキャラクターを桁数指定**

コマンドフォーマット=E9nn (nn: 00-99;出力しない末尾のキャラクターの長さ) 指定位置右側からデータ末尾の nn 桁分のキャラクターを除いたすべてのキャラクターを出力して送信し、指定位置は出力したなか で最後のキャラクターの右側(末尾nn キャラクターの左側)に移動します。

#### **F4 同一キャラクターを指定回数送信(バーコードデータの出力はなし)**

コマンドフォーマット=F4xxnn (xx:挿入するキャラクターの 16 進数; nn:00-99、キャラクターの送信回数) キャラクターxx を nn 回送信します。指定位置の移動はありません。 なお、このコマンドだけではバーコードデータは出力されません。

**E9 と F4 の例(データ末尾の送信しないキャラクターを桁数指定+Tab 二つを送信):**

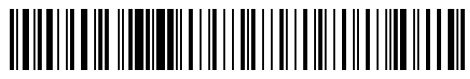

1234567890ABCDEFGHI I

上記バーコード末尾の 9 桁分のキャラクターを除いたすべてのキャラクター+Tab 二つを送信する場合

- コマンド文字列:**E909F40902**
- E9:「データ末尾の送信しないキャラクターを桁数指定」コマンド
- 09:末尾の出力しないキャラクターの長さを指定
- F4:「同一キャラクターを指定回数送信」コマンド
- 09:Horizontal tab の 16 進数
- 02:Tab の送信回数

出力結果:**1234567890A<tab><tab>**

#### **B3 バーコード名を挿入(バーコードデータの出力はなし)**

読取したバーコードのバーコード名を送信します。指定位置の移動はありません。 なお、このコマンドだけではバーコードデータは出力されません。

#### **B4 バーコードの長さを挿入(バーコードデータの出力はなし)**

読取したバーコードの長さを送信します。指定位置の移動はありません。 バーコードの長さは数字の形で出力します。 なお、このコマンドだけではバーコードデータは出力されません。

#### **B3 と B4 の例(バーコード名と長さを挿入する※間にスペースも挿入):**

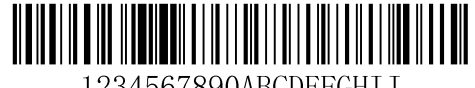

1234567890ABCDEFGHIJ

上記バーコードのバーコード名、長さ、バーコードデータを送信する場合(バーコード名、長さ、バーコードデータそれぞれの間にはス ペースを挿入し、最後にエンターキー一つを挿入して送信します) コマンド文字列:**B3F42001B4F42001F10D**

- B3:「バーコード名を挿入」コマンド
- F4:「同一キャラクターを指定回数送信」コマンド
- 20:スペースの 16 進数

01:スペースの送信回数 B4:「バーコードの長さを挿入」コマンド F4:「同一キャラクターを指定回数送信」コマンド 20:スペースの 16 進数 01:スペースの送信回数

- F1:「すべてのキャラクターを送信」コマンド
- 0D:エンターキーの 16 進数

出力結果:**Code 128 20 1234567890ABCDEFGHIJ<CR>**

#### **移動コマンド**

※移動コマンド単体では、バーコードデータは出力・送信されません。

#### **F5 指定桁数分、指定位置を右側に移動**

コマンドフォーマット=F5nn (nn:00-99, 指定位置の移動桁数) 指定位置を右側に nn 桁 (nn キャラクター分) 移動します。

#### **F5 の例 (指定位置を右側に移動し、バーコードデータを送信する):**

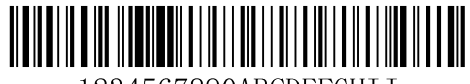

1234567890ABCDEFGHTT

上記バーコードで指定位置を右側に3桁移動して、指定位置右側のすべてのバーコードデータを出力し、最後にエンターキー一つを 挿入して送信する場合

#### コマンド文字列:**F503F10D**

- F5:「指定桁数分、指定位置を右側に移動」コマンド
- 03:指定位置を右側に移動するキャラクター数
- F1:「すべてのキャラクターを送信」コマンド
- 0D:エンターキーの 16 進数

#### 出力結果:**4567890ABCDEFGHIJ<CR>**

#### **F6 指定桁数分、指定位置を左側に移動**

コマンドフォーマット=F6nn (nn:00-99, 指定位置の移動桁数) 指定位置を左側に nn 桁移動します。

#### **F7 指定位置を先頭に移動**

コマンドフォーマット=F7 指定位置をバーコードデータの先頭キャラクターの左側に移動します。

#### **EA 指定位置を末尾の1つ前に移動**

コマンドフォーマット=EA 指定位置をバーコードデータの最後のキャラクターの左側に移動します。

## **検索コマンド**

※検索コマンド単体では、バーコードデータは出力・送信されません。

#### **F8 指定位置の右側でキャラクターを検索**

コマンドフォーマット=F8xx(xx:検索するキャラクターの 16 進数) バーコードデータのうち指定位置から右側に xx キャラクターがないか検索し、指定位置は該当キャラクターの左側に移動します。

#### F8 の例 (バーコードの特定キャラクター及びその後のデータを送信する):

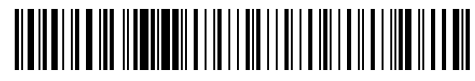

1234567890ABCDEFGHTT

上記バーコードでアルファベット「D」を検索して、D 及び D 以降のデータを出力して、最後にエンターキーを挿入して送信する場合 コマンド文字列:**F844F10D** F8:「指定位置の右側でキャラクターを検索する」コマンド 44:「D」の 16 進数 F1:「すべてのキャラクターを送信」コマンド

0D:エンターキーの 16 進数

出力結果:**DEFGHIJ<CR>**

#### **F9 指定位置の左側でキャラクターを検索**

コマンドフォーマット=F9xx(xx:検索するキャラクターの 16 進数) バーコードデータのうち指定位置から左側に xx キャラクターがないか検索し、指定位置は該当キャラクターの左側に移動します。

#### **B0 指定位置の右側で文字列を検索**

コマンドフォーマット = B0nnnnS (nnnn: 0000-9999, 検索する文字列の長さ; S:文字列にあるすべてのキャラクターの 16 進数)

バーコードデータのうち指定位置から右側に文字列S がないか検索し、指定位置は該当文字列の左側に移動します。

#### B0 の例 (バーコードデータの特定文字列およびその後のデータを送信する):

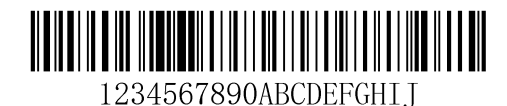

上記バーコードで文字列「FGH」がないか検索し、FGH 及び FGH 以降のデータを出力して、最後にエンターキーを挿入して送信す る場合 コマンド文字列:**B00003464748F10D** B0:「指定位置の右側で文字列を検索」コマンド 0003:文字列の長さ(3キャラクター) 46:「F」の 16 進数 47:「G」の 16 進数 48:「H」の 16 進数 F1:「すべてキャラクターを送信」コマンド 0D:エンターキーの 16 進数 出力結果:**FGHIJ<CR>**

# AsRender

#### **B1 指定位置の左側で文字列を検索**

コマンドフォーマット = B1nnnnS (nnnn: 0000-9999, 検索する文字列の長さ; S:文字列にあるすべてのキャラクターの 16 進数)

バーコードデータのうち指定位置から左側に文字列S がないか検索し、指定位置は該当文字列の左側に移動します。

#### **E6 指定位置の右側でマッチングしないキャラクターを検索**

コマンドフォーマット=E6xx(xx:検索するマッチングしないキャラクターの 16 進数) バーコードデータのうち指定位置から右側に初めて出た xx とマッチングしないキャラクターを検索して、該当キャラクターの左側に指定 位置を移動します。

#### E6 の例 (バーコードデータにある先行ゼロを削除する):

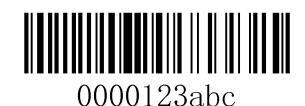

上記バーコードの先行ゼロを削除し、その後ろのバーコードデータを送信する場合(右側に初めて出た 0 ではないキャラクターを検 索し、該当キャラクターおよびその後のすべてデータを出力して、最後にエンターキーを挿入して送信します)

コマンド文字列:**E630F10D**

E6:「指定位置の右側でマッチングしないキャラクターを検索」コマンド

30:「0」の 16 進数

F1:「すべてキャラクター送信」コマンド

0D:エンターキーの 16 進数

出力結果:**123abc<CR>**

#### **E7 指定位置の左側でマッチングしないキャラクターを検索**

コマンドフォーマット=E7xx (xx:検索するマッチングしないキャラクターの 16 進数) バーコードデータのうち指定位置から左側に初めて出た xx とマッチングしないキャラクターを検索して、該当キャラクターの左側に指定 位置を移動します。

## **4.8.4. そのほかのコマンド**

#### **FB 指定したキャラクターを出力しない**

コマンドフォーマット=FBnnxxyy..zz(nn:出力しないキャラクターの数; xxyy..zz:出力しないキャラクターの 16 進数) 指定位置の右から指定したキャラクターを検索し、そのキャラクターを出力しないよう設定できます(最大 15 キャラクターを指定する ことができます)。指定位置の移動はそのほかのコマンドによります。また、このコマンド単体ではバーコードデータは出力・送信されま せん。

#### **FB の例(バーコードデータにあるスペースなどのキャラクターを削除する):**

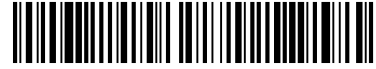

12 34 5\*6 78

上記バーコードにあるスペース、下線、「\*」を削除して、そのほかのすべてデータを送信する場合 コマンド文字列:**FB03205F2AF10D** FB:「指定したキャラクターを出力しない」コマンド 03:三つのキャラクターを出力しないよう設定 20:スペースの 16 進数 5F:「\_」の 16 進数 2A:「\*」の 16 進数 F1:「すべてのキャラクターを送信」コマンド 0D:エンターキーの 16 進数

出力結果:**12345678<CR>**

#### **E4 キャラクターの差し替え**

コマンドフォーマット = E4nnxx<sub>1</sub>xx<sub>2</sub>yy1yy2…zz1zz2 (nn:差し替えたいキャラクター数の合計+新しいキャラクター数の合計; xx1: 差し替えたいキャラクターの 16 進数; xx2: 新しいキャラクターの 16 進数; yy1: 差し替えたいキャラクター2つ目 の 16 進数; yy2:新しいキャラクター2 つ目の 16 進数;…以下同様) このコマンドでは、差し替えたいキャラクター1文字に対して、1文字のみを差し替えることができます。例えば、0 を A に差し替える ことはできますが、0 を AB に差し替えることはできません。(その場合はコマンド「BA」を参照) 指定位置の右側から、キャラクターを検索して差し替えます(最大15 キャラクターまで差し替え可能)。なお、バーコードデータのな かでマッチングしたキャラクターは全て差し替えられます。 このコマンドでは、指定位置の移動はありません。

#### **E4 の例:**

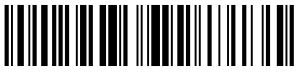

12304560780AB

バーコードデータにある「0」を「エンターキー」に差し替える場合

(バーコードデータに不必要なキャラクターが含まれている場合、E4 コマンドで不必要なキャラクターを他のキャラクターに差し替える ことができます)

コマンド文字列:E402300DF10D

E4:「キャラクターの差し替え」コマンド

02:差し替えたいキャラクター数の合計+新しいキャラクター数の合計(0 を CR に差し替え、全部で2キャラクター)

30:「0」の 16 進数

0D:エンターキーの 16 進数

F1:「すべてのキャラクターを送信」コマンド

0D:エンターキーの 16 進数 出力結果: **123 456 78**

**AB<CR>**

#### **BA 文字列の差し替え**

コマンドフォーマット: BAnnNN<sub>1</sub>SS<sub>1</sub>NN<sub>2</sub>SS<sub>2</sub> (nn:同一文字列の差し替え回数 ※nn=00の場合はバーコードデータ内のすべ  $\tau$ の同一文字列を差し替え; NN<sub>1</sub>:差し替えたい文字列の長さ; SS<sub>1</sub>:差し替えたい文字列の 16 進数; NN<sub>2</sub>:新しい 文字列の長さ; SS<sub>2</sub>: 新しい文字列の 16 進数) ※NN<sub>1</sub>>0, NN<sub>2</sub>>=0

このコマンドでは、ある文字列を別の文字列に差し替えることができます。差し替えたい文字列のキャラクター数と新しい文字列のキャ ラクター数が異なっていても差し替えることができます。例えば、23 を XYZ に差し替えることができます。

指定位置の右側から順に、マッチングする文字列を検索して差し替えます。マッチングする文字列がバーコードデータのなかに複数回 出てくる場合は、コマンドフォーマットの nn に入力する差し替え回数を制限することで不必要な差し替えを防ぐことができます。

また、このコマンドでは1回あたり1つの文字列を差し替えることができますが、2つ以上の文字列を差し替える場合は 「BAnnNN<sub>1</sub>SS<sub>1</sub>NN<sub>2</sub>SS<sub>2</sub> BAnnNN<sub>1</sub>SS<sub>1</sub>NN<sub>2</sub>SS<sub>2</sub>」のように、このコマンドを複数回使用してください。なお、バーコードフォーマット 編集コマンドのなかにBAコマンドが複数回使用されている場合は、先に書かれたBAコマンドから順に処理されるため、記載順序に 注意してください。例えば、「231231」というバーコードデータのうち「12」と「31」を1回ずつ差し替える場合、「31 を A に差し替え る BA コマンド」を「12 を B に差し替える BA コマンド」の前に書いた場合は、「31」を差し替える処理が先に実行されるため、結果 は「2A231」となり、12 の差し替えは実行されません。(順序が逆の場合は 23BA となります)

このコマンドでは、指定位置の移動はありません。キャラクター数が不足する場合でも、エラーが出ませんのでご注意ください。

#### **BA の例(バーコードデータにある 23 を XYZ に差し替え):**

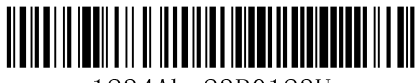

1234Abc23R0123U

コマンド文字列:**BA020232330358595AF100**

BA:「文字列の差し替え」コマンド

02:同一文字列の差し替え回数

02:文字列「23」の長さ

3233:文字列「23」の 16 進数

03:文字列「XYZ」の長さ(00 に設定した場合は、文字列を追加しない)

58595A:文字列「XYZ」の 16 進数

F1:「すべてのキャラクターを送信」コマンド

00:NUL キャラクターの 16 進数

出力結果:**1XYZ4AbcXYZR0123U**

#### **EF キャラクター出力間の遅延(USB キーボードでの通信時に使用)**

コマンドフォーマット=EFnnnn (nnnn:遅延タイムは 5ms の nnnn 倍 (10 進数)) 現在の指定位置で、キャラクターの間に遅延を追加します。遅延タイムは 5ms の倍数になり、最大 49995ms、最大 255 回遅 延が設定可能です。

**EF の例(バーコードデータの5番目と 7 番目キャラクターの後ろに遅延を追加):**

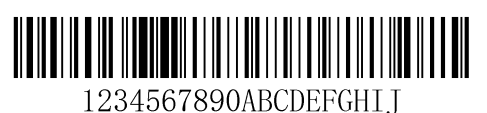

コマンド文字列:**F20500EF0200F20200EF0200F100**

- F2:「キャラクターを桁数指定して送信」コマンド
- 05:送信するキャラクターの長さ(現在の指定位置から出力)
- 00:NUL の 16 進数
- EF:「遅延」コマンド
- 0200: 遅延タイムは 5msの 200 倍 (1s)
- F2:「キャラクターを桁数指定して送信」コマンド
- 02:送信するキャラクターの長さ(指定位置の右側から出力)
- 00:NUL の 16 進数
- EF:「遅延」コマンド
- 0200: 遅延タイムは 5msの 200 倍 (1s)
- F1:「すべてのキャラクターを送信」コマンド
- 00:NUL キャラクターの 16 進数

#### 出力結果:**12345{1s 遅延}67{1s 遅延}890ABCDEFGHIJ**

#### **B5 キーの挿入(USB キーボードでの通信時に使用)**

コマンドフォーマット: B5nnssxx (nn:挿入するキーの総数 (制御キーを含まない) ; ss:制御キーNo.、16 進数; xx:キーNo.、16 進数)

このコマンドでは、指定位置にキーを挿入します。

キーNo.については、付録 – 「キーボードのキーNo.」にある 104 キーと 105 キーのキーボードレイアウトを参照してください。 制御キーNo.は下記の表を参照してください。

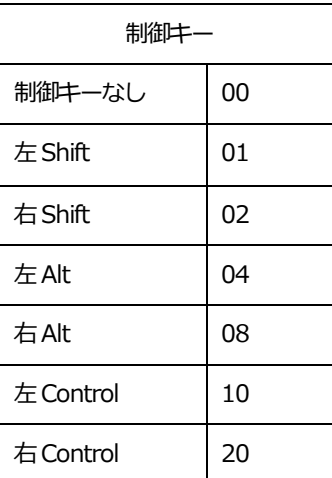

**B5 の例(US English 104 キーボードレイアウトでバーコードのスタート位置に aBc を挿入)**

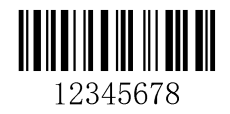

コマンド文字列:**B503001F01320030F100**

B5:「キーの挿入」コマンド

- :挿入するキーの数
- :制御キーなし
- 1F:「a」のキーNo.
- :左Shift 制御キーNo.
- :「B」のキーNo.
- :制御キーなし
- :「c」のキーNo.
- F1:「すべてのキャラクター送信」コマンド
- :NUL の 16 進数
- 出力結果:**aBc12345678**

## **5. プレフィックス/サフィックスの設定**

AsReader はデコード成功後に、数字、英文、漢字、シンボルなどを含む文字列を出力します。出力結果にバーコードデータ以外の 情報 (例: バーコードタイプ、読取日付、エンドにあるエンターキーなどのシンボル) も追加する場合は、プレフィックス・サフィックスを 設定します。

### **バーコードの処理ステップ:**

- 1、 データフォーマット編集
- 2、 プレフィックス/サフィックスを追加
- 3、 データをパッケージする
- 4、 終了キャラクターサフィックスを追加する

## **5.1. 一般設定**

## 5.1.1. 全てのプレフィックス/サフィックスの設定

**全てのプレフィックス/サフィックス無効:**バーコードデータを解析後、バーコードデータのみを出力します。 **全てのプレフィックス/サフィックス有効:**解析されたバーコードデータの前後に**「**CodeID プレフィックス」、「カスタムプレフィックス」、 「AIM ID プレフィックス」、「カスタムサフィックス」、「終了キャラクターサフィックス」を追加します。

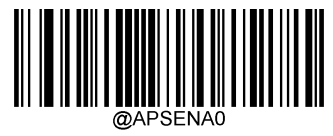

\*\* 全てのプレフィックス/サフィックス無効

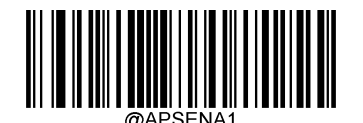

全てのプレフィックス/サフィックス有効

**5.2. プレフィックスの順番**

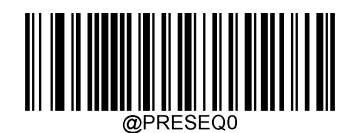

\*\* Code ID +カスタムプレフィックス+ AIM ID

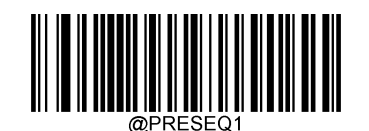

カスタムプレフィックス+Code ID+AIM ID

## **5.3. カスタムプレフィックスの追加**

カスタムプレフィックスはバーコードデータの前に、ユーザカスタム文字列を追加します。

**例**:カスタムプレフィックスの追加を有効設定、且つプレフィックスを文字列「AB」に設定する場合、バーコードデータが「123」のバー コードを読み取ると、「123」の前に文字列「AB」が追加され、ホスト端末側は「AB123」を受け取ります。

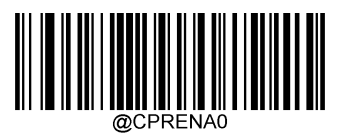

\*\* 無効

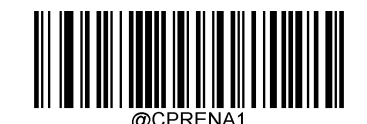

有効

## **カスタムプレフィックスの変更**

カスタムプレフィックスを変更するには「カスタムプレフィックスの変更」設定バーコードを読取して、設定するプレフィックスの 16 進数 データを順番に読取して、「保存」バーコードを読取します。

**注**:カスタムプレフィックス文字列の長さは 10 キャラクター以内である必要があります。 キャラクターの範囲:0x00~0xFF。

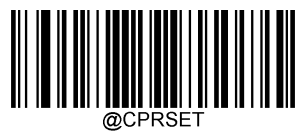

カスタムプレフィックスの変更

#### **例:**

カスタムプレフィックスを「CODE」に設定する場合(16 進数データ:0x43/0x4F/0x44/0x45)

- 1. 「設定開始」バーコードを読取
- 2. 「カスタムプレフィックスの変更」バーコードを読取
- 3. 順番に数字バーコード「4」「3」「4」「F」「4」「4」「4」「5」を読取
- 4. 「保存」バーコードを読取
- 5. 「設定終了」バーコードを読取

上記の設定後に、「カスタムプレフィックスの追加」を「有効」にして、任意のバーコードを読み取ると、バーコードデータの前にカスタ ムプレフィックス「CODE」が追加されます。

## **5.4. AIM ID プレフィックス**

AIM は Automatic Identification Manufacturers の略称です。AIM ID は各タイプのバーコードに識別コードを定義して います。具体例は「8.4 AIM ID リスト」を参照してください。設定後にバーコードを読み取ると AIM ID はバーコードデータの前に追 加されます。

プレフィックスのフォーマット: "]"+AIM ID プレフィックス+数字"0"。 **例:**Code 128 の AIM ID プレフィックスは「]C0」です。

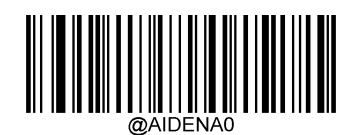

\*\* 無効

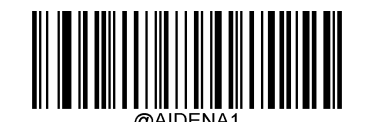

**有效的 医心包** 医心包 医心包 医心包 医心包 医心包 医心包 医心包 医心包

*注:*AIM ID は変更できません。

## **5.5. Code ID プレフィックス**

「AIM ID プレフィックス」以外に「Code ID プレフィックス」でもバーコードタイプを識別できます。AIM ID プレフィックスと異なる点 は、各バーコードタイプの Code ID プレフィックスはカスタム設定できます。すべてのバーコードタイプの Code ID は1〜2キャラクタ ーであり、且つ英字である必要があります。

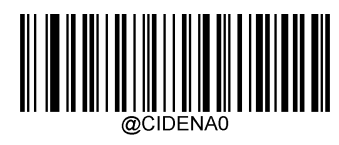

\*\* 無効

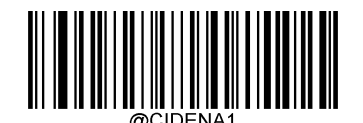

**有效的 医心包** 医心包 医心包 医心包 医心包 医心包 医心包 医心包 医心包

## **工場出荷時のCode IDに戻す**

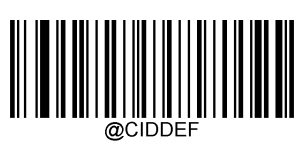

工場出荷時の Code ID に戻す

## **Code IDの変更**

Code ID の変更と工場出荷時の Code ID に戻す方法は、下記の例を参照してください。

#### **例:**

PDF 417 の Code ID を「p」に変更する場合 (16 進数は 0x70)

- 1. 「設定開始」バーコードを読取
- 2. 「PDF417」バーコードを読取
- 3. 数字バーコード「7」「0」を読取 (付録―数字コードを参照)
- 4. 「保存」バーコードを読取(付録−保存やキャンセルを参照)
- 5. 「設定終了」バーコードを読取

PDF417 を含めてすべてバーコードの Code ID を工場出荷時に戻す場合

- 1. 「設定開始」バーコードを読取
- 2. 「工場出荷時の Code ID に戻す」バーコードを読取
- 3. 「設定終了」バーコードを読取
- **一次元バーコードの Code ID の変更**

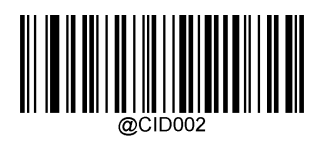

Code 128

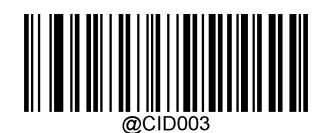

GS1-128(UCC/EAN-128)

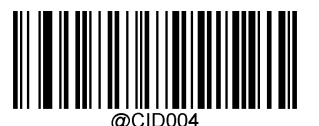

EAN-8

EAN-13

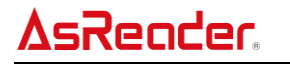

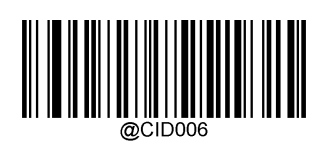

UPC-E

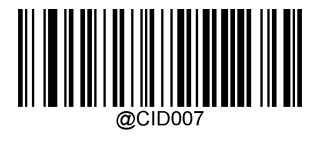

UPC-A

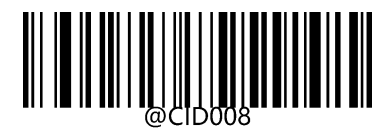

Interleaved 2 of 5

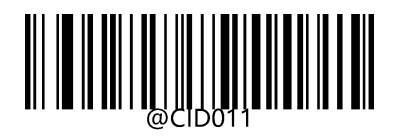

Matrix 2 of 5

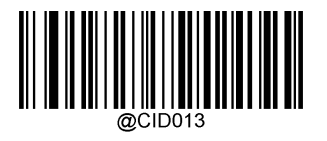

Code 39

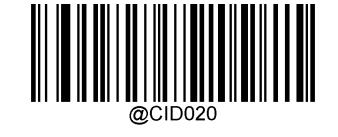

AIM 128

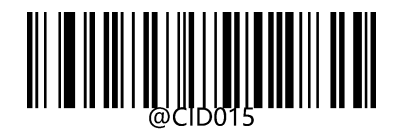

Codabar

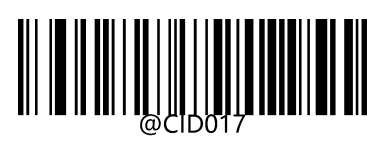

Code 93

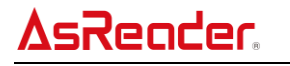

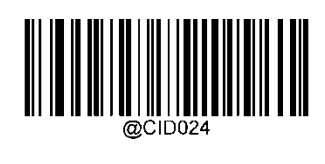

ISBN

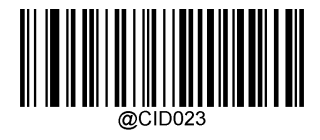

**ISSN** 

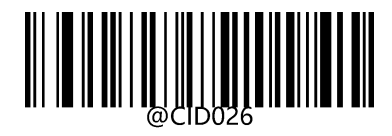

Standard 25

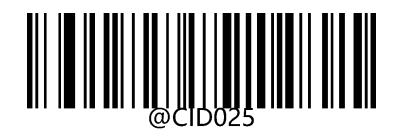

Industrial 25

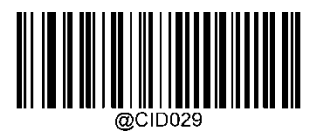

MSI Plessy

Code 11

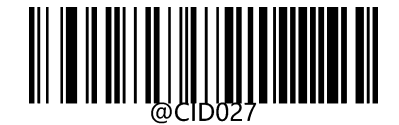

Plessey

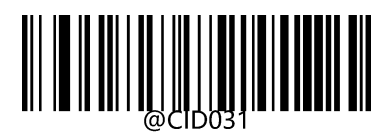

GS1 Databar (RSS)

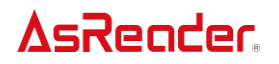

**二次元バーコードの Code ID の変更**

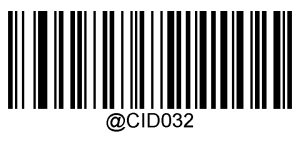

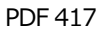

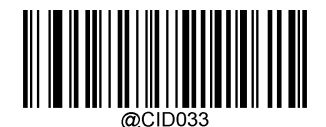

QR

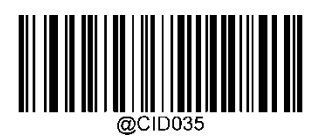

Data Matrix

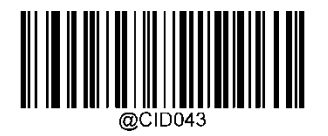

Micro QR

## **5.6. カスタムサフィックスの追加**

カスタムサフィックスは、バーコード読取結果の後ろにカスタム文字列を追加します。

カスタムサフィックスの追加を有効に設定、且つサフィックス文字列を「AB」に設定する場合、バーコードデータが「123」のバーコード を読み取ると、「123」の最後に文字列「AB」が追加され、ホスト端末側は「123AB」を受け取ります。

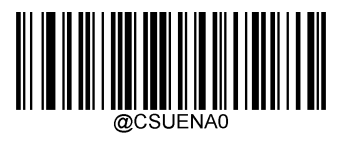

\*\* 無効

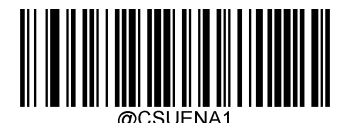

有効

#### **5.6.1. カスタムサフィックスの変更**

カスタムサフィックスを変更するには「カスタムサフィックスの変更」設定バーコードを読取して、設定するサフィックスの 16 進数データ を順番に読取して、「保存」バーコードを読取します。

**注**:カスタムサフィックス文字列の長さは 10 キャラクターを超えてはいけません。

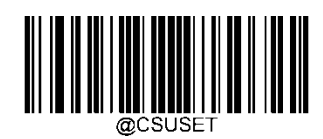

#### カスタムサフィックスの変更

#### **例:**

カスタムサフィックスを「CODE」に設定する場合(16 進数データ:0x43/0x4F/0x44/0x45)

- 1. 「設定開始」バーコードを読取
- 2. 「カスタムサフィックスの変更リバーコードを読取
- 3. 順番に数字バーコード「4」「3」「4」「F」「4」「4」「4」「5」を読取
- 4. 「保存」バーコードを読取
- 5. 「設定終了」バーコードを読取

上記の設定後に、「カスタムサフィックスの追加」を「有効」にして、任意のバーコードを読み取ると、バーコードデータの最後にカスタ ムサフィックス「CODE」が追加されます。

## **5.7. データパッケージ**

データの正確性を保証したい場合、「データパッケージ」によって出力したデータのフォーマットをチェックできます。 「データパッケージ」を使用した場合、ホスト端末のソフトウェアでパッケージフォーマットのチェックを行います。

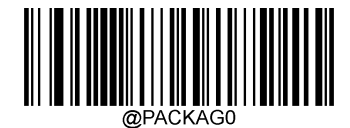

\*\* 無効

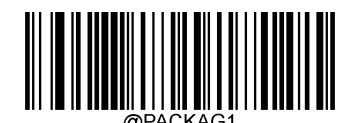

有効、フォーマット一

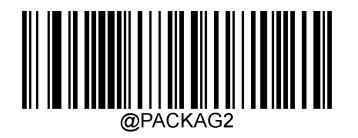

有効、フォーマット二

## 5.7.1. パッケージフォーマット

**フォーマット一**:[STX + ATTR + LEN] + [AL\_TYPE + DATA] + [LRC]

- $\triangleright$  STX: 0x02
- $\triangleright$  ATTR: 0x00
- LEN: データの長さ、2つのバイトになります。上位バイトは先頭にあります。値の範囲:0~65535.
- > AL TYPE:0x36
- > DATA:データ内容
- > LRC:チェックキャラクター

LRC チェックキャラクターのアルゴリズム: 0xFF^LEN^AL\_TYPE^DATA(^は XOR)、すべてのデータはバイト単位で XOR します。0xFF と LEN の一番目バイトで XOR して、一つバイトのデータが生成され、次に LEN の二番目のバイトと XOR して、最 後のデータを XOR 完了するまで繰り返します。最後に取得した1バイトはチェックキャラクターです。

**フォーマット二**:[STX + ATTR + LEN] + [AL\_TYPE ] + [Symbology\_ID + DATA] + [LRC]

- $\triangleright$  STX: 0x02
- $\triangleright$  ATTR: 0x00
- LEN: Symbology ID + DATA データの長さ、2つのバイトになります。上位バイトは先頭にあります。値の範囲: 0~65535。
- AL\_TYPE:0x3B
- > Symbology\_ID: シンボル ID、1つのバイトになります。(シンボル ID は付録の「バーコードシリアル No.照合表」を参 照)
- > DATA:データ内容
- > LRC: チェックキャラクター

LRC チェックキャラクターのアルゴリズム:0xFF^LEN^AL\_TYPE^Symbology\_ID^DATA(^は XOR)、すべてのデータはバイ ト単位で XOR します。0xFF と LEN の一番目バイトで XOR して、一つバイトのデータが生成され、次に LEN の二番目のバイトと XOR して、最後のデータを XOR 完了するまで繰り返します。最後に取得した1バイトはチェックキャラクターです。

## **5.8. 終了キャラクターサフィックス**

終了キャラクターサフィックスはすべてのデータが送信完了したことを表します。終了キャラクターサフィックスは独立した存在で、他の データフォーマットの処理に関与しません。終了キャラクターサフィックスは必ず送信したデータの最後にあります。終了キャラクターサフ ィックスの後にはデータは存在しません。

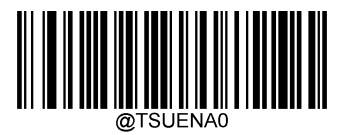

\*\* 無効

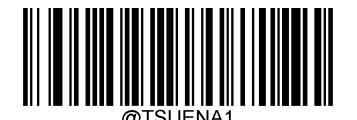

有効

## 5.8.1. 終了キャラクターサフィックス変更

「終了キャラクターサフィックス変更」を読取して、設定するサフィックスの 16 進数を順番に読取して、「保存」バーコードを読取しま す。

**注**:終了キャラクターのカスタムサフィックス文字列の長さは 2 キャラクターを超えてはいけません。

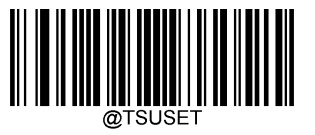

終了キャラクターサフィックス変更

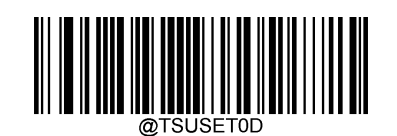

終了キャラクターサフィックスを<CR>(0x0D)に変更

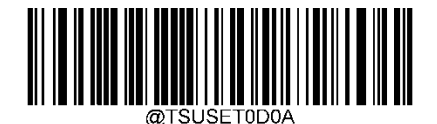

終了キャラクターサフィックスを<CR> <LF>(0x0D,0x0A)に変更

## **6. 複数項目を一括設定する場合(バッチ処理)**

AsReader で複数項目の設定を行う場合、バッチ処理設定をすることで一括して設定することができます。バッチ処理設定では、 設定する内容を一つのバッチ処理バーコードとして作成し、そのバーコードを読取すると複数項目の設定が完了します。バッチ処理設 定の際は、各設定バーコードに併記されている設定コマンド文字列(1.1 参照)を使用し、以下のルールに基づいてバッチ処理バ ーコードを作成します。

#### **バッチ処理設定のルール:**

- 1.バッチ処理コマンドに使用できるコマンドのフォーマット:設定コマンド文字列のみ、または設定コマンド文字列+パラメータ
- 2. バッチ処理コマンドの先頭には、必ず「@ を付けてください。
- 3. 設定コマンド文字列ごとに末尾にセミコロンを付け、各コマンドの間にはスペースを入れないでください。

4.作成したコマンドをバーコード生成ソフトウェアで AsReader が読取可能な種類のバーコードとして生成します。2 次元バーコ ードを推奨します。

バッチ処理を設定する際には「バッチ処理 On」バーコードを読取して、作成したバッチ処理バーコードを読取します。

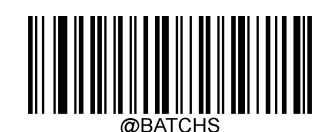

バッチ処理On

## **6.1. バッチ処理コマンドの作成**

一つのバッチ処理コマンドには、複数の独立した設定コマンド文字列が含まれます。設定コマンド文字列ごとに末尾にセミコロンを 付けて繋げることで別の設定コマンド文字列として認識されます。

バッチ処理コマンドに使用できる設定コマンド文字列には全部で三つの設定文法が存在しています。

1、 設定文法 1:設定コマンド文字列のみ 数字バーコードが必要なく、一回の設定バーコード読取で設定完了できる種類の設定コマンドです。 **例:**

ボーレートを 38400bps に設定するコマンド:@232BAD6 バーコードを自動読取コマンド:@SCNMOD2

- 2、 設定文法 2:設定コマンド文字列+数字 このコマンドではパラメータを設定することができます。パラメータは読取できるバーコードの最大/最小長さ、タイムアウト時間、 同じバーコード読取時の遅延、感度などがあります。 **例:** バーコード読取時の遅延を 3000ms に設定するコマンド:@ORTSET3000
- 3、 設定文法 3:コマンド+16 進数

このコマンドではカスタムプレフィクス、カスタムサフィックス、終了キャラクターサフィックス、CodeID を設定できます。 注:コマンドに二つ16 進数ごとに一つの設定キャラクターを表します。

**例:**

カスタムプレフィックスを「J」に設定するコマンド:@CPRSET4A Code 128 の CodeID を「J」に設定するコマンド:@CID0026A **バッチ処理コマンド作成例**:照明LED を On(設定コマンド文字列:ILLSCN1)、感知モードを On(設定コマンド文字列: SCNMOD2)、タイムアウト時間を 2s 間 (コマンド: ORTSET2000)に設定する場合、バッチ処理コマンド内容は以下になり ます。

@ILLSCN1;SCNMOD2;ORTSET2000;I25ENA0;

## **6.2. バッチ処理バーコードの作成**

バッチ処理コマンドを AsReader 読取可能な種類のバーコードとして生成します。2 次元バーコードを推奨します。

**例**:照明LED On、感知モード On、タイムアウト時間2s に設定する場合 バッチ処理コマンドは「@ILLSCN1;SCNMOD2;ORTSET2000;I25ENA0;」になります。バーコードデータが 「@ILLSCN1;SCNMOD2;ORTSET2000;I25ENA0」の PDF417 を作成します。

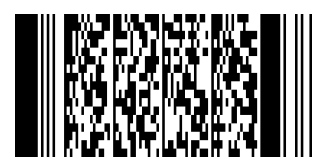

## **6.3. バッチ処理バーコードの使用**

下記のように設定バーコードとバッチ処理バーコードを順番に読取します。

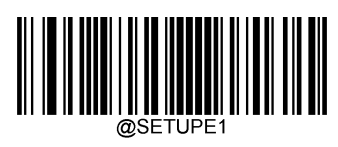

設定開始

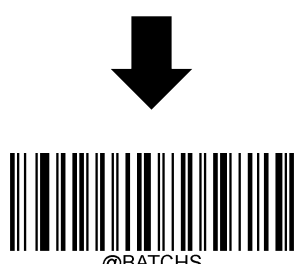

バッチ処理設定On

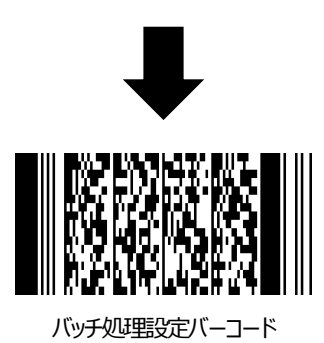

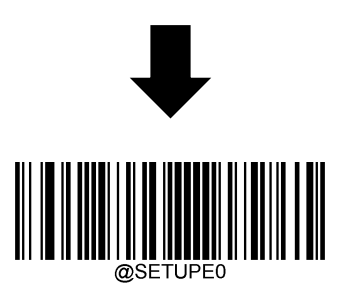

設定完了

## **7. 付録**

## **7.1. 数字バーコード**

数字バーコードを読取後に「保存」バーコードを読取することで、設定を保存できます。

**0~9**

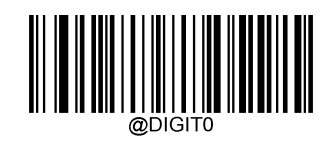

0

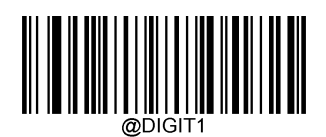

1

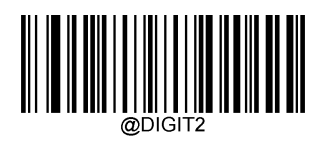

2

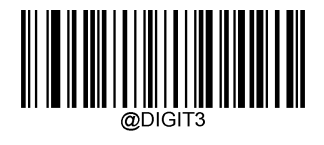

3

5

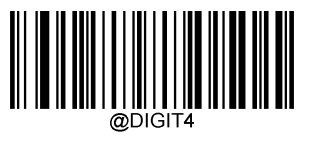

4

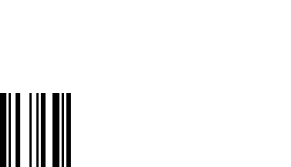

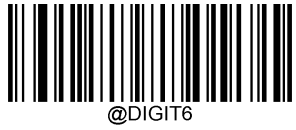

6

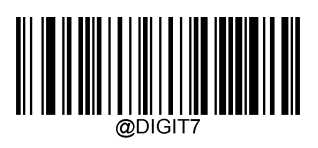

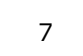

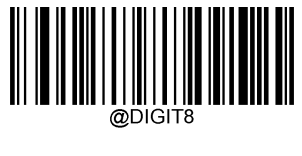

8

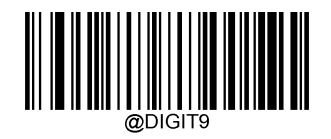

9

**A~F**

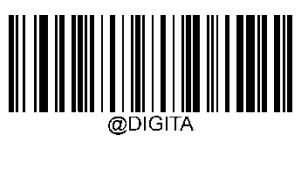

A

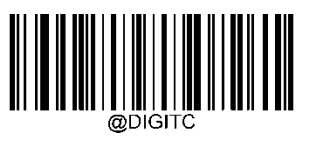

C

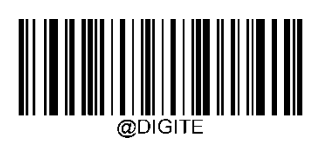

E

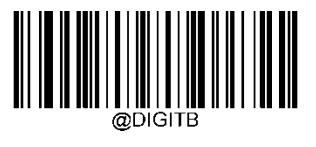

B

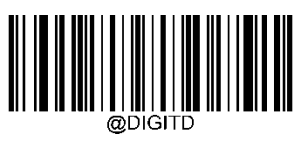

D

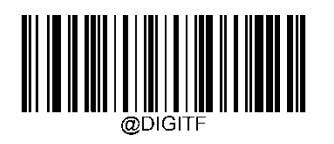

F

## **7.2. 保存やキャンセル**

設定バーコードを読取後に「保存」バーコードを読み取らなければ、設定は保存されません。設定時に間違った数字バーコードなど を読んでしまった場合は、改めて設定するか、設定をキャンセルすることができます。

- **例**:設定バーコードを読み取ってから、順番に数字バーコード「1」、「2」、「3」を読取した場合
- ① 「**直前に読取した1桁のデータをキャンセル**」を読み取ると、数字「3」がキャンセルされます。
- ② 「**直前に読取した一連のデータをキャンセル**」を読取すると、データ「123」はキャンセルされます。
- ③ 「**現在の設定をキャンセル**」を読み取ると、設定バーコードを含めてキャンセルされます。
- **注**:この時、AsReader は設定開始の状態です。

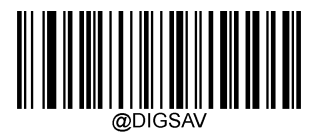

保存

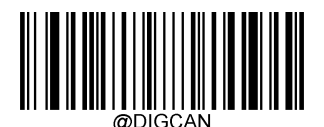

現在の設定をキャンセル

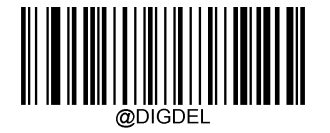

直前に読取した1桁のデータをキャンセル

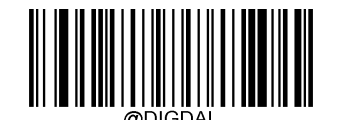

直前に読取した一連のデータをキャンセル

## **7.3. デフォルト設定リスト**

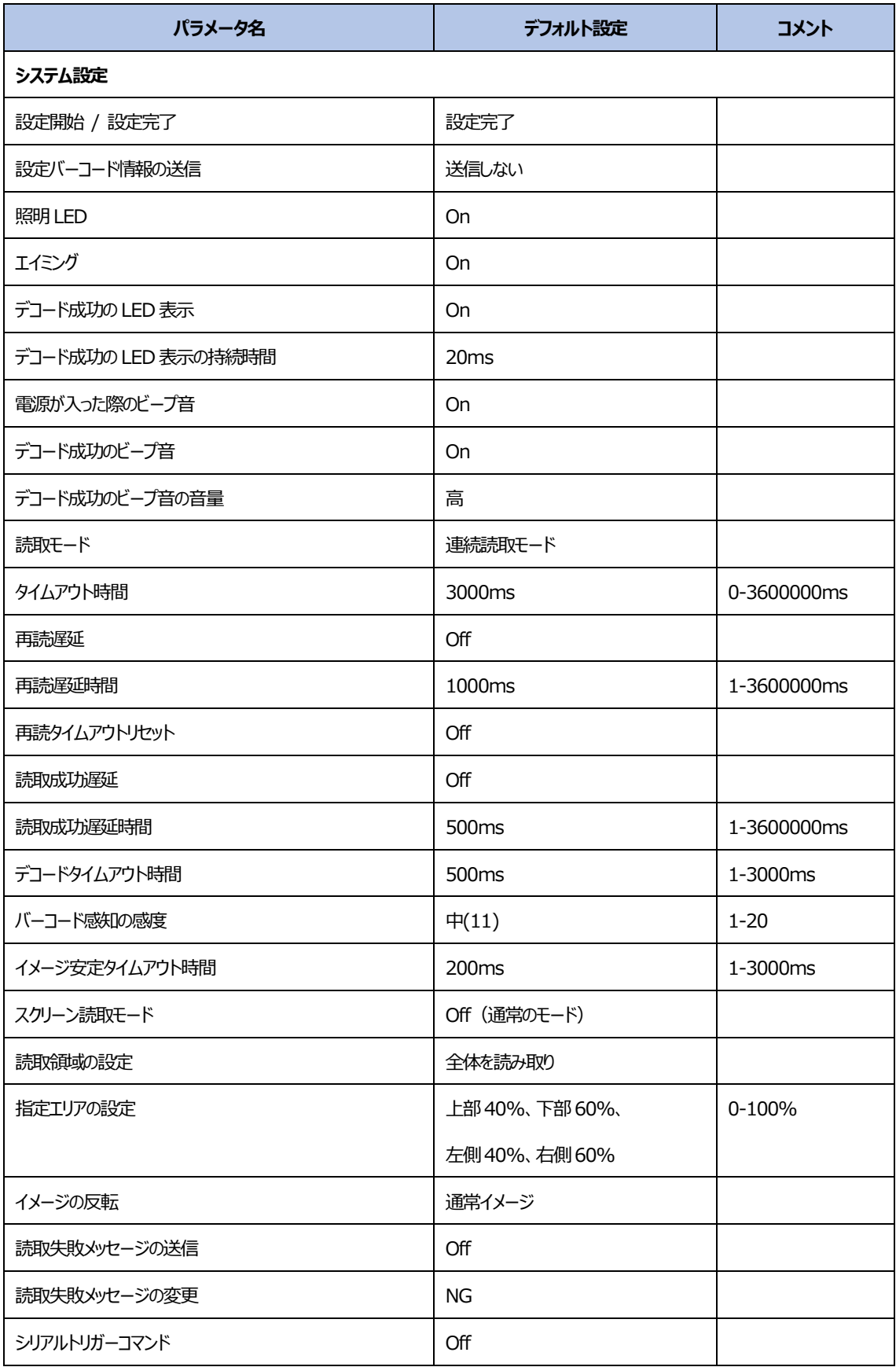

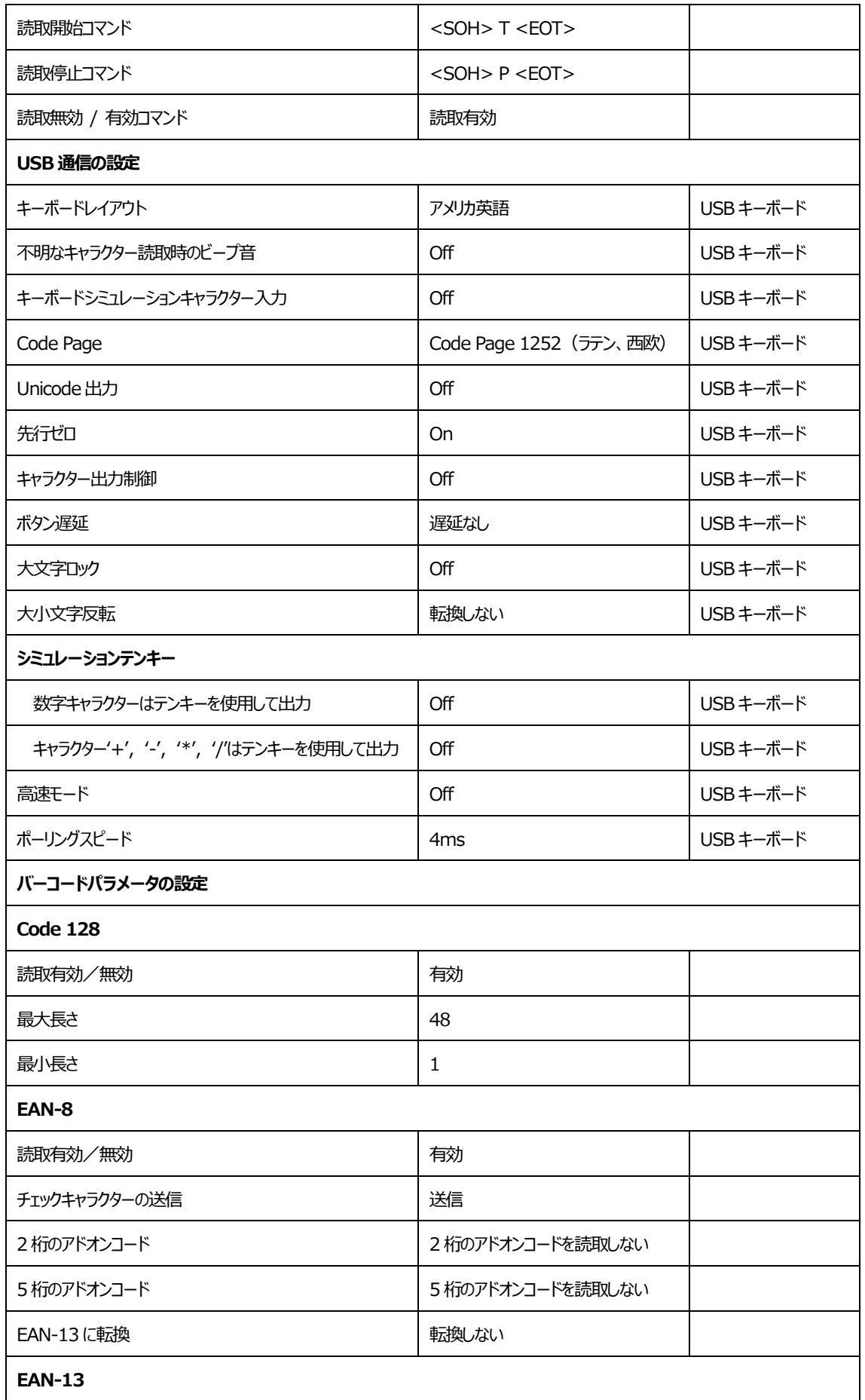

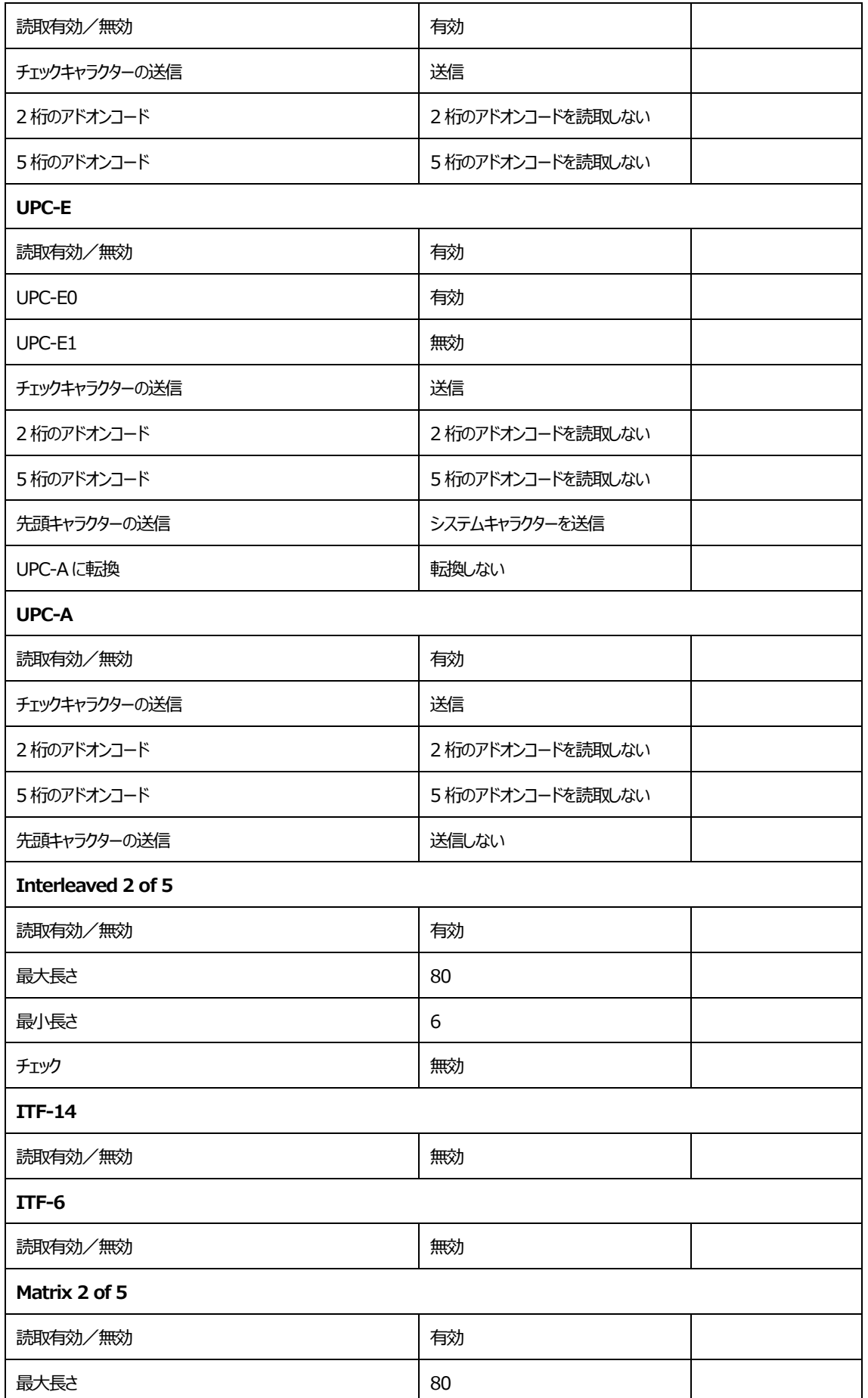

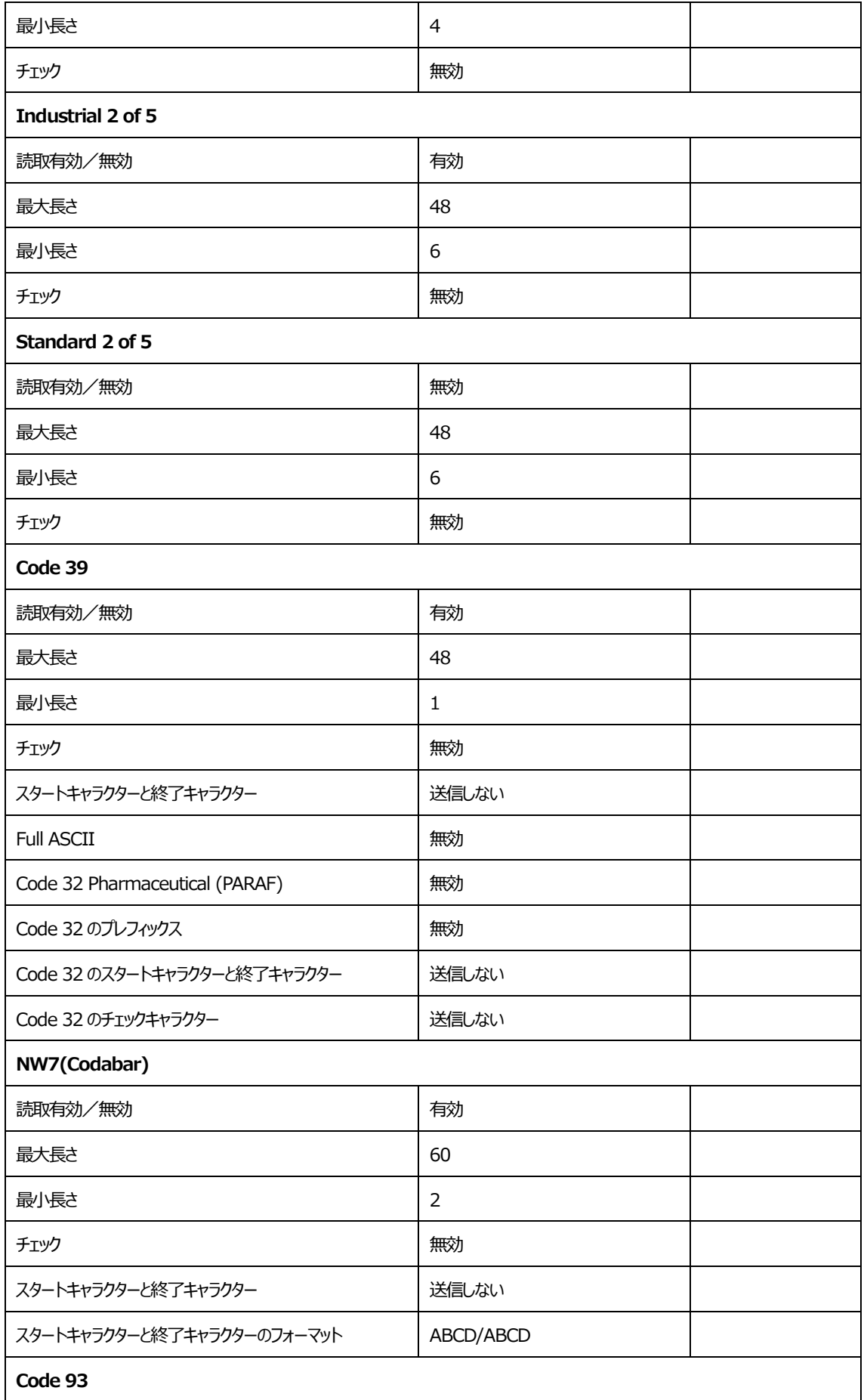

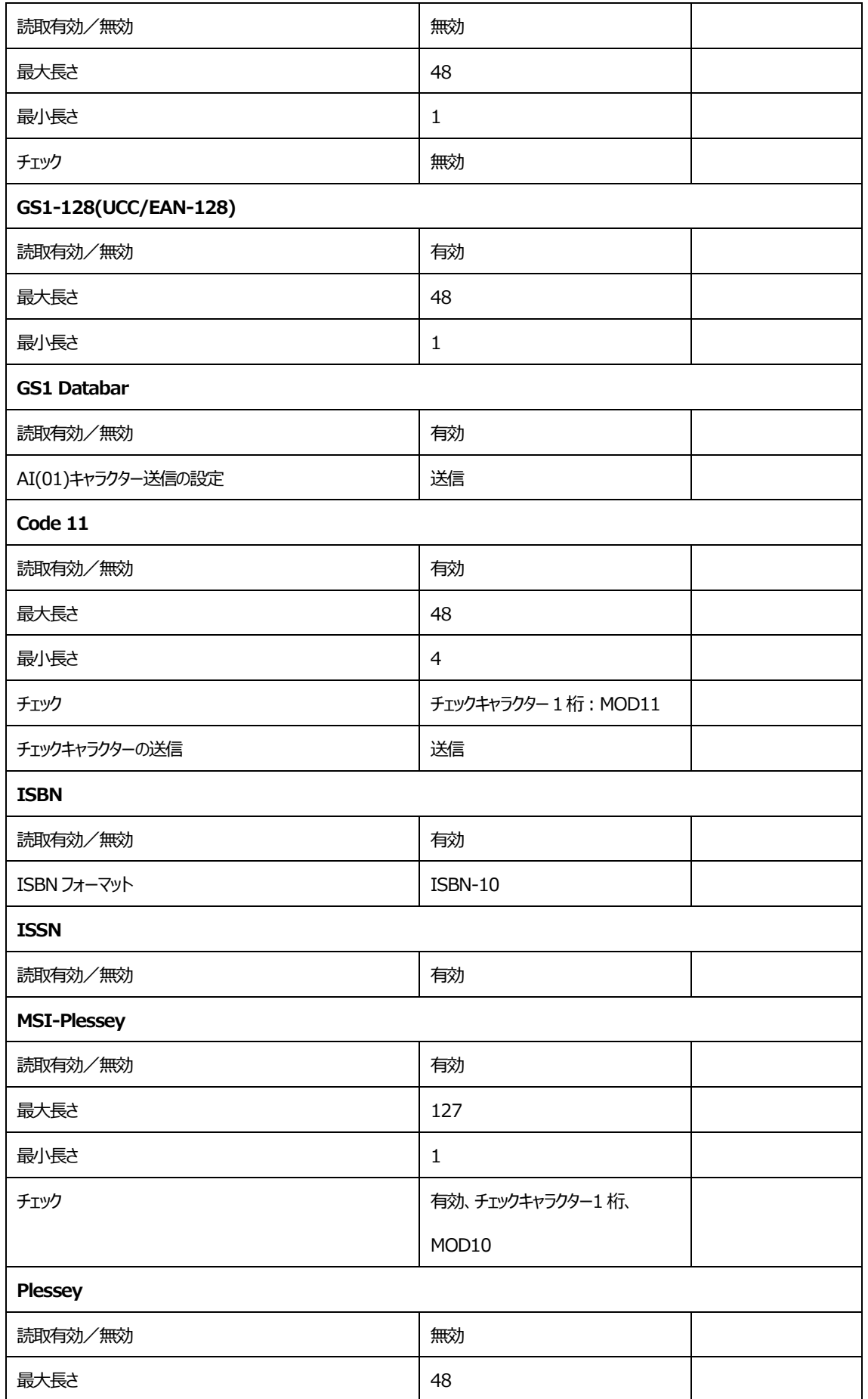

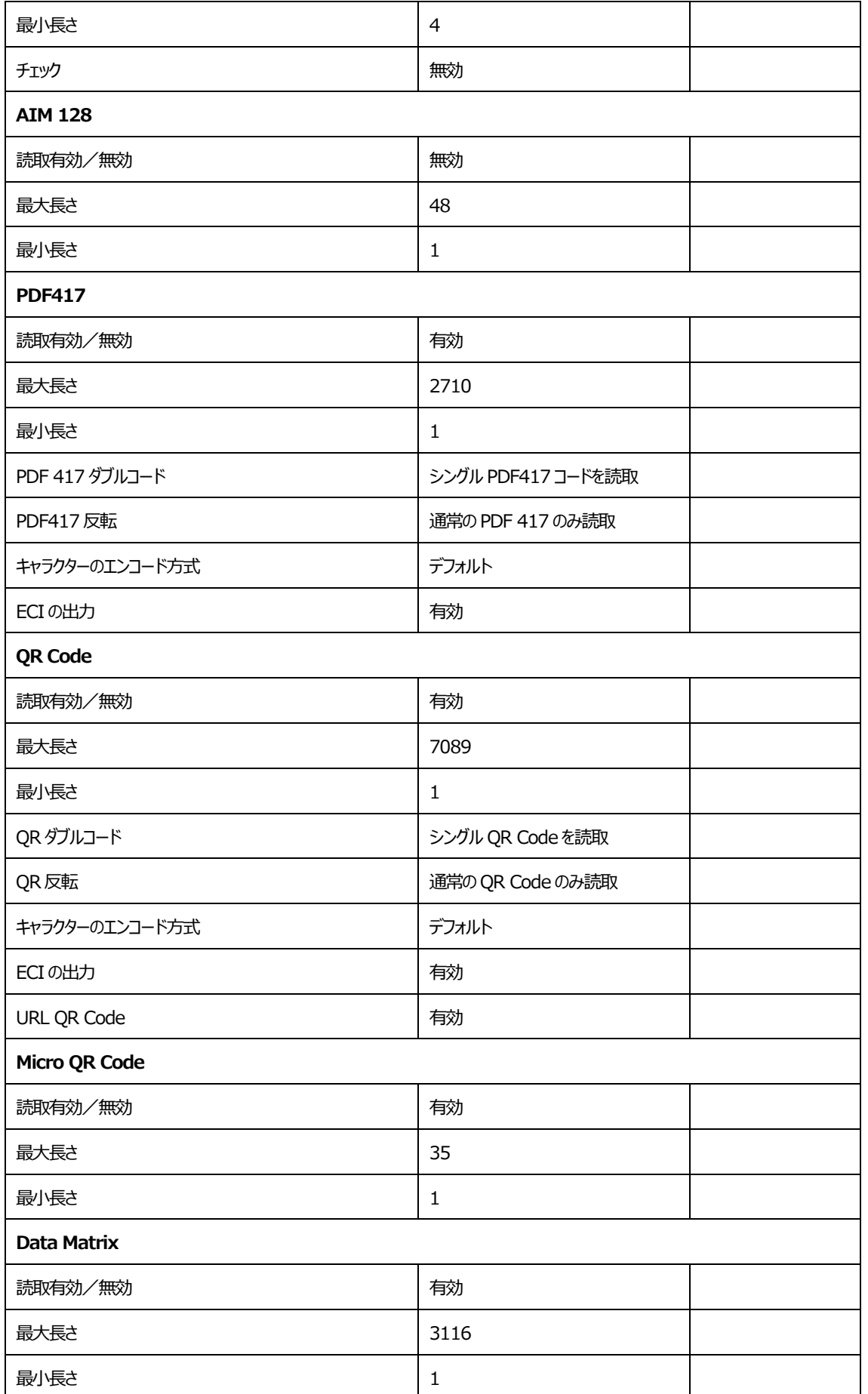

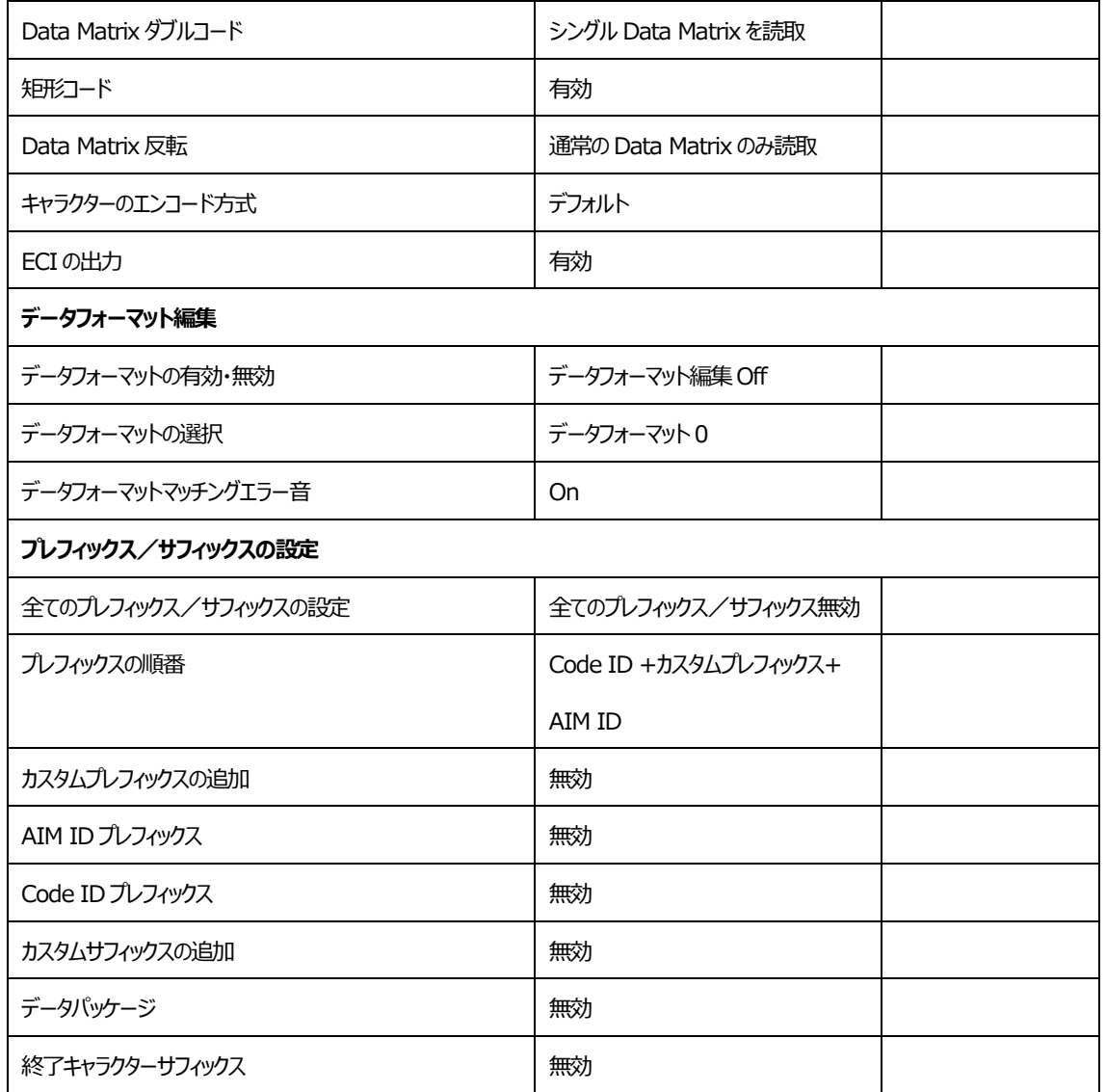

## **7.4. AIM ID リスト**

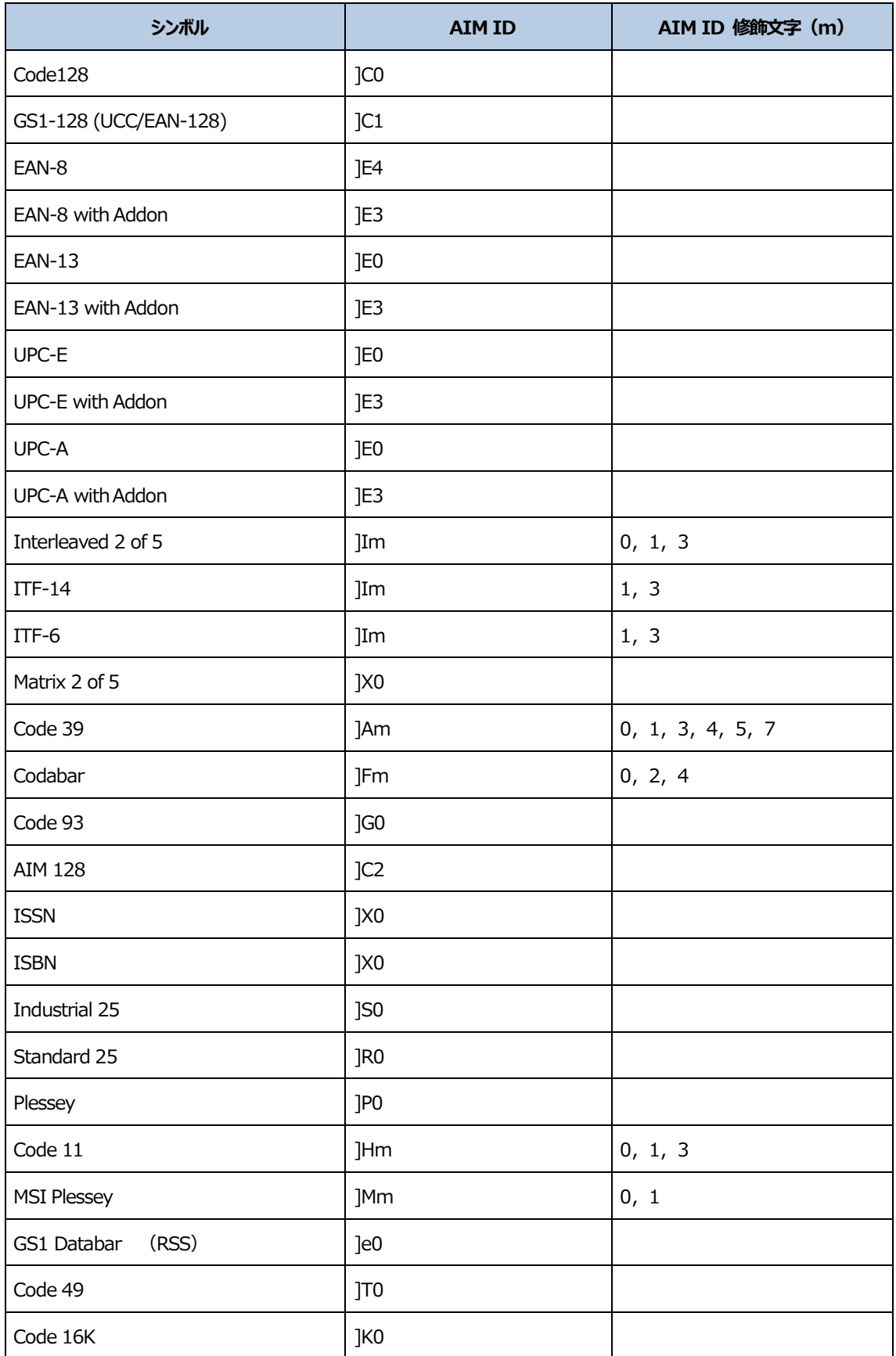

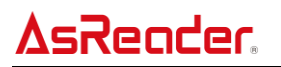

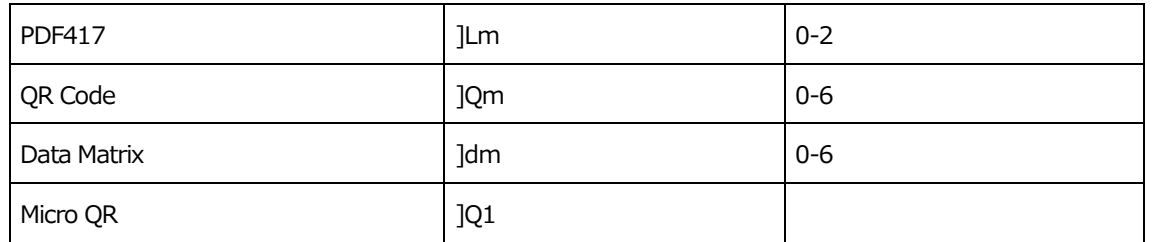

**参考資料**: ISO/IEC 15424: 2008 Information technology - Automatic identification and data capture techniques - Data Carrier Identifiers (including Symbology Identifiers)
## **7.5. Code ID リスト**

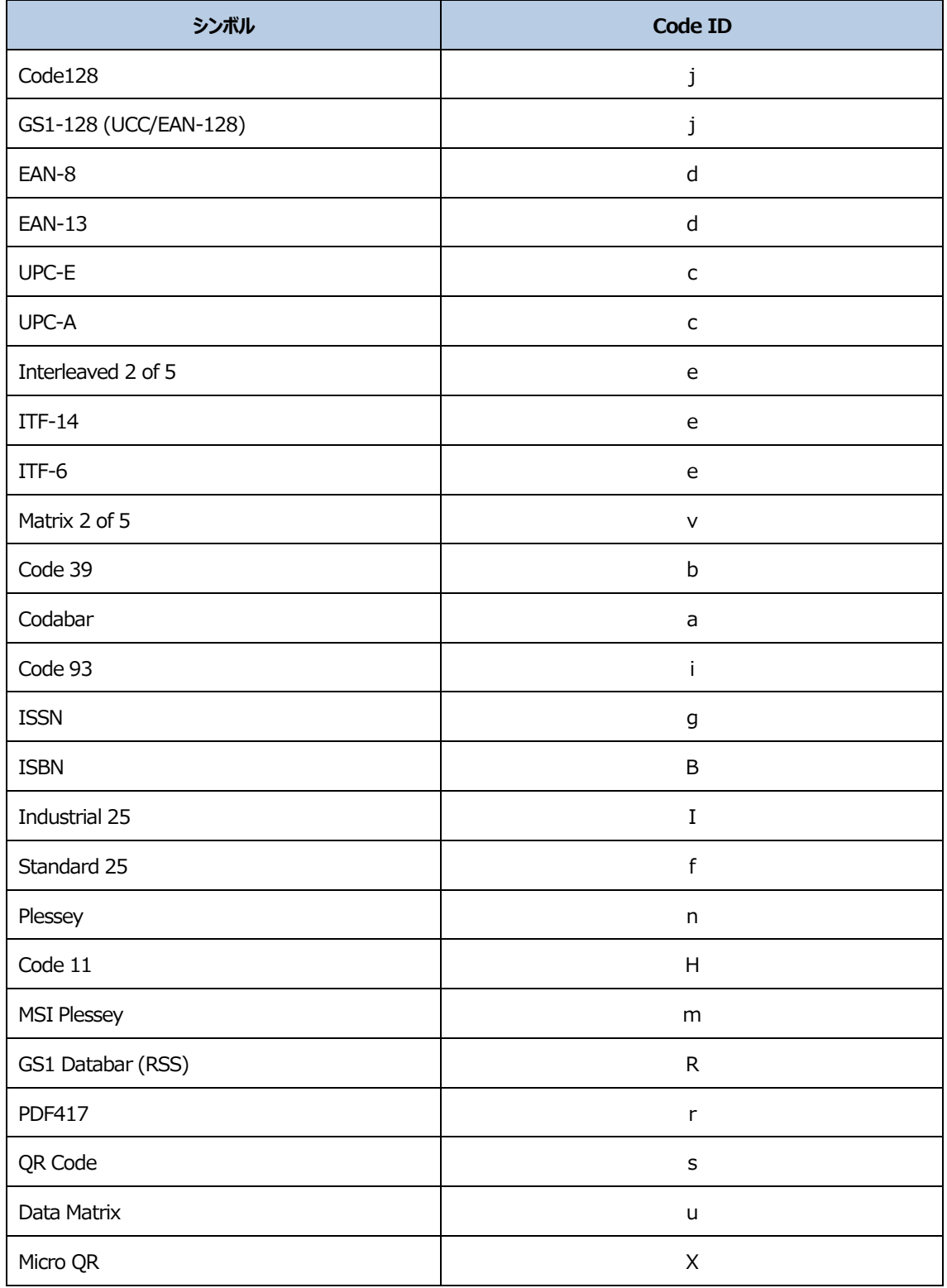

## **7.6. バーコードシリアル No.照合表**

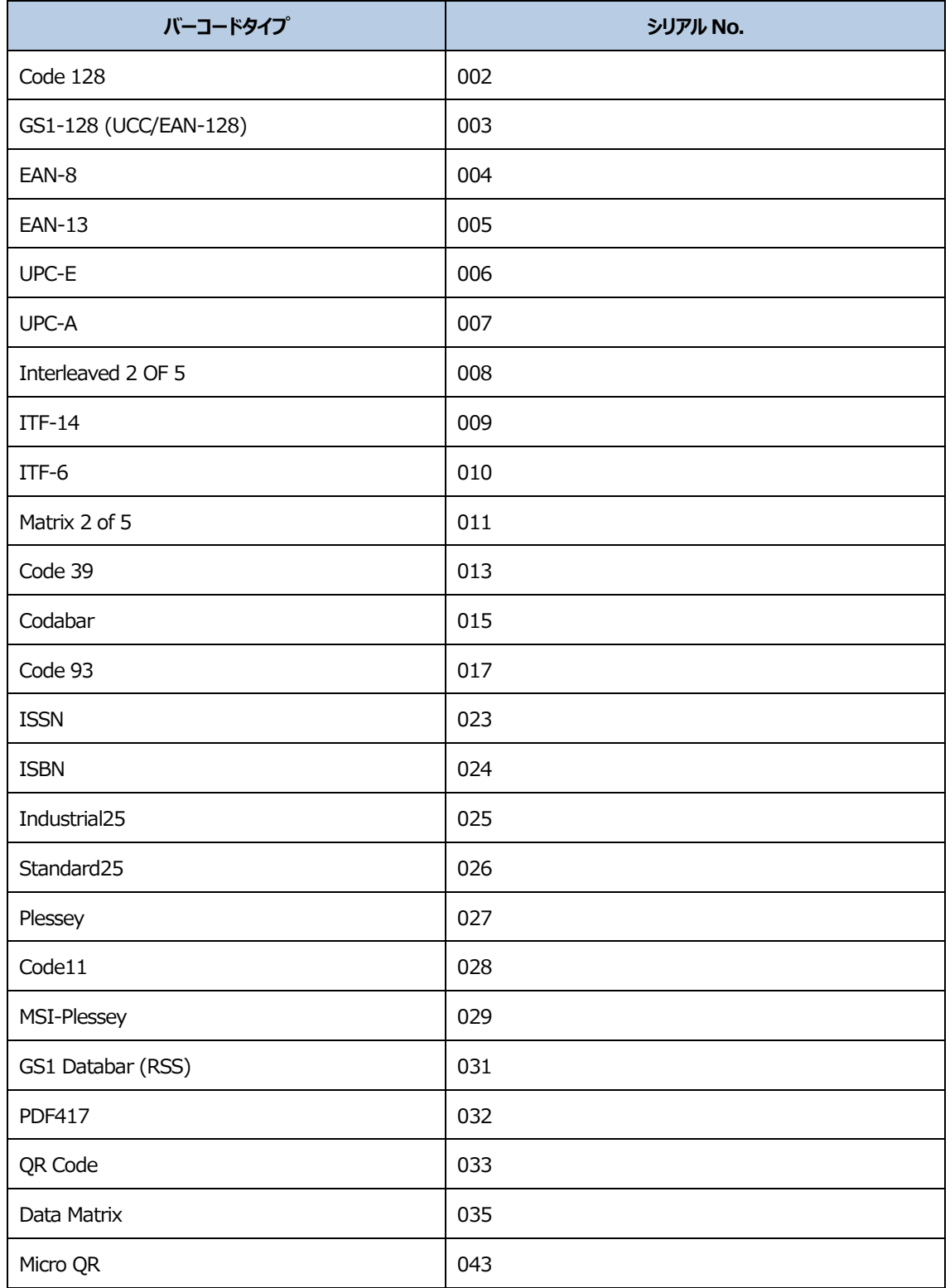

## **7.7. ASCII コードテーブル**

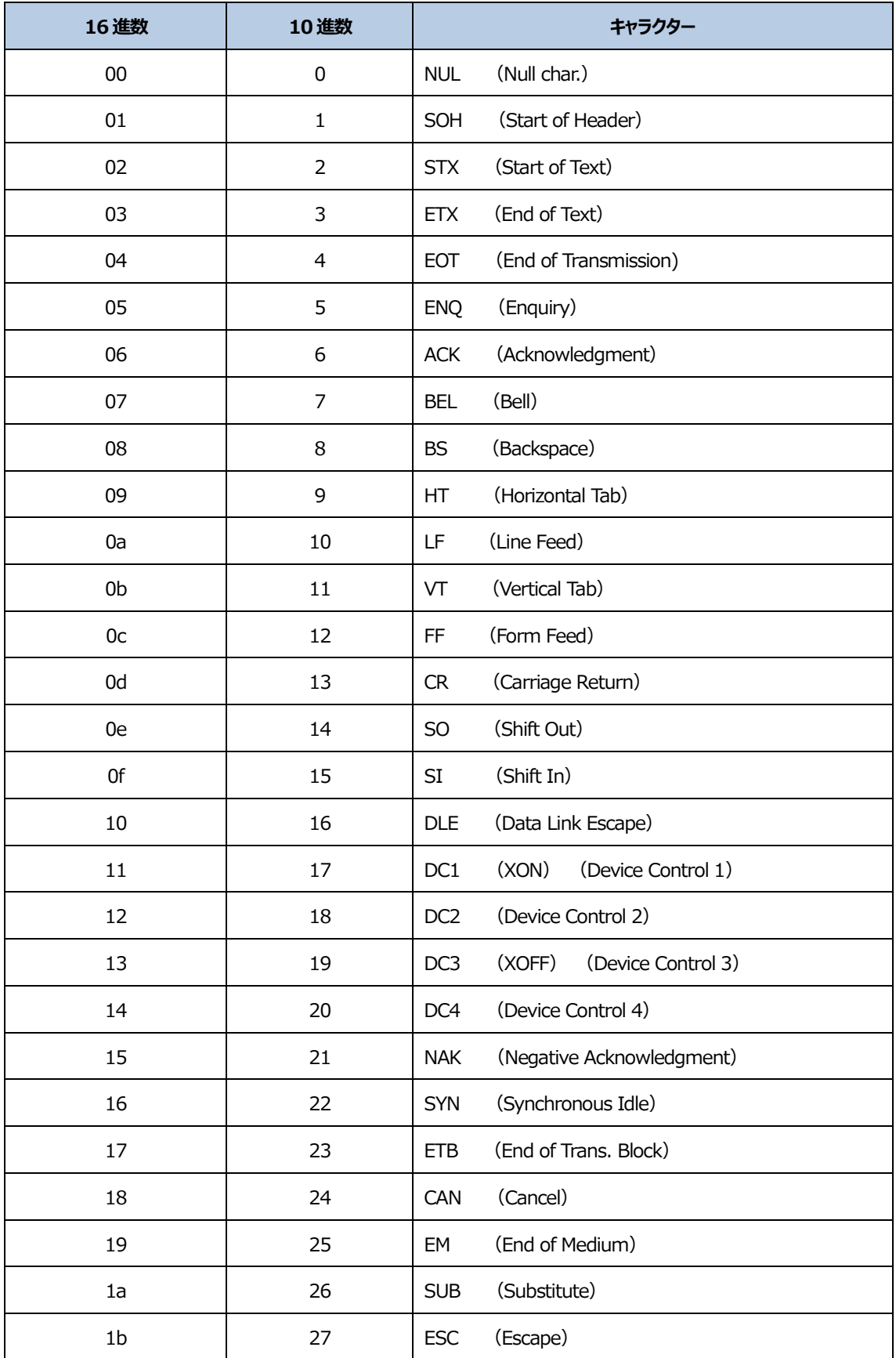

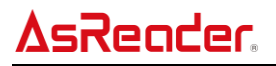

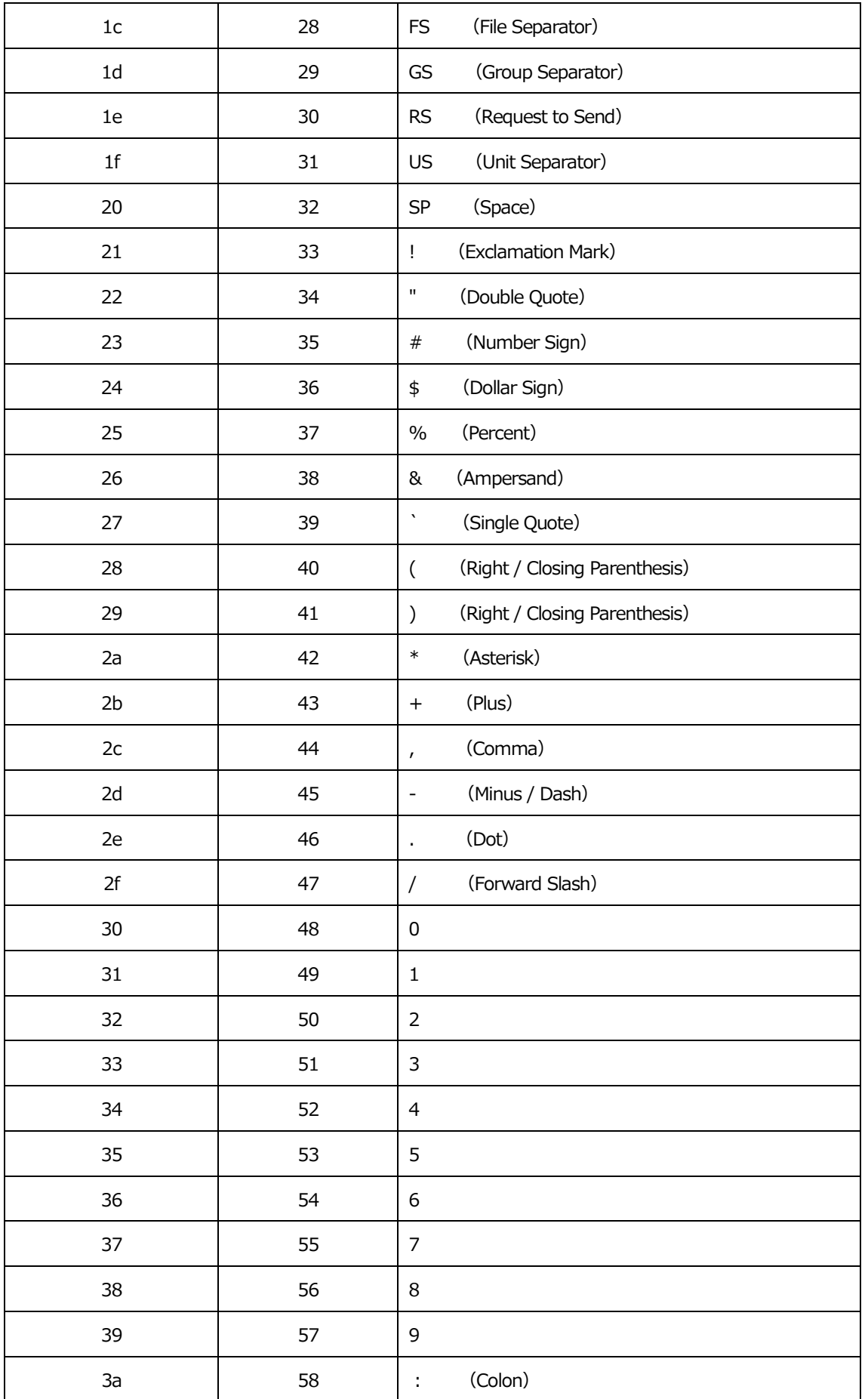

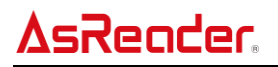

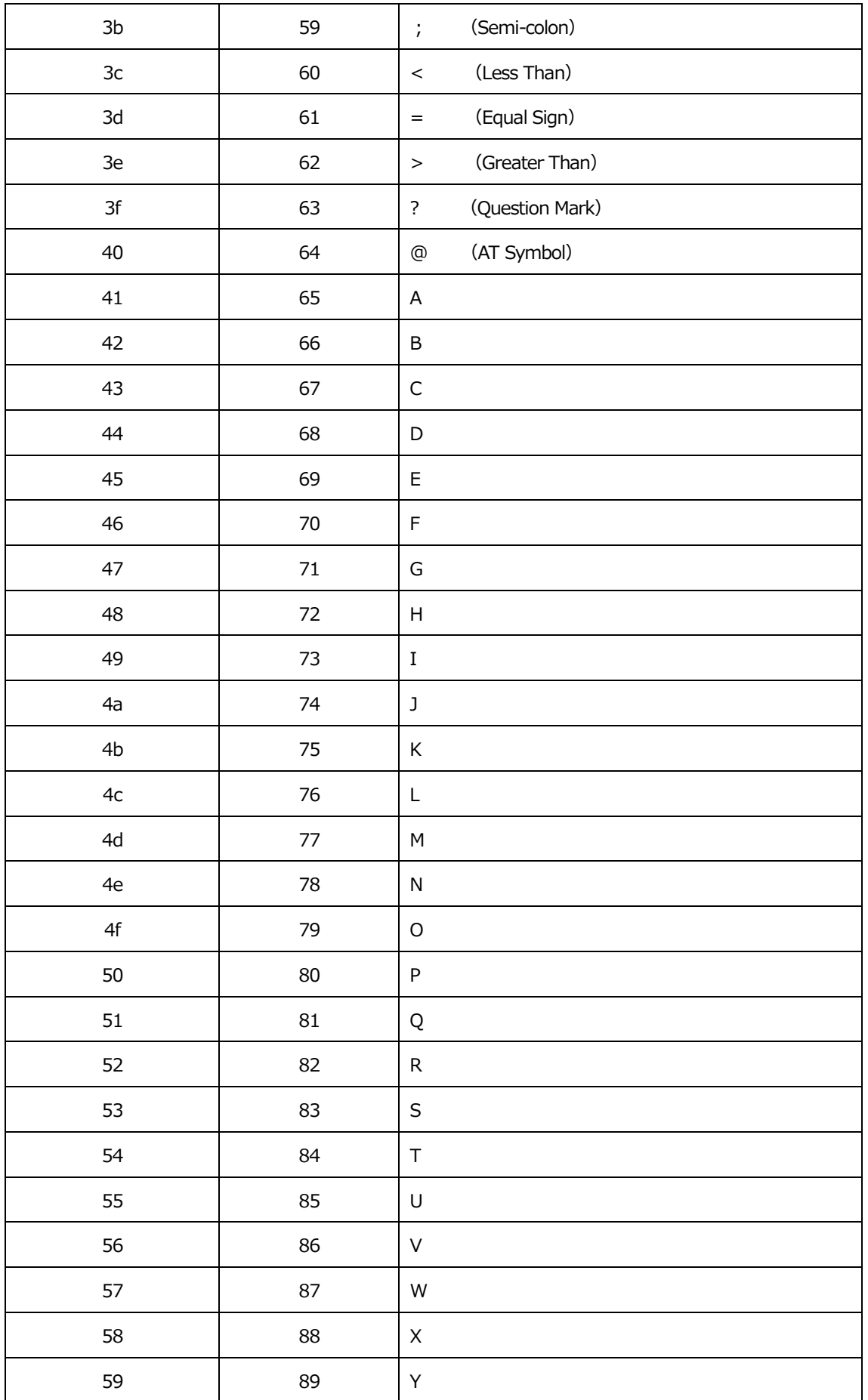

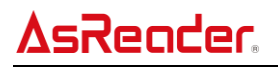

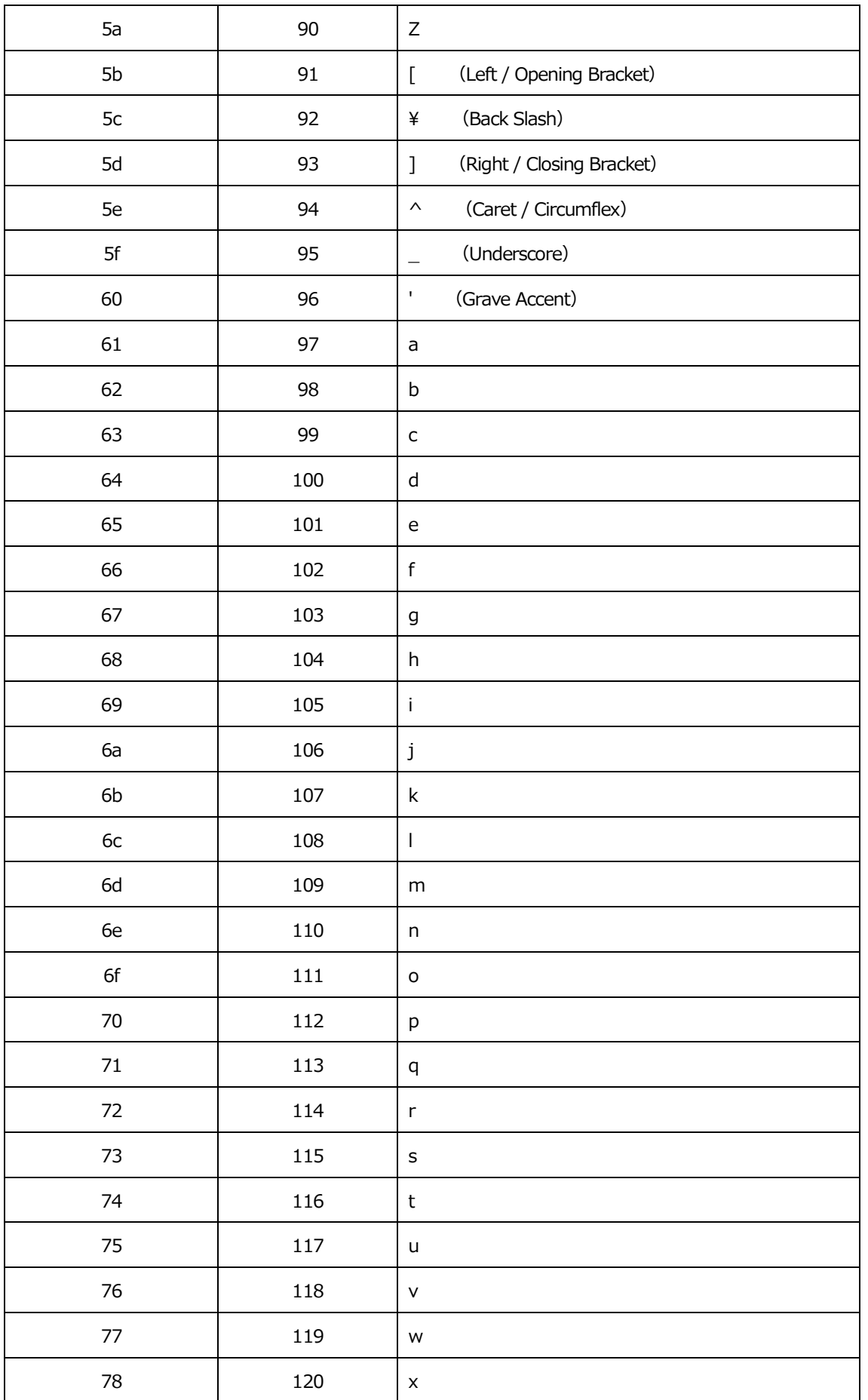

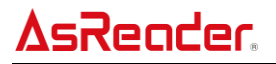

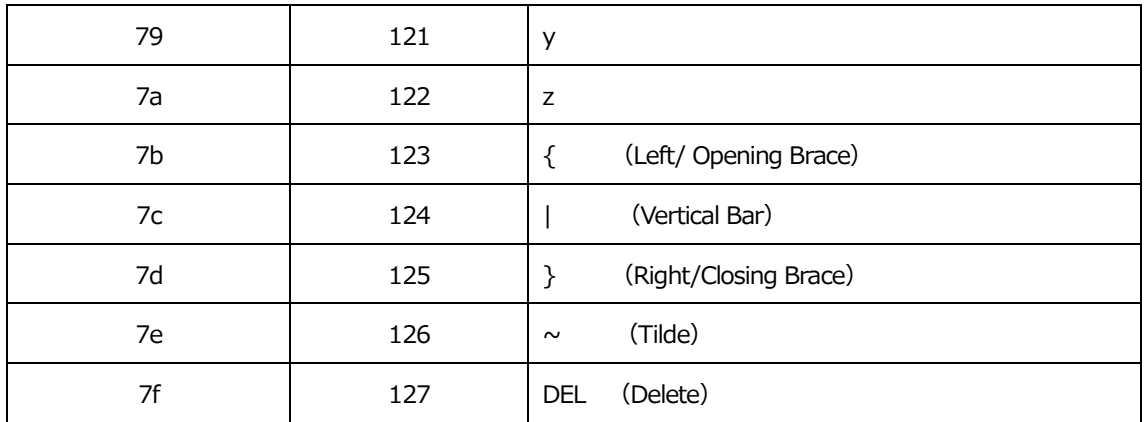

## **7.8. キーボードのキーNo.**

| 6E |    | 70 | 71 |    | 72       |    | 73 |    | 74       | 75 | 76 |           | 77 |    | 78          | 79 |                | 7A | 7B             | 7 <sup>C</sup> | 7D | 7E | o              |    |    |           |
|----|----|----|----|----|----------|----|----|----|----------|----|----|-----------|----|----|-------------|----|----------------|----|----------------|----------------|----|----|----------------|----|----|-----------|
| 01 | 02 | 03 |    | 04 | 05       |    | 06 | 07 |          | 08 | 09 | <b>0A</b> |    | 0B | $_{0\rm C}$ |    | 0 <sub>D</sub> |    | 0 <sub>F</sub> | 4B             | 50 | 55 | 5A             | 5F | 64 | 69        |
| 10 |    | 11 | 12 |    | 13       | 14 | 15 |    | 16       | 17 | 18 |           | 19 | 1A |             | 1B | 1 <sup>C</sup> |    | 1D             | 4 <sub>C</sub> | 51 | 56 | 5B             | 60 | 65 | <b>6A</b> |
| 1E |    | 1F |    | 20 | 21       |    | 22 | 23 |          | 24 | 25 | 26        |    | 27 | 28          |    | 29             |    | 2B             |                |    |    | 5 <sub>C</sub> | 61 | 66 |           |
|    | 2C |    | 2E |    | 2F<br>30 |    | 31 |    | 32<br>33 |    | 34 | 35        |    | 36 |             | 37 | 39             |    |                |                | 53 |    | 5D             | 62 | 67 | <b>6C</b> |
| 3A | 3B |    | 3C |    | 3D       |    |    |    |          |    |    |           |    | 3E | 3F          |    | 38<br>40       |    |                | 4F             | 54 | 59 | 63             |    | 68 |           |

104 キー アメリカキーボード

| 6E             |    | 70            | 71             |    | 72 | 73 |    | 74 | 75 | 76 | 77             | 78          | 79             | 7A             | 7B | $7\mathrm{C}$ | 7D | 7E | n              |    |    | n              |
|----------------|----|---------------|----------------|----|----|----|----|----|----|----|----------------|-------------|----------------|----------------|----|---------------|----|----|----------------|----|----|----------------|
| 01             | 02 | 03            | 04             |    | 05 | 06 | 07 | 08 | 09 | 0A | 0 <sub>B</sub> | $_{0\rm C}$ | 0 <sub>D</sub> |                | 0F | 4B            | 50 | 55 | 5A             | 5F | 64 | 69             |
| 10             | 11 |               | 12             | 13 | 14 |    | 15 | 16 | 17 | 18 | 19             | 1A          | 1B             | 1 <sup>C</sup> | 2B | 4C            | 51 | 56 | 5B             | 60 | 65 | 6A             |
| 1E             |    | $1\mathrm{F}$ | 20             |    | 21 | 22 | 23 | 24 | 25 | 26 | 27             | 28          | 29             | 1D             |    |               |    |    | 5 <sub>C</sub> | 61 | 66 |                |
| 2 <sub>C</sub> | 2D | 2E            |                | 2F | 30 | 31 | 32 | 33 | 34 | 35 | 36             | 37          |                | 39             |    |               | 53 |    | 5D             | 62 | 67 | 6 <sup>C</sup> |
| 3A             | 3B |               | 3 <sub>C</sub> |    |    |    | 3D |    |    |    | 3E             | 3F          |                | 38             | 40 | $4\mathrm{F}$ | 54 | 59 | 63             |    | 68 |                |

105 キー ヨーロッパキーボード